การขยายตัวจัดเก็บบันทึกจราจรเครือข่ายด้วยสถาปัตยกรรมไมโครเซอร์วิส

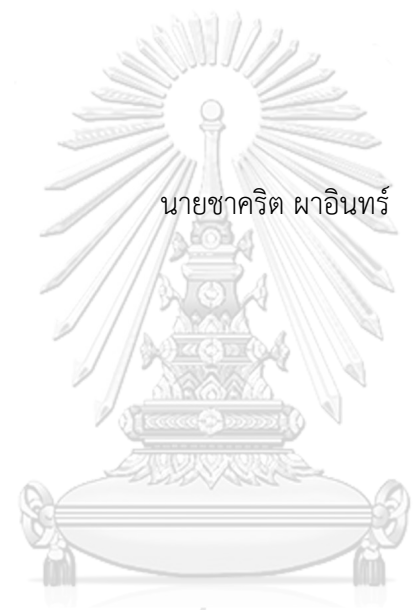

# จุฬาลงกรณ์มหาวิทยาลัย

้ บทคัดย่อและแฟ้มข้อมูลฉบับเต็มของวิทยานิพนธ์ตั้งแต่ปีการศึกษา 2554 ที่ให้บริการในคลังปัญญาจุฬาฯ (CUIR) เป็นแฟ้มข้อมูลของนิสิตเจ้าของวิทยานิพนธ์ ที่ส่งผ่านทางบัณฑิตวิทยาลัย

The abstract and full text of theses from the academic year 2011 in Chulalongkorn University Intellectual Repository (CUIR) are the thesis authors' files submitted through the University Graduate School.

> วิทยานิพนธ์นี้เป็นส่วนหนึ่งของการศึกษาตามหลักสูตรปริญญาวิทยาศาสตรมหาบัณฑิต สาขาวิชาวิทยาศาสตร์คอมพิวเตอร์ ภาควิชาวิศวกรรมคอมพิวเตอร์ คณะวิศวกรรมศาสตร์ จุฬาลงกรณ์มหาวิทยาลัย ปีการศึกษา 2560 ลิขสิทธิ์ของจุฬาลงกรณ์มหาวิทยาลัย

#### SCALING NETWORK TRAFFIC LOGGER WITH MICROSERVICE ARCHITECTURE

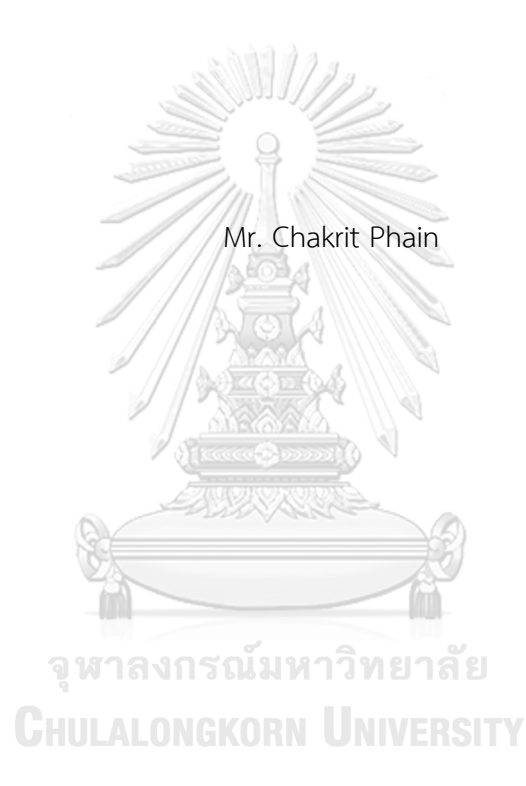

A Thesis Submitted in Partial Fulfillment of the Requirements for the Degree of Master of Science Program in Computer Science Department of Computer Engineering Faculty of Engineering Chulalongkorn University Academic Year 2017 Copyright of Chulalongkorn University

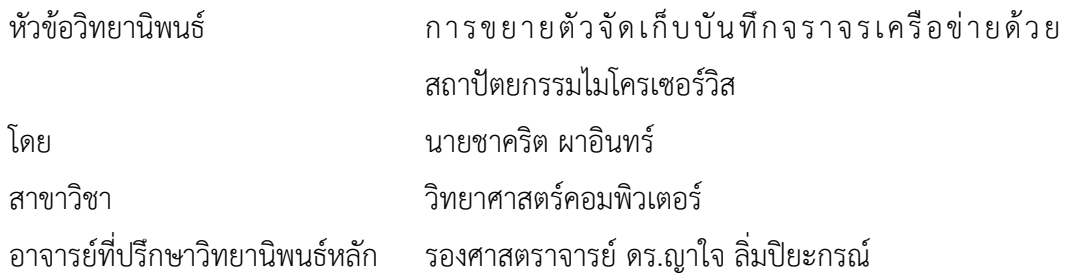

คณะวิศวกรรมศาสตร์ จุฬาลงกรณ์มหาวิทยาลัย อนุมัติให้นับวิทยานิพนธ์ฉบับนี้เป็นส่วน หนึ่งของการศึกษาตามหลักสูตรปริญญามหาบัณฑิต

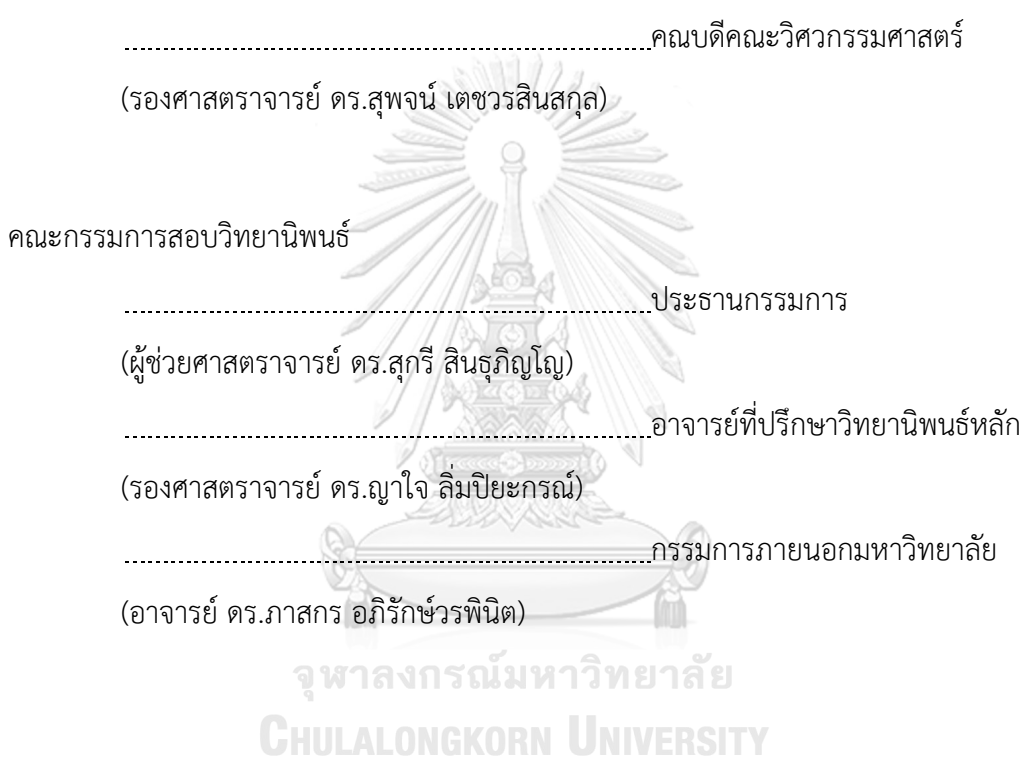

ชาคริต ผาอินทร์ : การขยายตัวจัดเก็บบันทึกจราจรเครือข่ายด้วยสถาปัตยกรรมไมโคร เซอร์วิส (SCALING NETWORK TRAFFIC LOGGER WITH MICROSERVICE ARCHITECTURE) อ.ที่ปรึกษาวิทยานิพนธ์หลัก: รศ. ดร.ญาใจ ลิ่มปิยะกรณ์, 57 หน้า.

่ ในช่วงไม่กี่ปีที่ผ่านมา องค์กรขนาดใหญ่จำนวนมากได้วิวัฒนาการเทคโนโลยีสแต็คองค์กร ไปสู่ไมโครเซอร์วิส หรือที่รู้จักกันว่า สถาปัตยกรรมไมโครเซอร์วิส ถึงแม้ว่าสถาปัตยกรรมแบบดั้งเดิม โมโนลิทิกยังคงเป็นตัวเลือกที่ดีสำหรับแอปพลิเคชันจำนวนมาก แต่ยังมีข้อจำกัดในเรื่องการขยายตัว ของระบบ การเปลี่ยนแปลงที่เกิดขึ้นกับส่วนเล็กๆ ส่วนหนึ่งในแอปพลิเคชันสามารถทำให้ต้องพัฒนา ซ้ำระบบโมโนลิทิกทั้งระบบ ส่งผลให้ยากต่อการบำรุงรักษาโครงสร้างความเป็นมอดูลที่ดีในระยะยาว งานวิจัยนี้จึงได้นำเสนอการใช้สถาปัตยกรรมไมโครเซอร์วิสสำหรับการออกแบบตัวจัดเก็บบันทึก ้ จราจรเครือข่าย บนพื้นฐานของแบบจำลองขยายตัวที่เรียกว่า ลูกบาศก์การขยายตัว แต่ละเซอร์วิส สามารถขยายตัวได้แบบปัจเจก ส่งผลให้แอปพลิเคชันขยายตัวอย่างมีประสิทธิภาพมากยิ่งขึ้น ึการศึกษาเบื้องต้นเพื่อประเมินสมรรถนะแนวทางการออกแบบที่นำเสนอ จากผลการทดลองแสดงให้ เห็นว่า ล็อกเกอร์ที่พัฒนาบนพื้นฐานไมโครเซอร์วิสใช้เวลาค้นถามข้อมูลบนเรเดียสล็อกน้อยกว่าเมื่อ เปรียบเทียบกับล็อกเกอร์ที่พัฒนาแบบโมโนลิทิก

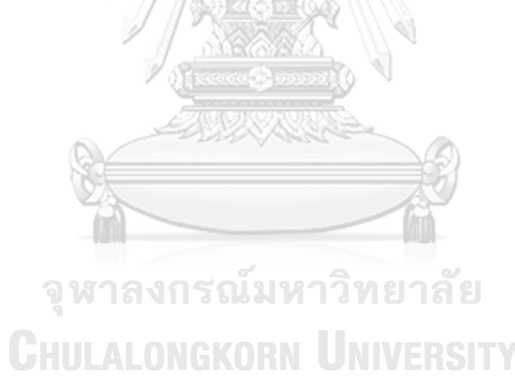

ภาควิชา วิศวกรรมคอมพิวเตอร์ สาขาวิชา วิทยาศาสตร์คอมพิวเตอร์ ปีการศึกษา 2560

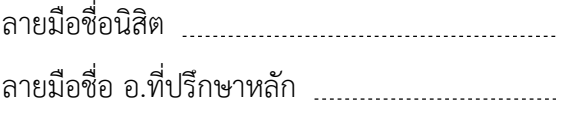

#### # # 5970917221 : MAJOR COMPUTER SCIENCE

SCALABILITY KEYWORDS: TRAFFIC LOG MANAGEMENT / INFORMATION SECURITY / MICROSERVICES /

> CHAKRIT PHAIN: SCALING NETWORK TRAFFIC LOGGER WITH MICROSERVICE ARCHITECTURE. ADVISOR: ASSOC. PROF. YACHAI LIMPIYAKORN, Ph.D., 57 pp.

Over the past few years, many large organizations evolve their technology stack to Microservices, also known as the microservice architecture. Although the traditional monolithic architecture is still a good choice for many applications, it does have limitations in scalability. A change made to a small part of the application also requires the entire monolith to be rebuilt and deployed. This makes it harder to maintain a good modular structure over time. This paper thus presents a design of network traffic logger using the microservice architecture. Based on the scaling model, scale cube, each service can be individually scaled, with the result being that the application is scaled more efficiently. The preliminary study was carried out for performance evaluation. The results show that the microservice-based logger yields less query times on Radius log retrieval, compared to the monolithic.

 $\overline{\phantom{0}}$ จุฬาลงกรณ์มหาวิทยาลัย **CHULALONGKORN UNIVERSITY** 

Department: Computer Engineering Field of Study: Computer Science Academic Year: 2017

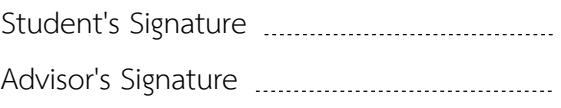

#### **กิตติกรรมประกาศ**

วิทยานิพนธ์ฉบับนี้ส าเร็จลุล่วงได้ด้วยความอนุเคราะห์อย่างดียิ่งของรองศาสตราจารย์ ดร.ญาใจ ลิ่มปิยะกรณ์ อาจารย์ที่ปรึกษาวิทยานิพนธ์ ซึ่งทางได้สละเวลาให้ความรู้ ให้คำปรึกษา ตรวจสอบ ให้คำแนะนำแนวทางการวิจัย และสนับสนุนในทุกๆด้านจนทำให้การวิจัยนี้สำเร็จได้ โดยสมบูรณ์ยิ่ง ข้าพเจ้าขอกราบระลึกถึงพระคุณของรองศาสตราจารย์ ดร.ญาใจ ลิ่มปิยะกรณ์ ไว้ ณ โอกาสนี้

่ ขอขอบพระคุณ คุณบิดา มารดา และครอบครัวของข้าพเจ้า ซึ่งเป็นกำลังใจที่ดีเสมอ รวมถึงขอบพระคุณผู้บังคับบัญชาในสายงาน เพื่อนร่วมงาน และมิตรสหาย ที่คอยให้กำลังใจ ให้ การสนับสนุนและความช่วยเหลือในด้านต่างๆ

ท้ายสุด ข้าพเจ้าขอขอบพระคุณผู้ที่เกี่ยวข้องท่านอื่นๆที่ไม่ได้กล่าวมาในข้างต้น ซึ่งมีผล ให้วิทยานิพนธ์นี้ส าเร็จลุล่วงไปได้ด้วยดี ผู้วิจัยหวังเป็นอย่างยิ่งว่า วิทยานิพนธ์ฉบับนี้จะเป็น ประโยชน์บ้างไม่มากก็น้อย สำหรับผู้ที่สนใจจะศึกษารายละเอียดต่อไป

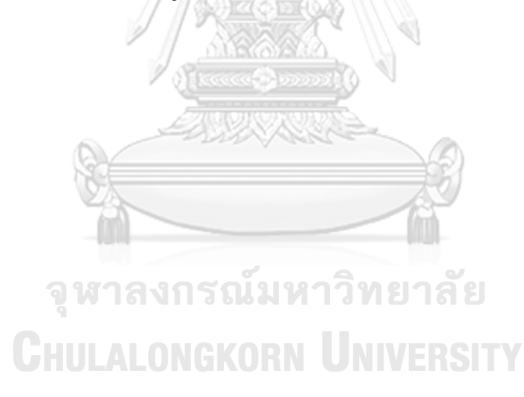

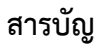

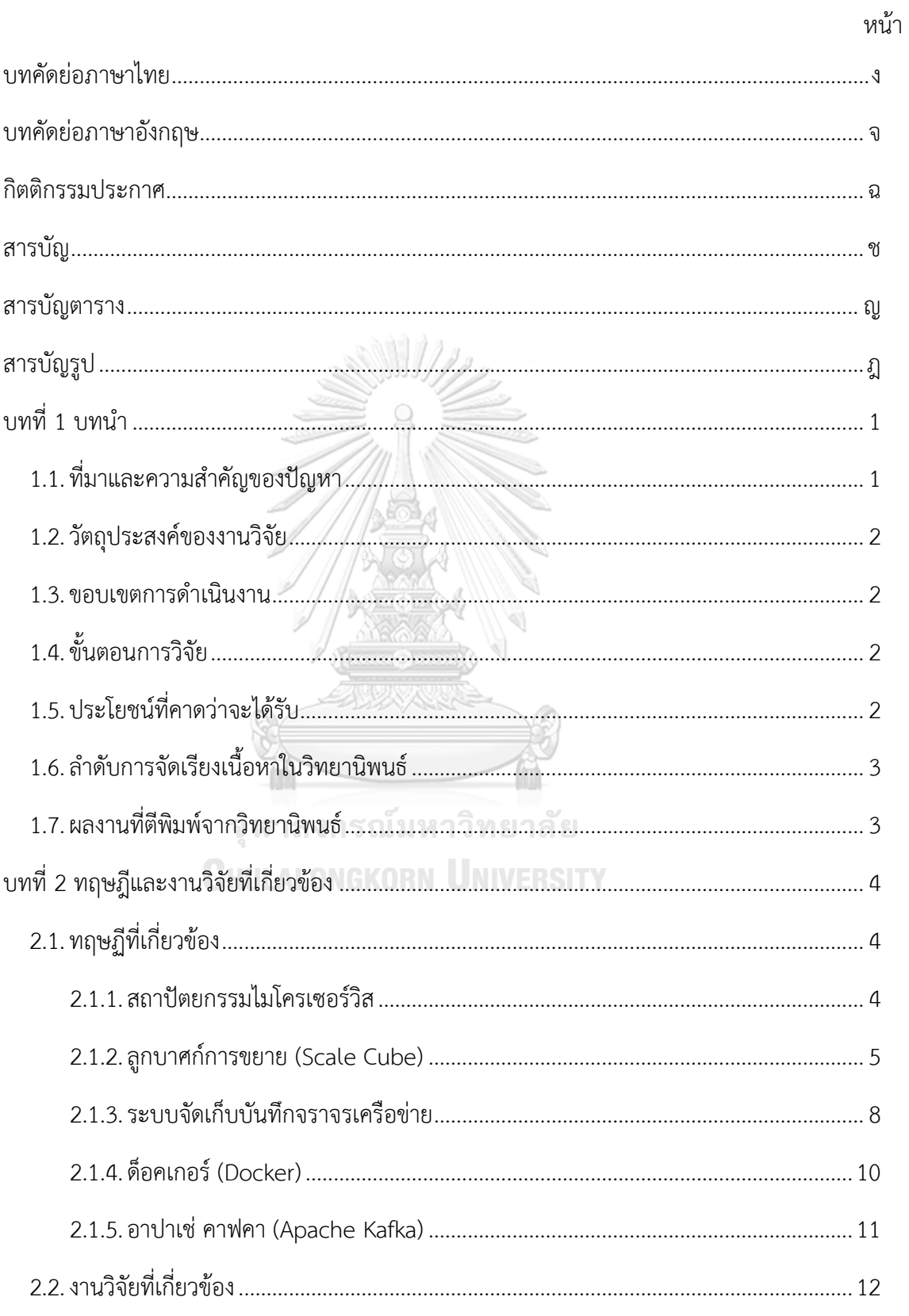

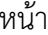

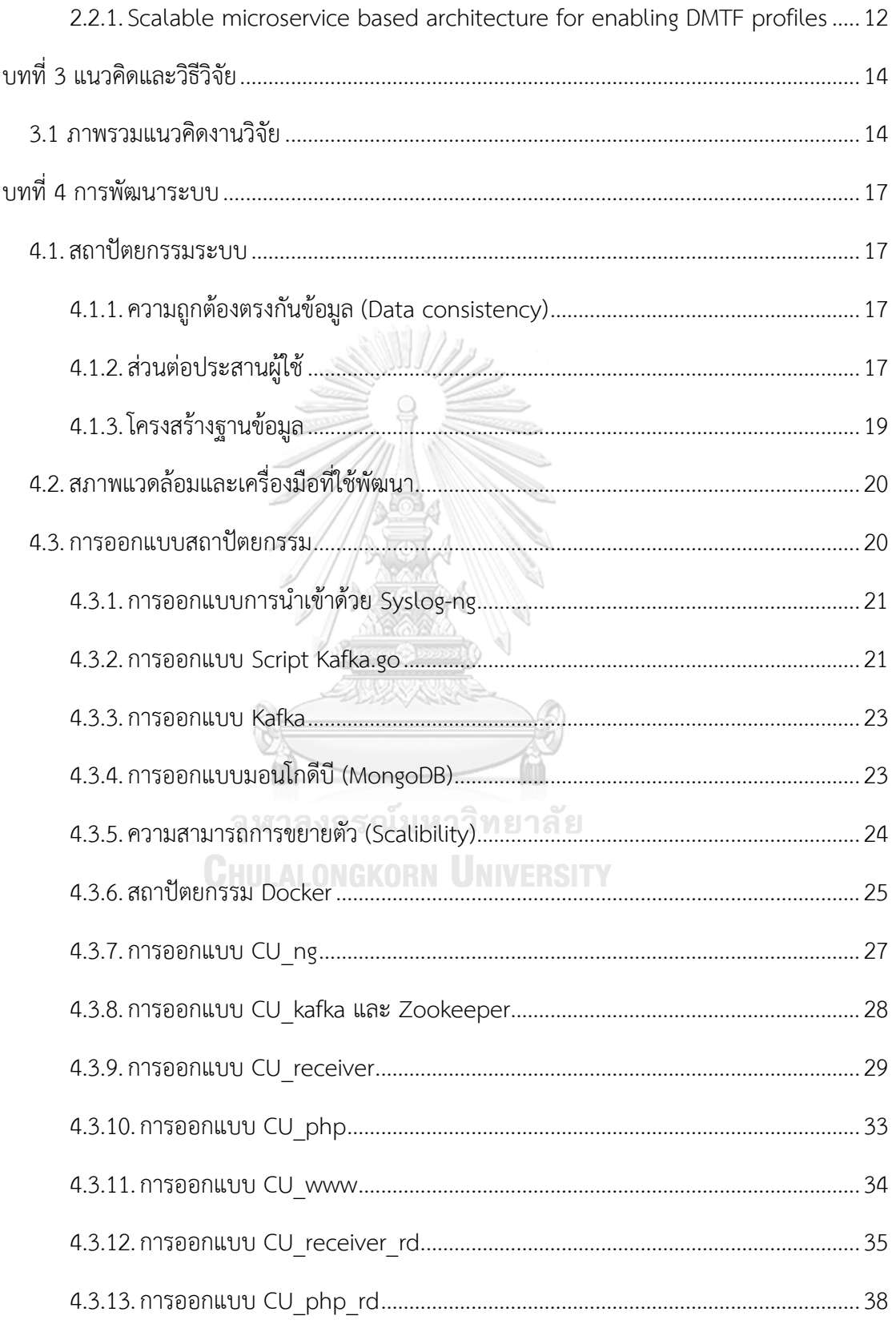

ซ

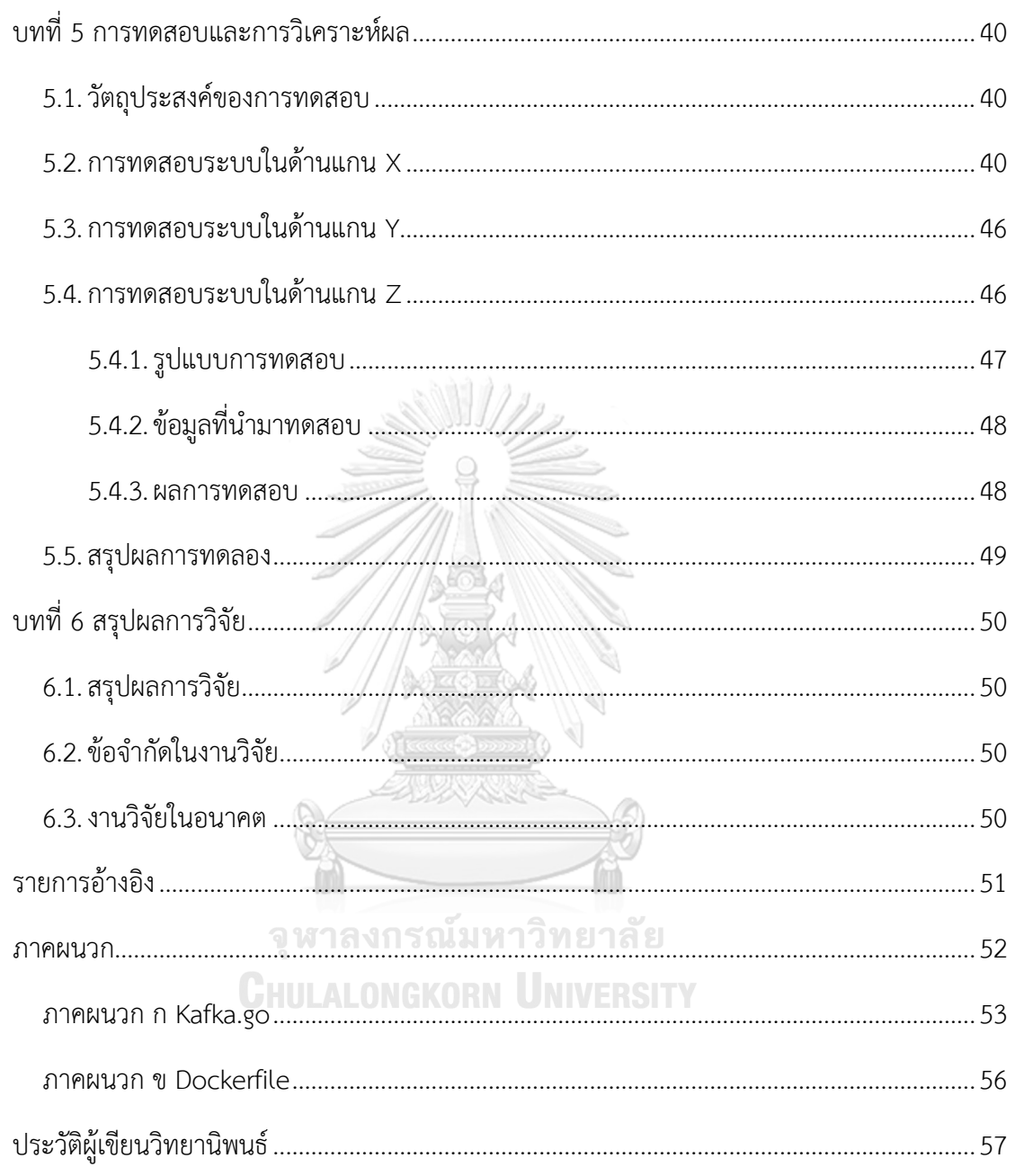

หน้า

# **สารบัญตาราง**

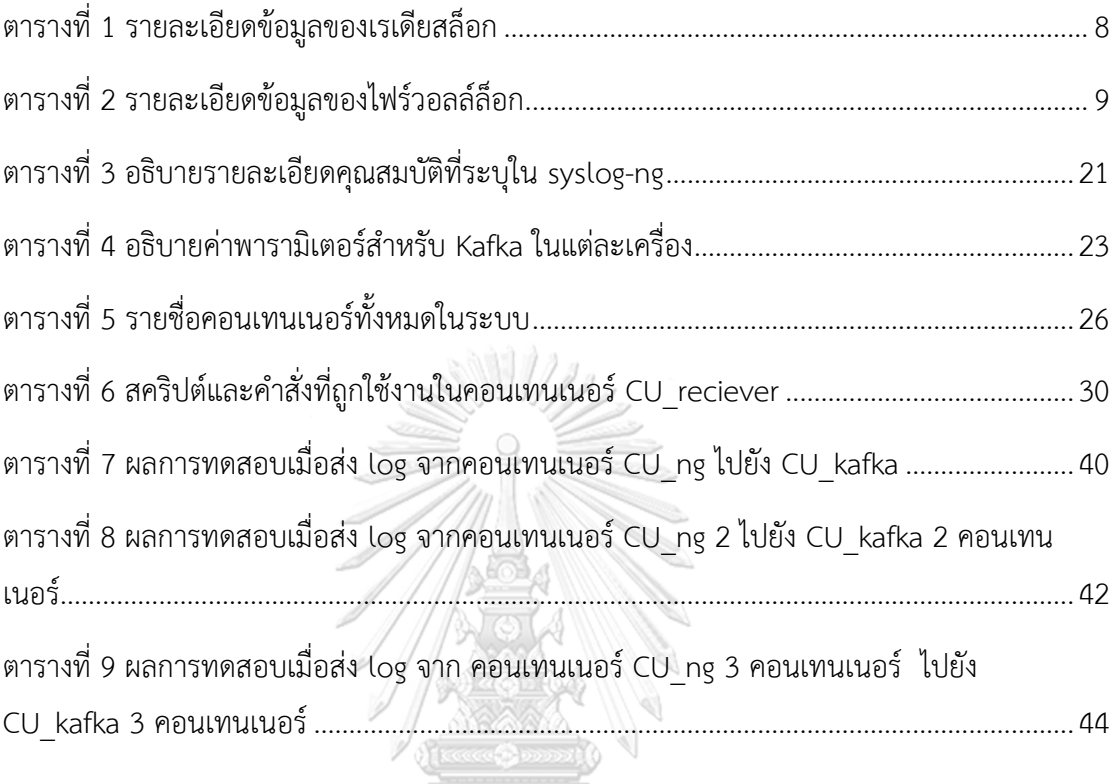

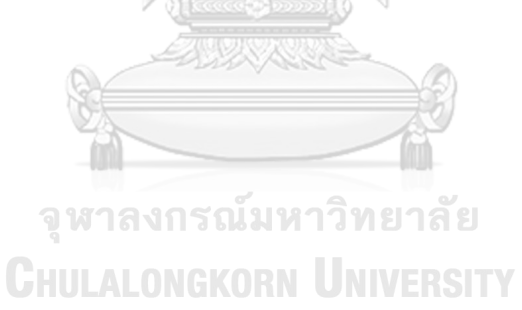

# **สารบัญรูป**

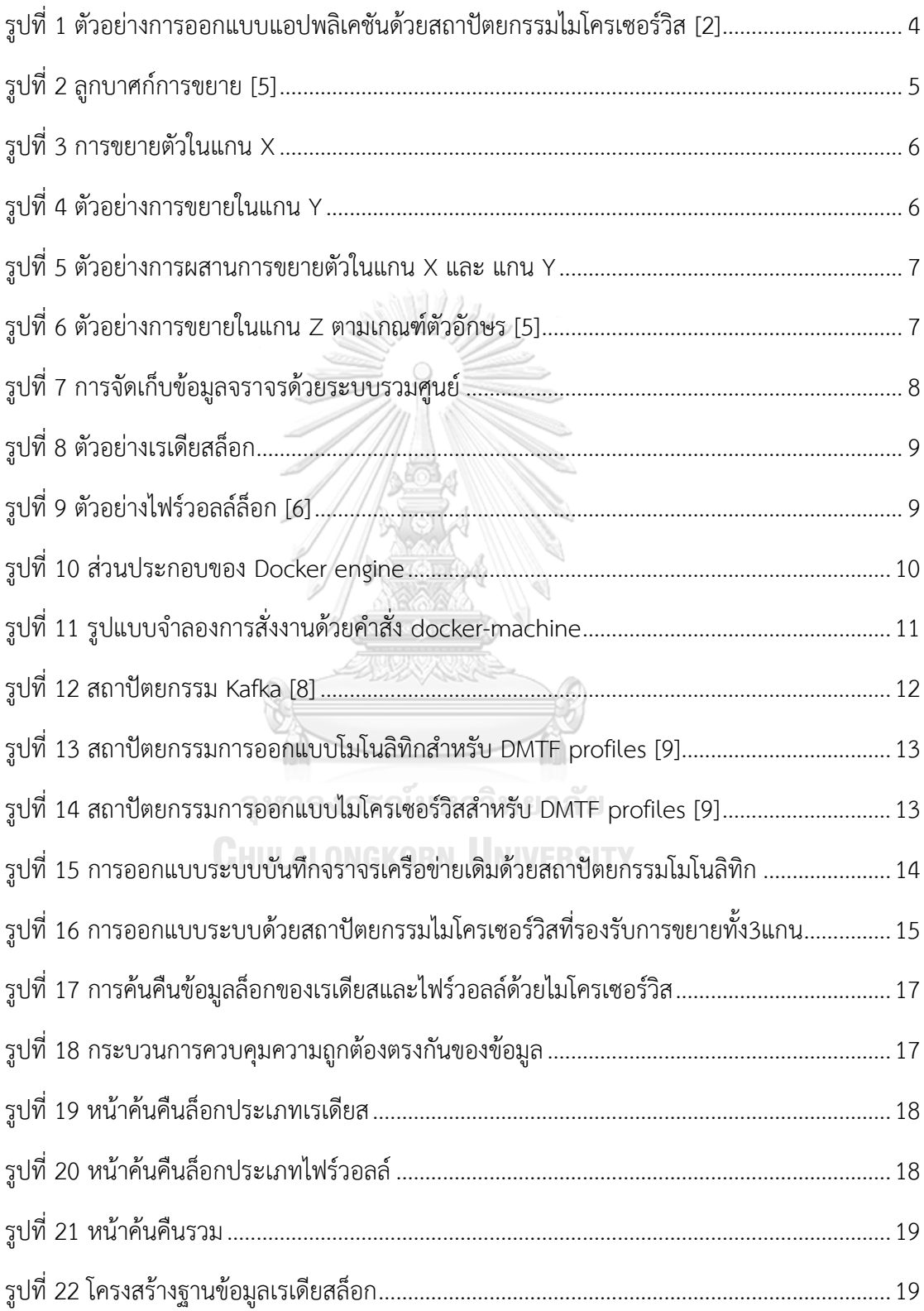

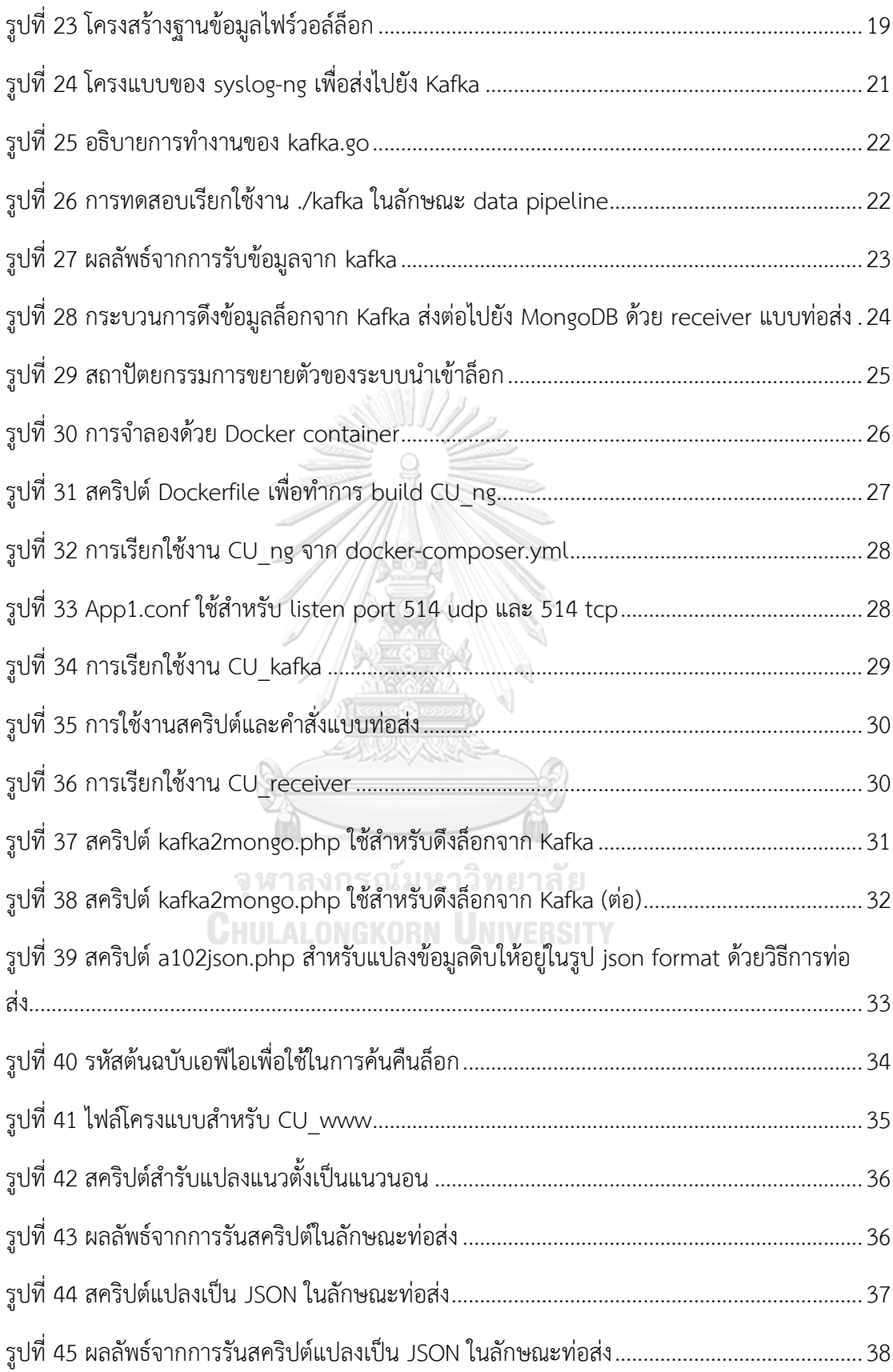

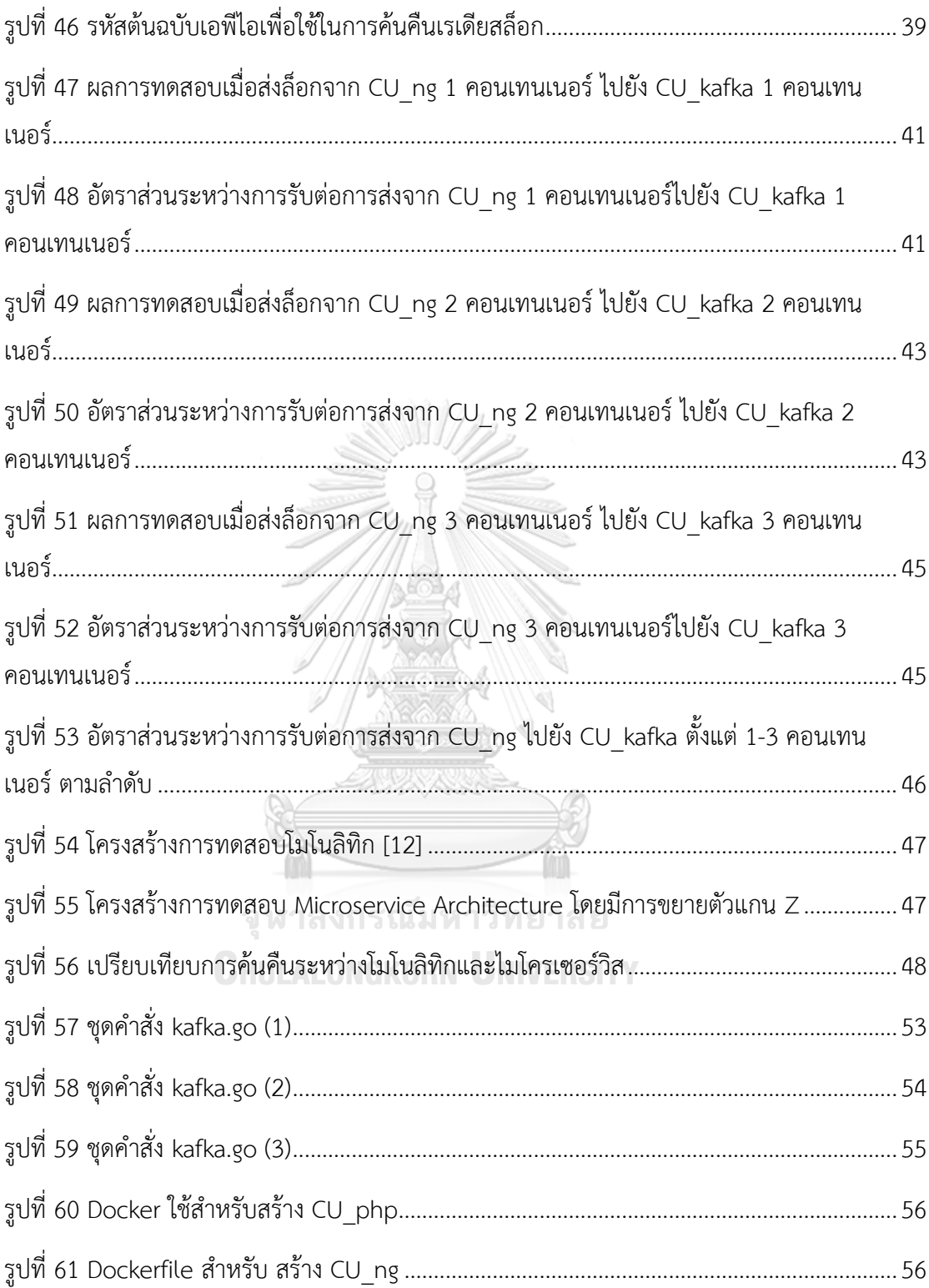

**บทที่1 บทน า**

### 1.1. **ที่มาและความส าคัญของปัญหา**

พระราชบัญญัติว่าด้วยการกระทำผิดทางคอมพิวเตอร์ พ.ศ.2550 ได้ระบุในมาตรา 26 ว่า "ผู้ ให้บริการ ต้องเก็บรักษาข้อมูลจราจรทางคอมพิวเตอร์ไว้ไม่น้อยกว่าเก้าสิบวัน นับแต่วันที่ข้อมูลนั้น เข้าสู่ระบบคอมพิวเตอร์ แต่ในกรณีจำเป็น พนักงานเจ้าหน้าที่ จะสั่งให้ผู้ให้บริการผู้ใด เก็บรักษา ข้อมูลจราจรทางคอมพิวเตอร์ ไว้เกินเก้าสิบวัน แต่ไม่เกินหนึ่งปีเป็นกรณีพิเศษเฉพาะราย และเฉพาะ คราวก็ได้" [1] จึงเป็นที่มาของข้อบังคับการจัดทำระบบจัดเก็บข้อมูลการจราจรคอมพิวเตอร์ ซึ่งการ ออกแบบระบบโดยทั่วไปจะเป็นแบบรวมศูนย์ และใช้ซิสล็อก (Syslog) เป็นมาตรฐานการรับข้อมูล โดยเป็นโปรโตคอลในการรับส่งล็อก ทั้งนี้ การจัดเก็บข้อมูลจราจรทางคอมพิวเตอร์แบบรวมศูนย์นั้น จะรวบรวมล็อกประเภทต่างๆ เก็บไว้ยังที่เดียวกัน จุดประสงค์เพื่อให้ง่ายต่อการรวม (Aggregate) และสอบถาม (Query) อย่างไรก็ตาม เมื่อปริมาณข้อมูลการจราจรคอมพิวเตอร์เพิ่มขึ้น จึงมีความ ต้องการการขยายตัว (Scalability) ซึ่งระบบจัดเก็บข้อมูลจราจรทางคอมพิวเตอร์แบบรวมศูนย์ จะมี ี ข้อจำกัดในการขยายตัวแบบแนวนอน (Horizontal Scaline) ซึ่งการขยายตัวแบบแนวนอนนั้น จะ ี สามารถเพิ่มจำนวนโหนดได้ เพื่อกระจายการทำงานของซอฟต์แวร์ให้สามารถรับภาระ (Load) ได้ มากขึ้น

ปัจจุบัน เทคโนโลยีข้อมูลขนาดใหญ่ (Big data) เข้ามามีบทบาทในการจัดเก็บโดยใช้ เทคโนโลยีฐานข้อมูล NoSQL รองรับการขยายตัวแบบแนวนอน ซึ่งมีส่วนช่วยให้การขยายตัวมี ประสิทธิภาพมากขึ้น แต่การจัดเก็บข้อมูลจราจรทางคอมพิวเตอร์ ประกอบด้วยหลายส่วนเช่น Radius log หรือ Firewall log ซึ่งหากจัดเก็บในรูปแบบสถาปัตยกรรมโมโนลิทิก (Monolithic Architecture) จะยังไม่มีความเป็นอิสระต่อกัน และเมื่อมีการค้นคืน พบว่าประสิทธิภาพจะถูกใช้งาน ้อย่างเต็มที่ โดยไม่มีความจำเป็น แต่หากมีการจำแนกประเภทของข้อมูลตามจุดประสงค์การใช้งาน จะช่วยลดภาระในการค้นคืนให้มีประสิทธิภาพอย่างเหมาะสม

งานวิจัยนี้จึงได้นำเสนอการใช้สถาปัตยกรรมไมโครเซอร์วิส (Microservice Architecture) ส าหรับการจัดการระบบจัดเก็บข้อมูลจราจรทางคอมพิวเตอร์แทนการจัดการแบบรวมศูนย์เดิม โดย แยกส่วนบริการแต่ละบริการให้เป็นอิสระต่อกัน เพื่อเป็นประโยชน์ในการจัดการของแต่ละเซอร์วิส และเพื่อให้การขยายตัวของแต่ละเซอร์วิสกระท าได้ง่ายขึ้น

### 1.2. **วัตถุประสงค์ของงานวิจัย**

เพื่อศึกษาค้นคว้าและออกแบบการพัฒนาระบบด้วยสถาปัตยกรรมไมโครเซอร์วิส เพื่อเป็น แนวทางการจัดเก็บข้อมูลขนาดใหญ่ และมีการขยายตัวอย่างรวดเร็ว

### 1.3. **ขอบเขตการด าเนินงาน**

- 1) ใช้ระบบการจัดเก็บบันทึกจราจรเครือข่ายเป็นกรณีศึกษา
- 2) ข้อมูลที่ใช้คือล็อกของ Radius และ ล็อกของ Firewall ยี่ห้อใดยี่ห้อหนึ่งเท่านั้น
- 3) ส่วนประกอบต่างๆที่ถูกจำลองนั้นรวมถึงส่วนประกอบที่เป็นเว็บแอปพลิเคชัน
- 4) ประเมินผลโดยเปรียบเทียบการใช้งานระหว่างแบบ Monolithic และ แบบMicroservice ในด้านการประสิทธิภาพขยายตัว และ ประสิทธิภาพการใช้งาน

# 1.4. **ขั้นตอนการวิจัย**

- 1) ศึกษาค้นคว้าทฤษฎีและงานวิจัยที่เกี่ยวข้อง
- 2) ออกแบบระบบการขยายตัวเพื่อรองรับข้อมูลจราจรเครือข่ายปริมาณมากในอนาคต
- 3) พัฒนาระบบจัดเก็บบันทึกจราจรเครือข่าย
- 4) ทดสอบระบบที่ได้จัดเตรียมไว้และบันทึกข้อมูลผลลัพธ์
- 5) วิเคราะห์ข้อมูลที่ได้จากการทดสอบทั้งในส่วนของประสิทธิภาพของการขยายและข้อมูลการ รับส่งระหว่างเซอร์วิส
- 6) สรุปผลและเรียบเรียงวิทยานิพนธ์

### 1.5. **ประโยชน์ที่คาดว่าจะได้รับ**

- 1) เป็นต้นแบบสำหรับการพัฒนาระบบจัดเก็บและค้นคืนข้อมูลจราจรเครือข่ายด้วยไมโคร เซอร์วิส
- 2) ลดการผูกติดระหว่างเซอร์วิสท าให้ง่ายต่อการดูแลรักษาระบบ
- 3) รองรับการขยายตัวของระบบในอนาคต
- 4) น าโมเดลไปประยุกต์ใช้กับระบบอื่น ๆ ที่มีการขยายตัวสูงได้

### 1.6. **ล าดับการจัดเรียงเนื้อหาในวิทยานิพนธ์**

เนื้อหาวิทยานิพนธ์ฉบับนี้ถูกจัดแบ่งออกเป็น 6 บท โดยเริ่มจาก บทที่ 1 บทน าได้กล่าวถึง ความเป็นมาและความส าคัญของปัญหา วัตถุประสงค์ของงานวิจัย ขอบเขตงานวิจัย ประโยชน์ที่คาด ว่าจะได้รับ วิธีดำเนินการวิจัย และ ผลงานตีพิมพ์จากวิทยานิพนธ์ บทที่ 2 ทฤษฎีและงานวิจัยที่ เกี่ยวข้องที่นำมาใช้ในงานวิจัยนี้ บทที่ 3 แนวคิดและวิธีวิจัย บทที่ 4 การพัฒนาระบบ สภาพแวดล้อม และเครื่องมือที่ใช้ในการพัฒนา บทที่ 5 การทดสอบระบบ ทดสอบการทำงานของระบบ และการ ้วิเคราะห์ผล และบทที่ 6 สรุปผลการวิจัย ข้อจำกัด และแนวทางสำหรับการทำวิจัยต่อในอนาคต

### 1.7. **ผลงานที่ตีพิมพ์จากวิทยานิพนธ์**

ส่วนหนึ่งของวิทยานิพนธ์ได้นับการตีพิมพ์บทความวิชาการ 2 บทความ ประกอบด้วย

- 1) C. Phain and Y. Limpiyakorn, "Scaling Network Traffic Logger with Microservice Architecture" ในรายงานประชุมวิชาการนานาชาติสืบเนื่องจาก The  $9^{\text{th}}$  IEEE International Conference on System Science and Engineering (ICSSE 2018), Taipei Taiwan.
- 2) C. Phain and Y. Limpiyakorn, "Implementation of Microservice based Network Traffic Logger" ในรายงานการประชุมวิขาการนานาชาติสืบเนื่องจาก The 8th International Workshop on Computer Science and Engineering (WCSE 2018), Bangkok Thailand.

จุฬาลงกรณ์มหาวิทยาลัย **CHULALONGKORN UNIVERSITY** 

# **บทที่2 ทฤษฎีและงานวิจัยที่เกี่ยวข้อง**

### 2.1. **ทฤษฏีที่เกี่ยวข้อง**

### **2.1.1. สถาปัตยกรรมไมโครเซอร์วิส**

ไมโครเซอร์วิส คือ สถาปัตยกรรมซอฟต์แวร์ที่รองรับการพัฒนาแอปพลิเคชันที่เปลี่ยนจาก เดิม ซึ่งมีความซับซ้อนมาเป็นส่วนประกอบต่างๆ ที่ย่อยให้เล็กลง และไม่ผูกติดกับระบบ เรียกว่า เซอร์วิส แต่ละเซอร์วิสจะมีขนาดเล็กและโฟกัสในหน้าที่ของตนเอง โดยหน้าที่จะมีขนาดไม่ใหญ่มาก ทั้งนี้ แต่ละเซอร์วิสจะสื่อสารกันผ่าน REST APIs ดังรูปที่ 1 แสดงตัวอย่างแอปพลิเคชันซอฟต์แวร์ที่ ออกแบบด้วยสถาปัตยกรรมไมโครเซอร์วิส

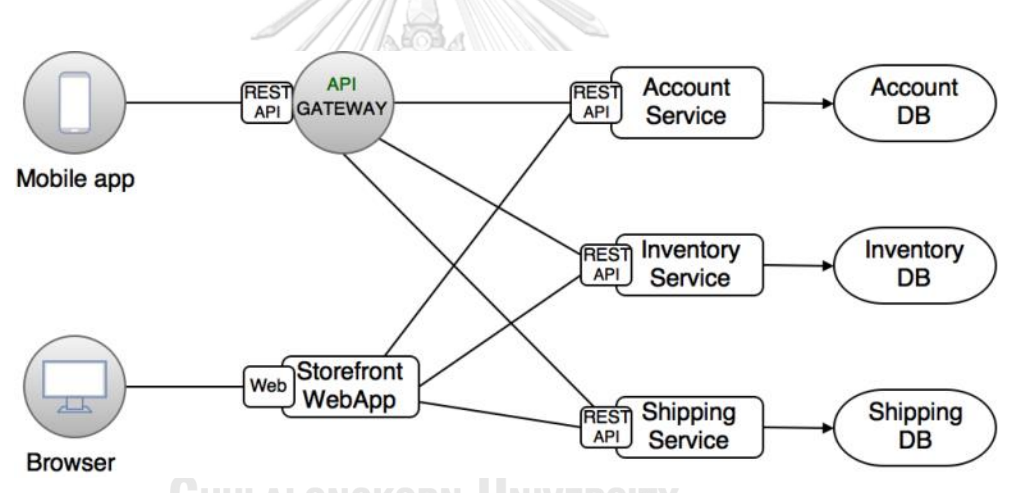

รูปที่ 1 ตัวอย่างการออกแบบแอปพลิเคชันด้วยสถาปัตยกรรมไมโครเซอร์วิส [2]

<span id="page-16-0"></span>แต่ละเซอร์วิสจะถูกออกแบบให้ทำงานในส่วนงานของตนเอง และติดต่อสื่อสารผ่าน HTTP API แต่ละเซอร์วิสสามารถเขียนด้วยภาษาใดก็ได้ โดยไม่จำเป็นต้องใช้ภาษาเดียวกัน และฐานข้อมูลก็ ไม่จำเป็นต้องใช้ฐานข้อมูลประเภทเดียวกัน ในแต่ละเซอร์วิสสามารถ สร้าง (Build) ทดสอบ (Test) และ ปล่อย (Release) โดยไม่ขึ้นต่อกัน ซึ่งประโยชน์ของการใช้ไมโครเซอร์วิสมีข้อดีคือ [3]

- 1. ลดความซับซ้อนของระบบ
- 2. แต่ละเซอร์วิสมีการพัฒนาโดยไม่ขึ้นตรงต่อกันทำให้ทีมสามารถโฟกัสไปยังเซอร์วิสที่ตนดูแล อยู่
- 3. แต่ละเซอร์วิสสามารถปรับใช้งานได้โดยไม่ขึ้นตรงต่อกันและกัน

4. แต่ละเซอร์วิสสามารถขยายตัวได้อย่างอิสระและไม่ขึ้นตรงต่อกันและกัน

สถาปัตยกรรมไมโครเซอร์วิสถูกออกแบบมาให้กระจายศูนย์ (Decentralized) [4] และถูก ออกแบบมาให้มีการส่งมอบแบบต่อเนื่อง (Continuous delivery) และรวดเร็ว ซึ่งต้องถูกจัดเตรียม เครื่องมือต่าง ๆ ให้การ Release ไม่กระทบกับฟังก์ชันเดิมที่มีอยู่

### **2.1.2. ลูกบาศก์การขยาย (Scale Cube)**

โมเดลได้ออกแบบความสามารถการขยายเป็น 3 ประเภท ประกอบด้วย การขยายบนแกน X แกน Y และแกน Z ดังรูปที่ 2  $\mathbb{N}$   $\mathbb{N}$ 

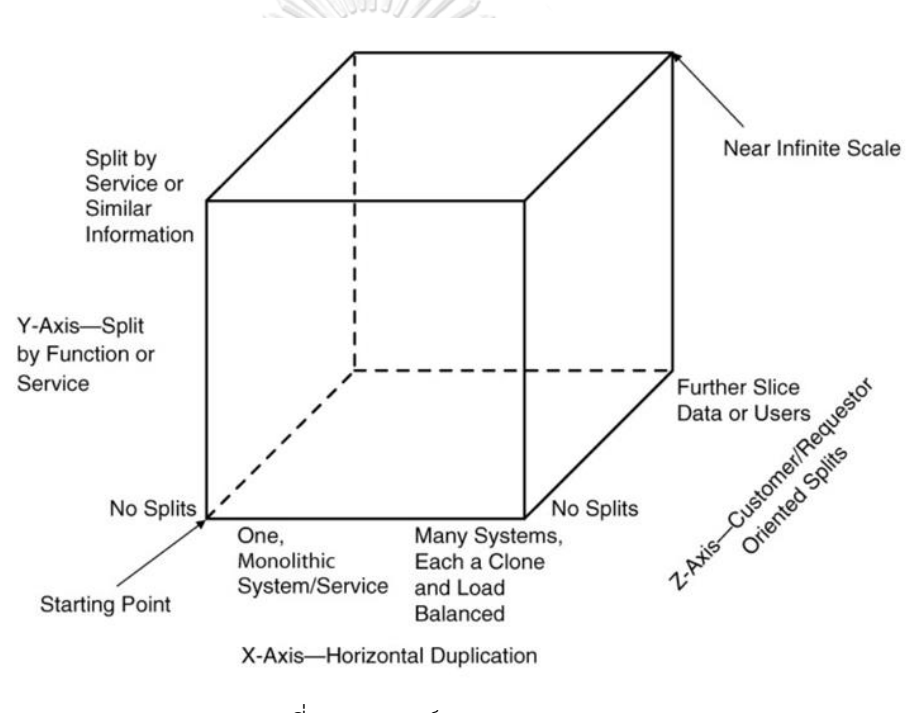

รูปที่ 2 ลูกบาศก์การขยาย [5]

<span id="page-17-0"></span>โดยแกน X คือ การขยายแบบโหลดบาลานซ์ (Load Balancer) นิยมเรียกว่า Scale out เป็นการขยายแบบแนวนอน (Horizontal scaling) สร้างโดยการโคลน โดยมีคุณลักษณะที่เหมือนกัน N จ านวน ข้อมูลที่จะต้องจัดการในแต่ละ Node คือ 1/N สามารถแสดงได้ดังรูปที่ 3

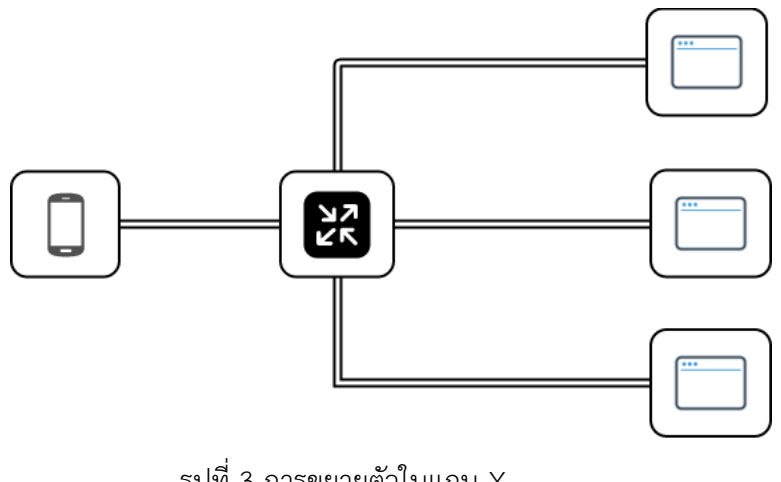

รูปที่ 3 การขยายตัวในแกน X

<span id="page-18-0"></span>การขยายในแกน X และแกน Z สามารถสำเนาแอปพลิชันของตัวเองได้ แต่การขยายในแกน Y จะแตกต่าง กล่าวคือ เป็นการแบ่งเซอร์วิสออกเป็นหลายๆ ส่วน โดยแต่ละเซอร์วิสมีหน้าที่ รับผิดชอบเพียงหนึ่งฟังก์ชัน หรือฟังก์ชันที่เกี่ยวข้องกัน นิยมจำแนกออกเป็นสองประเภท คือ อิง ึ กริยา (verb-based) ที่จำแนกด้วยคำกริยา เช่น Checkout เป็นต้น และ อิงนาม (noun-based) ที่ ้ จำแนกด้วยคำนามหรือการดำเนินงานที่เฉพาะเจาะจง เช่น การจัดการลูกค้า เป็นต้น รูปที่ 4 แสดง ตัวอย่างการขยายในแกน Y คือ การจำแนกเป็น 3 ส่วน คือ "login" "checkout" และ "search"

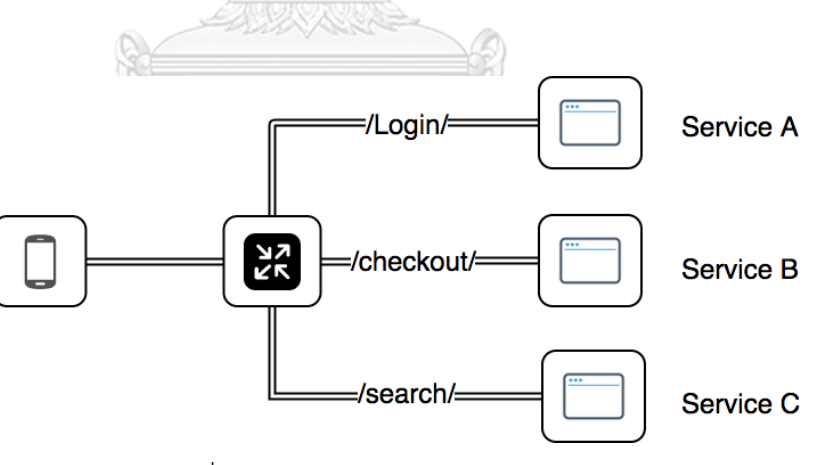

รูปที่ 4 ตัวอย่างการขยายในแกน Y

<span id="page-18-1"></span>์ ซึ่งหากนำมารวมกันระหว่างแกน X และแกน Y จะเป็นการผสานการขยาย ทำให้สามารถขยายได้ทั้ง แบบฟังก์ชัน และแบบ load balancer แสดงได้ดังรูปที่ 5

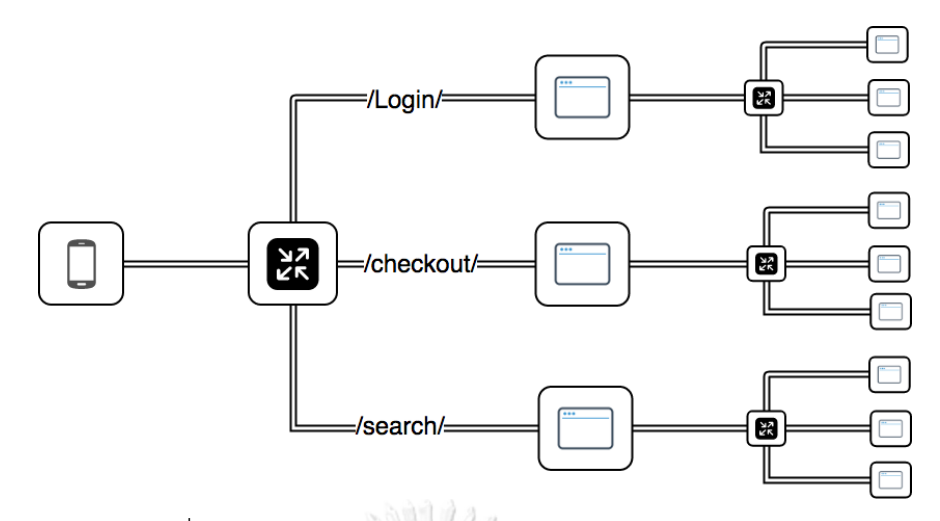

รูปที่ 5 ตัวอย่างการผสานการขยายตัวในแกน X และ แกน Y

<span id="page-19-0"></span>ในส่วนของการขยายในแกน Z นั้น แต่ละเซิร์ฟเวอร์จะเรียกใช้โค้ดที่เหมือนกัน ซึ่งมีความ คล้ายคลึงกับการปรับมาตราส่วนแกน X ส่วนที่แตกต่างกัน คือ แต่ละเซิร์ฟเวอร์จะรับผิดชอบเพียง ส่วนย่อยของข้อมูลเท่านั้น โดยมีเกณฑ์การกำหนดเส้นทาง โดยทั่วไปคือแอตทริบิวต์ (attribute) เกณฑ์การกำหนดเส้นทางทั่วไปอื่นๆ ได้แก่ ประเภทลูกค้า ตัวอย่างเช่น แอปพลิเคชันที่ถูกกำหนด โดย SLA กล่าวคือ ที่สูงกว่าจะอยู่เซิร์ฟเวอร์หนึ่ง และลูกค้าที่มี SLA ที่ต่ำกว่า จะอยู่อีกเซิร์ฟเวอร์หนึ่ง รูปที่ 6 แสดงการขยายในแกน Z โดยใช้เกณฑ์การแบ่งแยกตามตัวอักษร เช่น A-G, H-O, และ P-Z ตามลำดับ

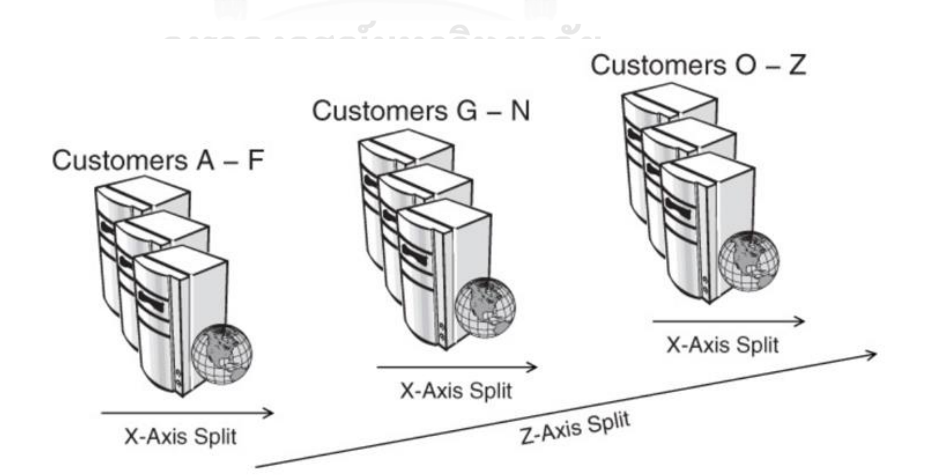

<span id="page-19-1"></span>รูปที่ 6 ตัวอย่างการขยายในแกน Z ตามเกณฑ์ตัวอักษร [5]

### **2.1.3. ระบบจัดเก็บบันทึกจราจรเครือข่าย**

การจัดเก็บบันทึกจราจรเครือข่ายส่วนใหญ่จะถูกนำเข้าจากอุปกรณ์ต่างๆ เข้ามายังศูนย์กลาง เดียวกัน ซึ่งจะถูกเรียกว่า การจัดเก็บบันทึกข้อมูลแบบรวมศูนย์(Centralized log management) ดังแสดงใ[นรูปที่ 7](#page-20-1). Firewall log และ Radius log จะถูกส่งมาจัดเก็บไว้ยังที่เดียวกันคือ Log Management Server และสามารถค้นคืนได้ผ่าน Web UI โดยระบบจะให้บริการจัดเก็บ Log ที่ถูก ส่งมาจากอุปกรณ์ต่าง ๆ และสามารถค้นคืนได้เมื่อต้องการ

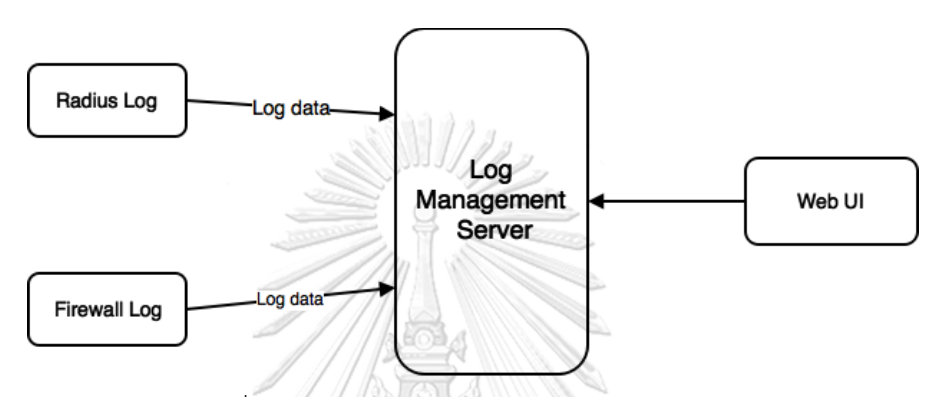

รูปที่ 7 การจัดเก็บข้อมูลจราจรด้วยระบบรวมศูนย์

<span id="page-20-1"></span>บันทึกจราจรเครือข่าย แบ่งออกเป็น 2 ประเภทหลัก กล่าวคือ

2.1.3.1 เรเดียสล็อก (Radius log) เป็นข้อมูลที่จัดเก็บการล็อกอินและล็อกเอ้าท์ ของ ผู้ใช้บริการโดยรูปแบบของเรเดียสล็อกจะมีลักษณะของล็อกเป็นแนวตั้งดั[งรูปที่](#page-21-1)  [8](#page-21-1) และมีข้อมูลสำคัญดั[งตารางที่](#page-20-0) 1<br>สาราช 1880 เองการเปียบทาววิทยาลัย

# **CHULALONGKORN UNIVERSITY**

<span id="page-20-0"></span>ตารางที่ 1 รายละเอียดข้อมูลของเรเดียสล็อก

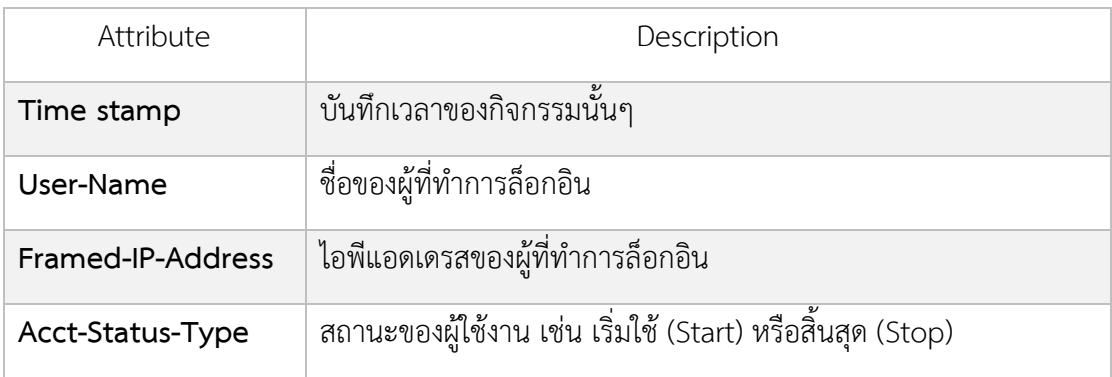

```
Fri Dec 15 18:00:24 2000
     Acct - Session1d = "2193976896017"<br>User-Name = "e2"Acct-Status-Type = Start
      Acct-Authentic = RADIUS
      Service-Type = Framed-User
     Framed-Protocol = PPP
      Framed-IP-Address = 11.10.10.125Calling - Station - Id = "+15678023561"NAS-IP-Address = 11.10.10.11NAS-Port-Id = 8Acct-Delay-Time = 0Timestamp = 976896024Request-Authentication = UnverifiedFri Dec 15 18:32:09 2000
     Act-Session-Id = "2193976896017"User-Name = "e2"Acct-Status-Type = Stop
     Acct-Authentic = RADIUS
     Acct-Output-Octets = 5382
     Acct-Input-Octets = 7761Service-Type = Framed-User
      Framed-Protocol = PPP
      Framed-IP-Address = 11.10.10.125Acct-Session-Time = 1905NAS-IP-Address = 11.10.10.11NAS-Port-Id = 8Acct-Delay-Time = 0Timestamp = 976897929Request-Authenticator = Unverified
```
รูปที่ 8 ตัวอย่างเรเดียสล็อก

<span id="page-21-1"></span>2.1.3.2 ไฟร์วอลล์ล็อก (Firewall log) หรือเรียกว่า แนทล็อก (NAT log: Network Address Translation log) เป็นล็อกที่ประกอบด้วยไอพีต้นทาง ไอพีปลายทาง พอร์ตต้นทาง พอร์ตปลายทางดั[งรูปที่ 9](#page-21-2) และแสดงรายละเอียดดั[งตารางที่ 2](#page-21-0)

<span id="page-21-2"></span>2006-09-19 03:04:29 OPEN TCP 11.10.10.125 10.20.72.204 3599 445 2006-09-19 03:04:29 OPEN TCP 11.10.10.125 10.20.72.204 3600 139 WHOLESLUMUNUM WINFLIND

รูปที่ 9 ตัวอย่างไฟร์วอลล์ล็อก [6]

<span id="page-21-0"></span>ตารางที่ 2 รายละเอียดข้อมูลของไฟร์วอลล์ล็อก

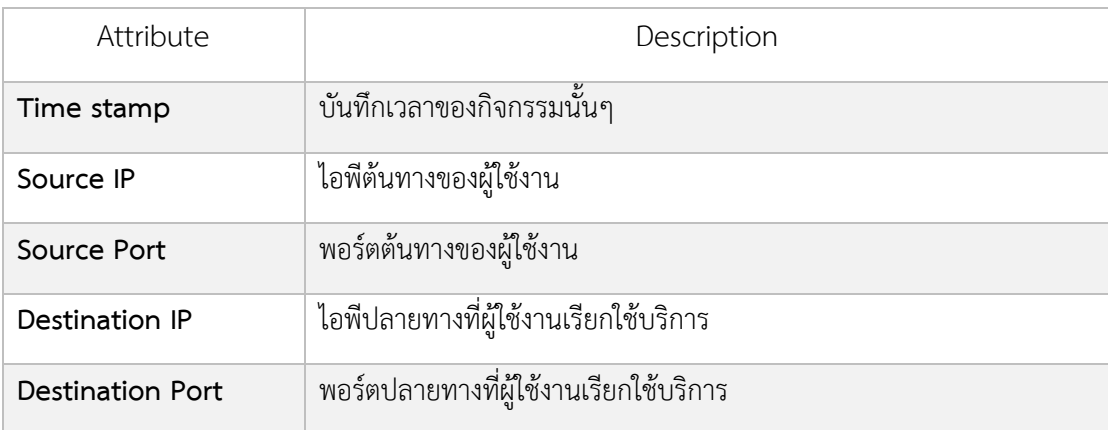

### **2.1.4. ด็อคเกอร์(Docker)**

ด็อคเกอร์(Docker) [7] คือ ผู้นำด้านแพลตฟอร์มซอฟต์แวร์คอนเทนเนอร์ (Software Container Platform) นักพัฒนาซอฟต์แวร์นิยมใช้เพื่อลดปัญหาเรื่องความสามารถใช้งานได้บน เครื่องของตนเอง ในขณะที่เมื่อน าไปใช้งานเครื่องจริงกลับใช้งานไม่ได้ และในระดับองค์กรนิยม น าด็อคเกอร์มาใช้สร้างเอไจล์ (Agile) ซอฟต์แวร์ในการส่งงานลักษณะไปป์ไลน์

Docker Engine คือ แอปพลิเคชันไคลเอ็นต์เซิร์ฟเวอร์พร้อมกับส่วนประกอบสำคัญต่างๆ ดังนี้ เซิร์ฟเวอร์ เป็นโปรแกรมชนิดหนึ่งเรียกว่ากระบวนการ daemon ในที่นี้คือคำสั่ง dockerd REST API คือ อินเทอร์เฟซที่โปรแกรมสามารถใช้เพื่อพดคยกับ daemon ส่วนติดต่อบรรทัดคำสั่ง (command line interface) เป็นเครื่องมือสำหรับ ไคลเอนต์เรียกว่า docker command

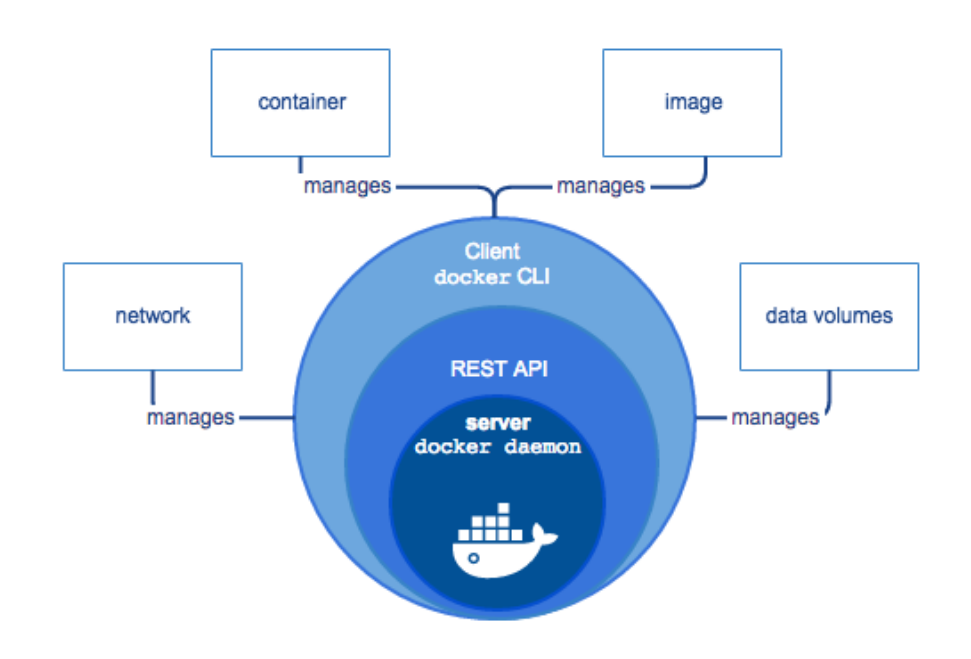

รูปที่ 10 ส่วนประกอบของ Docker engine

<span id="page-22-0"></span>จา[กรูปที่](#page-22-0) 10 ส่วนติดต่อบรรทัดคำสั่งจะทำการส่งคำสั่งไปยัง REST API เพื่อส่งต่อไปยัง docker daemon (dockerd) ซึ่งแอปพลิเคชันอื่นๆจะทำการเรียกผ่านเอพีไอและซีแอลไอเช่นกัน *Docker Machine* คือซอฟต์แวร์สำหรับติดตั้ง Docker Engine บน virtual hosts ด้วยคำสั่ง docker-machine สามารถสร้างได้บน Mac หรือ วินโดวส์บ็อกส์ (Windows box) รวมถึงสามารถ ส่งค าสั่งไปยัง cloud providers เช่น Azure , AWS หรือ Digital Ocean ได้อีกด้วย ดั[งรูปที่ 11](#page-23-0)

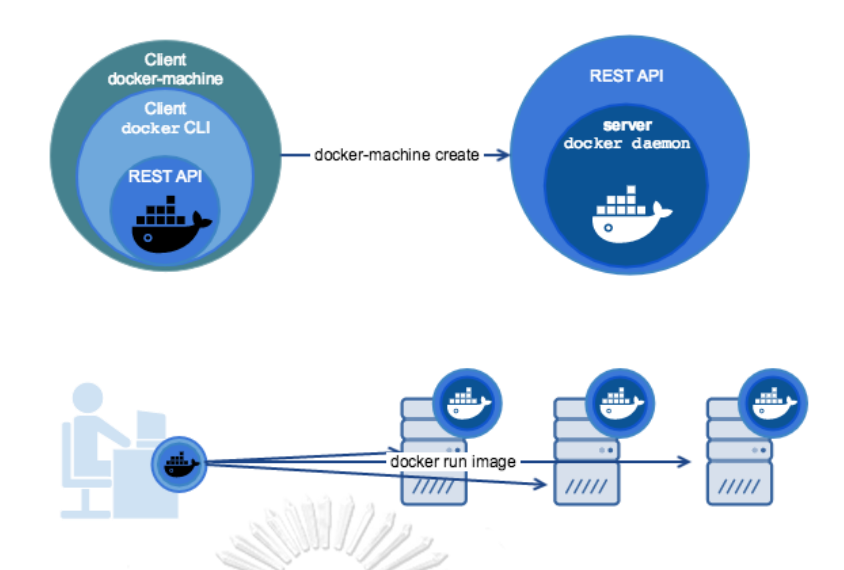

รูปที่ 11 รูปแบบจำลองการสั่งงานด้วยคำสั่ง docker-machine

<span id="page-23-0"></span>Docker Swarm คือซอฟต์แวร์ที่นำเซอร์วิสมารวมกันเพื่อให้เกิดการคลัสเตอร์ Docker Compose เป็นซอฟต์แวร์ที่ใช้บอกหน้าที่และการใช้งานของแต่ละคอนเทนเนอร์

### **2.1.5. อาปาเช่ คาฟคา (Apache Kafka)**

Apache Kafka เป็นส่วนหนึ่งของระบบนิเวศน์ของ Hadoop ซึ่ง Apache Kafka เป็น บริการบันทึกข้อมูลแบบกระจายที่ทำหน้าที่คล้ายกับระบบการส่งข้อความแบบ publish / subscribe แต่มีความสามารถในการแบ่งส่วนการจำลองแบบและความผิดพลาดได้ดีขึ้น ส่วนใหญ่ นิยม สำหรับการเก็บบันทึกและการประมวลผลแบบสตรีมมักใช้ ควบคู่กับ Apache Hadoop, Apache Storm และ Spark Streaming

ล็อก (Log) สามารถเก็บได้ง่าย เนื่องจากรายการบันทึกถูกเรียงด้วยเวลา เป็นพร็อกซีที่ ี สะดวกสำหรับข้อมูลประเภทเวลาต่อเนื่อง (Time series) บันทึกสามารถเรียงลำดับเวลา ดั[งรูปที่ 12](#page-24-0)

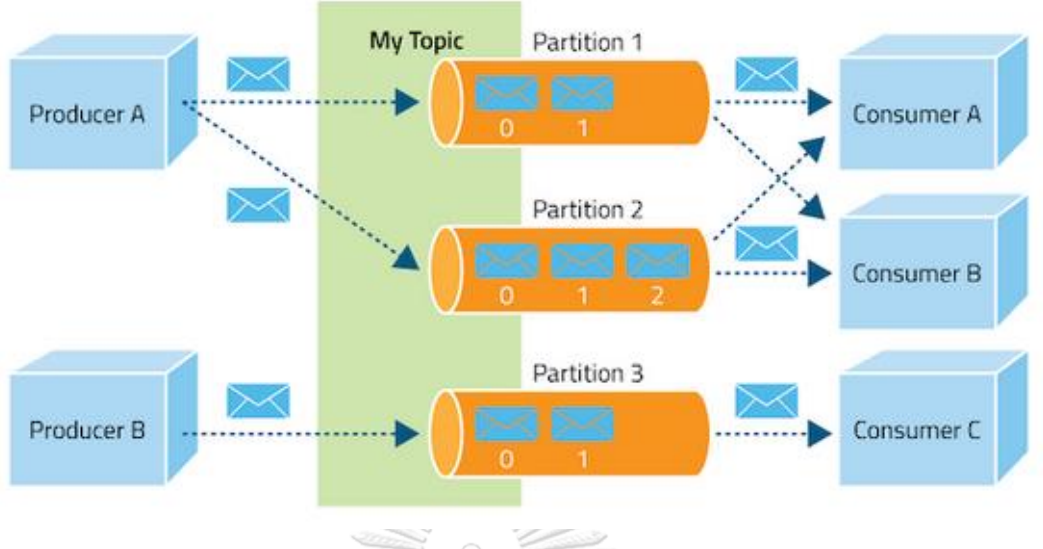

รูปที่ 12 สถาปัตยกรรม Kafka [8]

- <span id="page-24-0"></span>1. การส่งข้อความแบบถาวรด้วย 0 (1) เนื่องจากโครงสร้างพื้นฐารของดิสก์ที่ให้ประสิทธิภาพการ ท างานของเวลาที่คงที่แม้จะมีข้อมูลระดับเทราไบต์ก็ตาม
- 2. มีอัตราการส่งข้อมูลสูงรองรับข้อความนับร้อยนับพันข้อความต่อวินาทีแม้จะมีฮาร์ดแวร์เพียง เล็กน้อยก็ตาม
- 3. สนับสนุนการแบ่งพาร์ติชันข้อความผ่านเซิร์ฟเวอร์ Kafka อย่างชัดเจนและกระจายการบริโภค ผ่านกลุ่มเครื่องอุปโภคบริโภคขณะที่ยังคงรักษาความหมายของค าสั่งต่อพาร์ติชัน
- 4. รองรับการโหลดข้อมูลแบบขนานไปยัง Hadoop
	- Chulalongkorn University
- 2.2. **งานวิจัยที่เกี่ยวข้อง**

### **2.2.1. Scalable microservice based architecture for enabling DMTF profiles**

ปี ค.ศ. 2015 Malavalli และ Sathappan [9] ได้ทำการทดสอบการขยาย Microservice โดยอธิบายถึงการออกแบบโมโนลิทิก (รูปที่ 13) ซึ่งแบ่งระบบเป็นชั้น (layer) ประกอบด้วย ชั้นส่วน ต่อประสานผู้ใช้งาน (User Interface layer) ชั้นตรรกะทางธุรกิจ (Business logic layer) ชั้นจัดเก็บ ข้อมูล (Storage layer) และชั้นเครือข่าย (Network Layer) และพบว่าการพัฒนาซอฟต์แวร์โดย ไม่ให้กระทบกับผู้ใช้งานนั้นเป็นไปได้ยาก เพื่อแก้ไขปัญหาดังกล่าว จึงได้นำเสนอการออกแบบระบบ

ด้วยสถาปัตยกรรมไมโครเซอร์วิส โดยเปลี่ยนแปลงให้อยู่ในรูปแบบไมโครเซอร์วิสในชั้นของตรรกกะ ทางธุรกิจดัง [รูปที่](#page-25-1) 14

<span id="page-25-0"></span>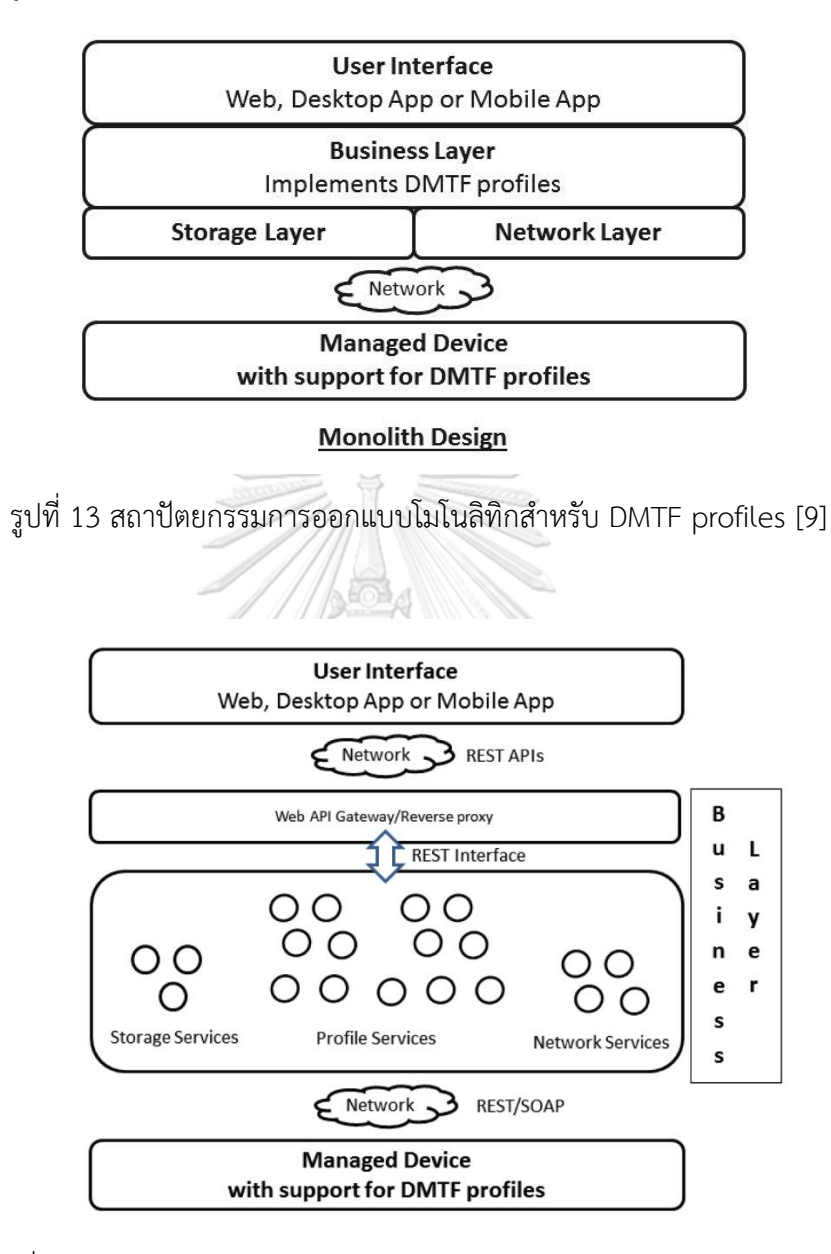

<span id="page-25-1"></span>รูปที่ 14 สถาปัตยกรรมการออกแบบไมโครเซอร์วิสสำหรับ DMTF profiles [9]

# **บทที่3 แนวคิดและวิธีวิจัย**

#### **3.1 ภาพรวมแนวคิดงานวิจัย**

งานวิจัยนี้ได้ประยุกต์ใช้สถาปัตยกรรมไมโครเซอร์วิสมาปรับใช้กับการค้นคืน ให้กับระบบจัดการ ข้อมูลจราจรเครือข่าย โดยมุ่งเน้นการเพิ่มความสามารถการขยายทั้ง 3 แกน จากเดิมที่ระบบได้ถูก ออกแบบด้วยสถาปัตยกรรมโมโนลิทิก [10] ดังแสดงใ[นรูปที่](#page-26-0) 15

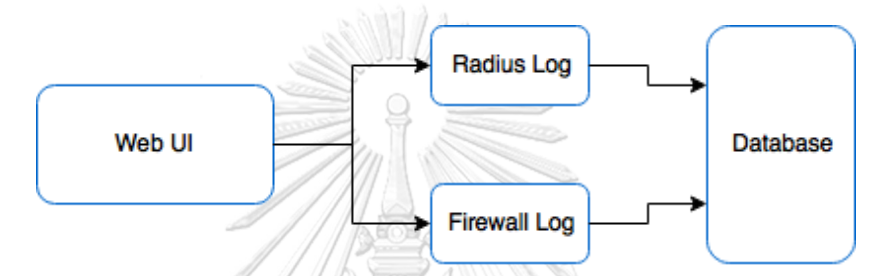

<span id="page-26-0"></span>รูปที่ 15 การออกแบบระบบบันทึกจราจรเครือข่ายเดิมด้วยสถาปัตยกรรมโมโนลิทิก

เรเดียสล็อก คือ บันทึกที่บ่งบอกถึงสถานการณ์ล็อกอิน และ ล็อกเอาต์ สู่ระบบของผู้ใช้งาน โดยถูกจัดเก็บเข้าสู่ฐานข้อมูล ส่วน ไฟร์วอลล์ล็อก คือ บันทึกที่แสดงถึงพฤติกรรมการเข้าถึงของไอพี แอดเดรส ซึ่งสามารถบ่งบอกได้ว่าไอพีแอดเดรสใดออกไปยังไอพีแอดเดรสใด โดยผ่านพอร์ตอะไร

ส าหรับระบบโมโนลิทิก หากเมื่อเครื่องเซิร์ฟเวอร์ไม่สามารถให้บริการได้ อาจเนื่องมาจาก ฮาร์ดแวร์หรือซอฟต์แวร์ก็ตาม จะส่งผลให้ไม่สามารถรับล็อกและไม่สามารถค้นคืนข้อมูลใดๆได้ อีกทั้ง ้ระบบไม่ได้ถูกออกแบบให้สามารถขยายตัว ได้จึงมีข้อจำกัดในการขยายตัว เมื่อมีปริมาณข้อมูลเพิ่มขึ้น ในอนาคตรวมถึงระยะเวลาในการค้นคืนก็จะใช้เวลานานขึ้นเมื่อมีปริมาณข้อมูลมากขึ้น

การออกแบบระบบดังกล่าวด้วยสถาปัตยกรรมไมโครเซอร์วิส เพื่อให้สามารถรองรับการ ขยายทั้ง 3 แกน แสดงดั[งรูปที่](#page-27-0) 16

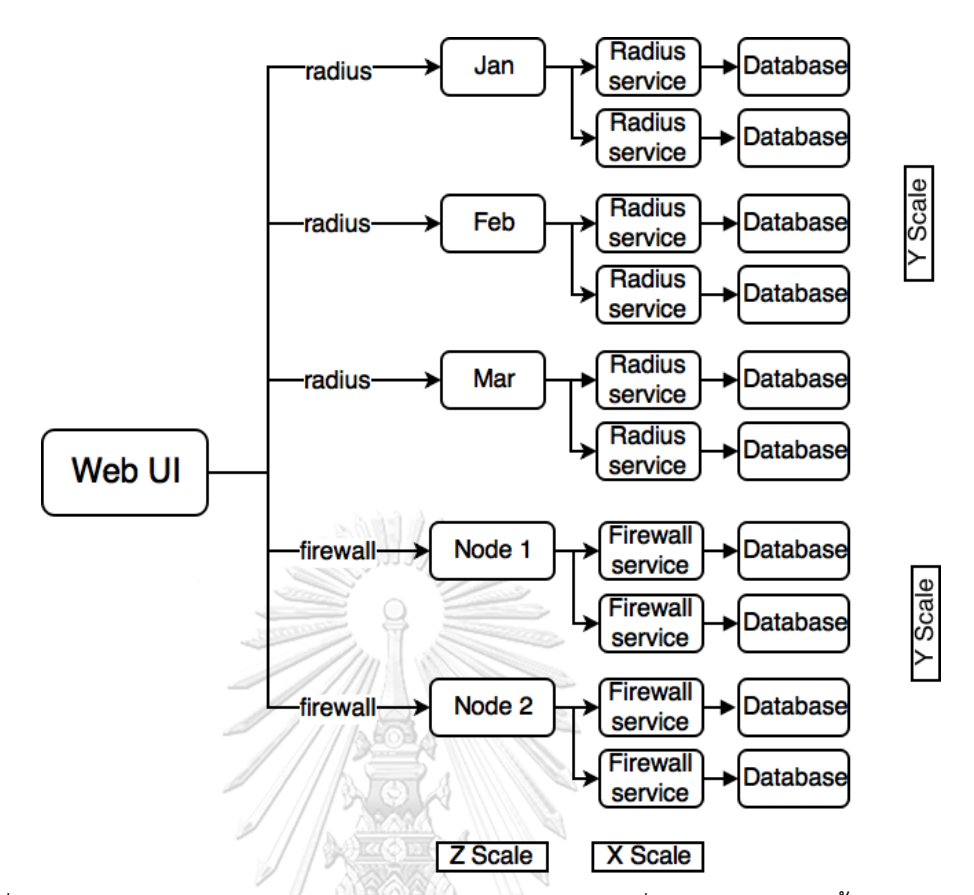

<span id="page-27-0"></span>รูปที่ 16 การออกแบบระบบด้วยสถาปัตยกรรมไมโครเซอร์วิสที่รองรับการขยายทั้ง3แกน

- 3.1.1. ด้านแกน X แต่ละเซอร์วิสจะได้รับการ Balance เพื่อกระจายการทำงานในลักษณะ Round-Robin
- 3.1.2.ด้านแกน Y จะทำการแยกเซอร์วิสออกเป็น 2 ส่วน ประกอบด้วย
	- 3.1.2.1 Radius Service คือ เซอร์วิสที่มุ่งเน้นการให้บริการค้นคืนข้อมูลการล็อกอิน/ ล็อกเอ้าต์ของผู้ใช้งาน และมีฟังก์ชันคือ
		- 3.1.2.1.1 เมื่อสอบถามช่วงเวลาใดเวลาหนึ่งโดยแจ้ง IP ให้ทราบ ต้องสามารถบอก ได้ว่า ณ เวลาช่วงนั้น คือใคร (User)
		- 3.1.2.1.2 เมื่อสอบถามเวลาที่ระบุได้พร้อมกับ IP สามารถบอกได้ว่าคนที่ใช้ IP ดังกล่าว ได้ท าการ login ล่าสุดเมื่อเวลาใด และคือใคร
	- 3.1.2.2 Firewall Service คือ เซอร์วิสที่มุ่งเน้นการให้บริการค้นคืนข้อมูลกิจกรรมที่ IP ต้นทางใด ๆ ได้ติดต่อไปยัง IP ปลายทางใด ๆ ผ่านโปรโตคอลใด และมีฟังก์ชัน คือ
- 3.1.2.2.1 เมื่อสอบถามช่วงเวลาใดเวลาหนึ่งโดยแจ้ง IP ต้นทางต้องสามารถบอกได้ ว่าไปยัง IP ปลายทางใดบ้างในช่วงเวลานั้นผ่านโปรโตคอลอะไร
- 3.1.2.2.2 เมื่อสอบถามช่วงเวลาใดเวลาหนึ่งโดยแจ้ง IP ปลายทาง ต้องสามารถบอก ได้ว่า มีต้นทางใดบ้างที่ติดต่อกับ IP ปลายทางนี้บ้างผ่านโปรโตคอลอะไร
- 3.1.3.ด้านแกน Z คือ การแบ่งการทำงานของเซอร์วิสตามเกณฑ์ที่กำหนด ในที่นี้สามารถ จ าแนกจากแกน Y เป็น 2 ประเภท คือ Radius Service และ Firewall service สามารถแยกย่อยได้อีก คือ
	- 3.1.3.1 Radius Service ทำการแบ่งแยกด้วยช่วงเวลา โดยแบ่งเป็น 3 กลุ่มตามราย เดือน
	- 3.1.3.2 Firewall Service ทำการแบ่งแยกด้วย Node หรือจำนวนของอุปกรณ์ เช่น Firewall ปัจจุบันมี 2 อุปกรณ์ จึงทำการแยกเป็น 2 เซอร์วิสย่อย
- 3.1.4.เว็บแอปพลิเคชัน ถูกออกแบบให้รองรับการค้นคืนแม้ Firewall และ Radius จะมีการ เพิ่มจำนวนก็ตาม

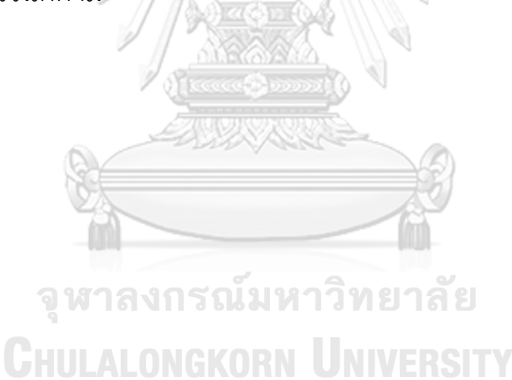

### **บทที่4 การพัฒนาระบบ**

#### 4.1. **สถาปัตยกรรมระบบ**

สถาปัตยกรรมไมโครเซอร์วิสได้ถูกเลือกใช้เพื่อให้จัดการระหว่างเรเดียสล็อกและไฟร์วอลล์ ล็อกได้โดยง่าย โดยเซอร์วิสเรเดียสและไฟร์วอลล์ต่างก็มีเอพีไอของตนเอง ดั[งรูปที่](#page-29-0) 17

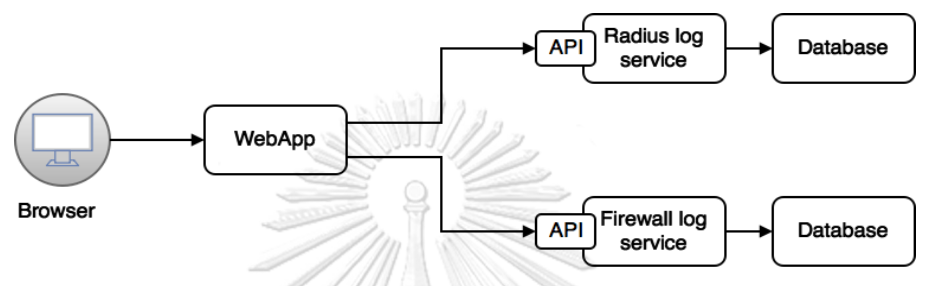

<span id="page-29-0"></span>รูปที่ 17 การค้นคืนข้อมูลล็อกของเรเดียสและไฟร์วอลล์ด้วยไมโครเซอร์วิส

### **4.1.1. ความถูกต้องตรงกันข้อมูล (Data consistency)**

รูปแบบการค้นคืนจะเน้นความถูกต้องตรงกันของข้อมูล ซึ่งหากการค้นคืนล้มเหลวที่เซอร์วิสใดจะมีการ แจ้งเตือนให้กับเว็บแอปเพื่อทำการยกเลิกงานนั้นๆ ดั[งรูปที่](#page-29-1) 18

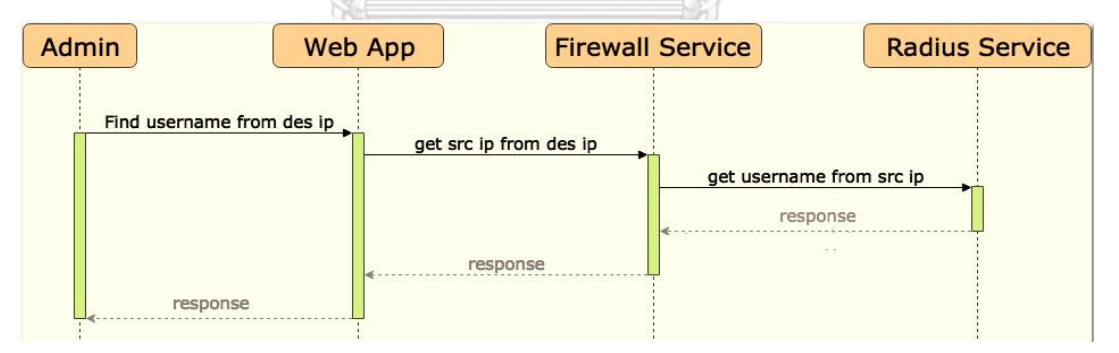

รูปที่ 18 กระบวนการควบคุมความถูกต้องตรงกันของข้อมูล

### <span id="page-29-1"></span>**4.1.2. ส่วนต่อประสานผู้ใช้**

ส่วนต่อประสานผู้ใช้ประกอบได้วยสามส่วนหลัก คือ

- 1. หน้าค้นคืนล็อกประเภทเรเดียส ดังแสดงใ[นรูปที่ 19](#page-30-0)
- 2. หน้าค้นคืนล็อกประเภทไฟร์วอลล์ ดังแสดงใ[นรูปที่](#page-30-1) 20
- 3. หน้าค้นคืนรวม ดังแสดงใ[นรูปที่](#page-31-0) 21

| LogQuery Radius log Firewall log | Merge log                            |                                       |                      |
|----------------------------------|--------------------------------------|---------------------------------------|----------------------|
| Framed-IP-Address                |                                      |                                       |                      |
| 192.168.1.1                      |                                      |                                       |                      |
| User-Name                        |                                      |                                       |                      |
| john                             |                                      |                                       |                      |
| Date-Time From                   |                                      |                                       |                      |
| January<br>▼                     | $12:00$ $\sim$<br>2018<br>$\check{}$ |                                       |                      |
| Date-Time Till                   |                                      |                                       |                      |
| January<br>▼                     | 2018<br>13:00<br>▼                   | <b>OK</b><br>$\overline{\phantom{a}}$ |                      |
|                                  |                                      |                                       |                      |
| <b>Username</b>                  | <b>Acct-Status-Type</b>              | <b>Calling-Station-ID</b>             | <b>Date Time</b>     |
| john                             | <b>Start</b>                         | 192.168.1.1                           | 15 Jan 12:00 (2018)  |
| john                             | <b>Stop</b>                          | 192.168.1.1                           | 15 Jan 12:05 (2018)  |
| alexander                        | <b>Start</b>                         | 192.168.1.1                           | 15 Jan, 12:11 (2018) |
| alexander                        | <b>Stop</b>                          | 192.168.1.1                           | 15 Jan, 12:30 (2018) |
| bob                              | <b>Start</b>                         | 192.168.1.1                           | 15 Jan, 12:33 (2018) |
| bob                              | <b>Stop</b>                          | 192.168.1.1                           | 15 Jan, 12:41 (2018) |
| jennifer                         | <b>Start</b>                         | 192.168.1.1                           | 15 Jan, 12:49 (2018) |
| jennifer                         | <b>Stop</b>                          | 192.168.1.1                           | 15 Jan, 12:52 (2018) |
|                                  |                                      |                                       |                      |

รูปที่ 19 หน้าค้นคืนล็อกประเภทเรเดียส

<span id="page-30-0"></span>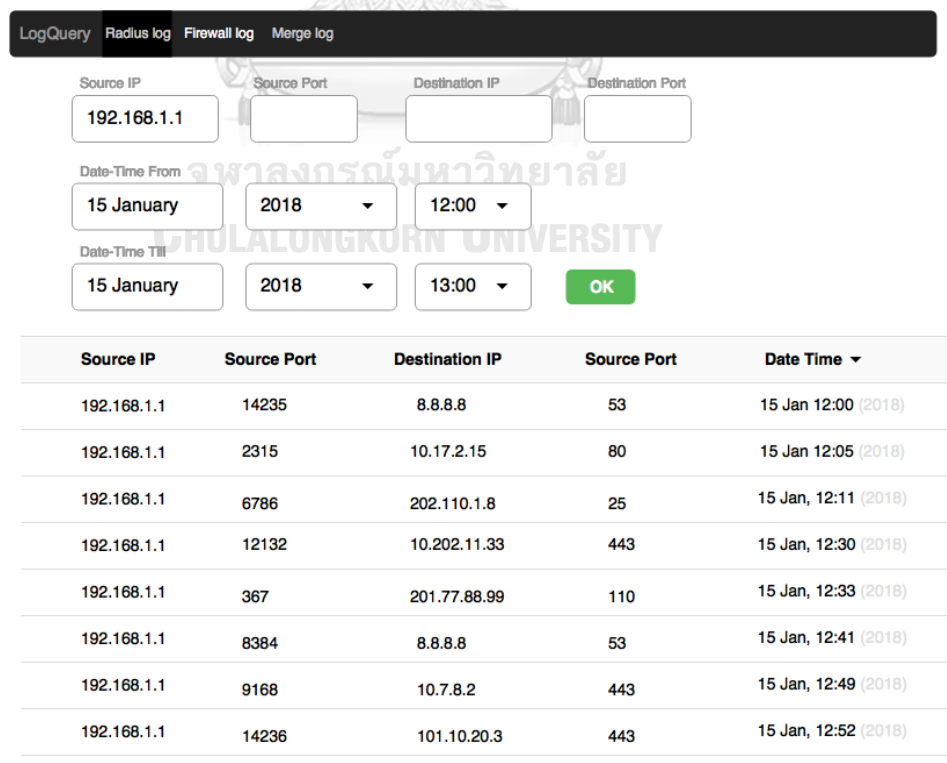

<span id="page-30-1"></span>รูปที่ 20 หน้าค้นคืนล็อกประเภทไฟร์วอลล์

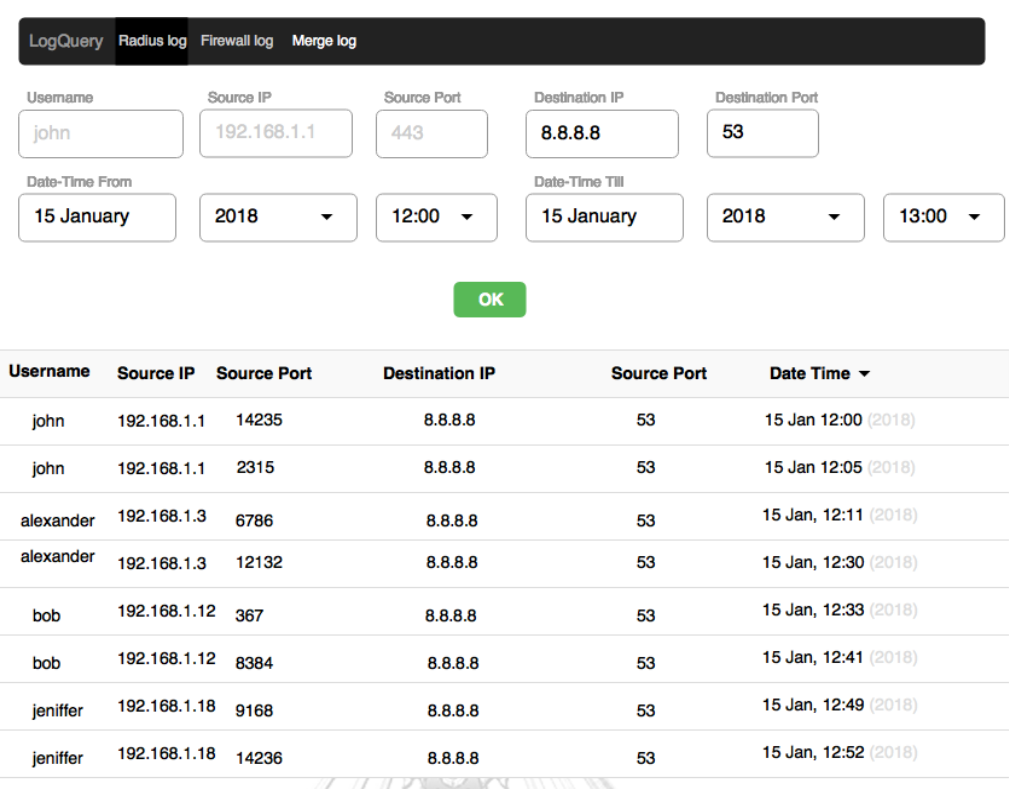

รูปที่ 21 หน้าค้นคืนรวม

<span id="page-31-0"></span>**4.1.3. โครงสร้างฐานข้อมูล**

การออกแบบโครงสร้างฐานข้อมูลสำหรับ MongoDBของเรเดียส (Radius ) และไฟร์ วอล์ (Firewall) มีความแต่กต่างกันดัง [รูปที่ 22](#page-31-1) และ [รูปที่ 23](#page-31-2)

```
\overline{f}"_id": 0bjectId("5b1773cd72514e5e9ae0d9ef"),
            "timestamp" : Timestamp(1528263629000, 1),
            "user" : "chakrit",<br>"frame_ip_address" : "192.168.1.106",
            "acct_status_type": "start"
 3 -รูปที่ 22 โครงสร้างฐานข้อมูลเรเดียสล็อก
                    \mathcal{L}^{\text{max}}\hat{\mathcal{L}} and
\{"_id": 0bjectId("5b17749f72514e5e9ae0d9f0"),
           "timestamp": Timestamp(1528263839000, 1),
           "srcip" : "192.168.1.6",<br>"sport" : "3599",<br>"dstip" : "122.155.12.44",
           "dstport" : "443"
\} _
            รูปที่ 23 โครงสร้างฐานข้อมูลไฟร์วอล์ล็อก
```
19

สภาพแวดล้อมและเครื่องมือที่ใช้พัฒนาระบบประกอบด้วย รายการฮาร์ดแวร์ และ ซอฟต์แวร์ ดังต่อไปนี้

#### **4.2.1. สภาพแวดล้อม**

- 4.2.1.1 หน่วยประมวลผลอินเทล คอร์ ไอ 7 2.7 กิกะเฮิร์ต (CPU Intel Core I7 2.7 Ghz)
- 4.2.1.2 หน่วยความจำ 16 กิ๊กะไบต์ (16 GB RAM)
- 4.2.1.3 ฮาร์ดดิสก์ความจุ 500 กิกะไบต์ (500GB HDD)
- 4.2.1.4 ระบบปฏิบัติการ macOS High Sierra

### **4.2.2. เครื่องมือที่ใช้ในการพัฒนา**

4.2.2.1 VI text editor 7.4.576 4.2.2.2 Atom text editor 1.14.3 4.2.2.3 PHP 7.1.18 4.2.2.4 MongoDB v3.6.5 4.2.2.5 Docker 18.05.0-ce 4.2.2.6 Syslog-ng 3.16.1 4.2.2.7 Kafka 2.12-1.1.0

### 4.3. **การออกแบบสถาปัตยกรรม**

งานวิจัยนี้มุ่งเน้นที่จะนำเสนอวิธีการออกแบบสถาปัตยกรรมให้สามารถขยายตัวได้ทั้งขาเข้า ซึ่งเริ่มจากการรับ log ให้สามารถขยายตัวได้โดยใช้โมเดลการขยายตัวแบบลูกบาศก์ ซึ่งมีประโยชน์ มากในการออกแบบในงานวิจัยนี้ อันประกอบด้วย การขยายตัวแบบแกน การขยายตัวแบบลูกบาศก์ ได้กล่าวถึง Cloning หมายถึง คุณลักษณะของสิ่งที่จะ Clone จะต้องมีความเหมือนกัน จึงเรียกว่า การ Scale แบบแกน X ในมุมมองชองการจัดเก็บล็อกได้เลือกใช้การ Scale แบบแกน X ด้วย Docker เนื่องจาก Docker มีคุณสมบัติการขยายตัวในลักษณะ Cloning ได้

4.3.1.การออกแบบการนำเข้าด้วย Syslog-ng

ท าหน้าที่รับ log ด้วย port udp 514 และ tcp 514 เพื่อส่งไปยังแฟ้มโครงแบบคาฟคา (Kafka Configuration file) แสดงดั[งรูปที่ 24](#page-33-1)

```
source s_sys {
 udp(ip(0.0.0.0) port(514));
 tcp(ip(0.0.0.0) port(514));
\ddot{\ }:
destination d_kafka{
 program("/var/www/html/kafka -broker kafka1 -topic syslog");
\ddot{\ }:
log { source(s_sys); destination(d_kafka); };
```

```
รูปที่ 24 โครงแบบของ syslog-ng เพื่อส่งไปยัง Kafka
```
<span id="page-33-1"></span>โครงแบบ (Configuration) ของ syslog-ng สามารถอธิบายได้ดั[งตารางที่ 3](#page-33-0)

<span id="page-33-0"></span>ตารางที่ 3 อธิบายรายละเอียดคุณสมบัติที่ระบุใน syslog-ng

| หัวข้อ              | รายละเอียด                                                                                                    |
|---------------------|----------------------------------------------------------------------------------------------------|
| s sys               | ชื่อของ source                                                                                                    |
| d kafka             | ชื่อของ target ที่ต้องการส่ง                                                                                                    |
| Program             | ชื่อคำสั่งของ syslog-ng ใช้ในการทำ data pipeline                                                                                                    |
| /var/www/html/kafka | คือโปรแกรมเขียนด้วยภาษาโก(Golang) ทำหน้าที่รับข้อมูลใน<br>รูปแบบ Standard input (stdin) เพื่อส่งไปยัง Kafka<br>brokers โดย script Golang สามารถแสดงในรูปที่ |
| -Broker kafka1      | ชื่อ hostname kafka1 ในที่นี่คือชื่อ service ของ docker ที่<br>ถูกประกาศเพื่อใช้ swarm ในการกระจายการทำงาน                                                  |
| -topic Syslog       | ชื่อ topic ซึ่งถูกสร้างโดย Kafka                                                                                                    |

4.3.2.การออกแบบ Script Kafka.go

จุดประสงค์เขียนขึ้นเพื่อนำส่ง data จาก syslog ไปยัง Kafka โดยมีภาพรวมขั้นตอนการ ท างาน ดั[งรูปที่](#page-34-0) 25

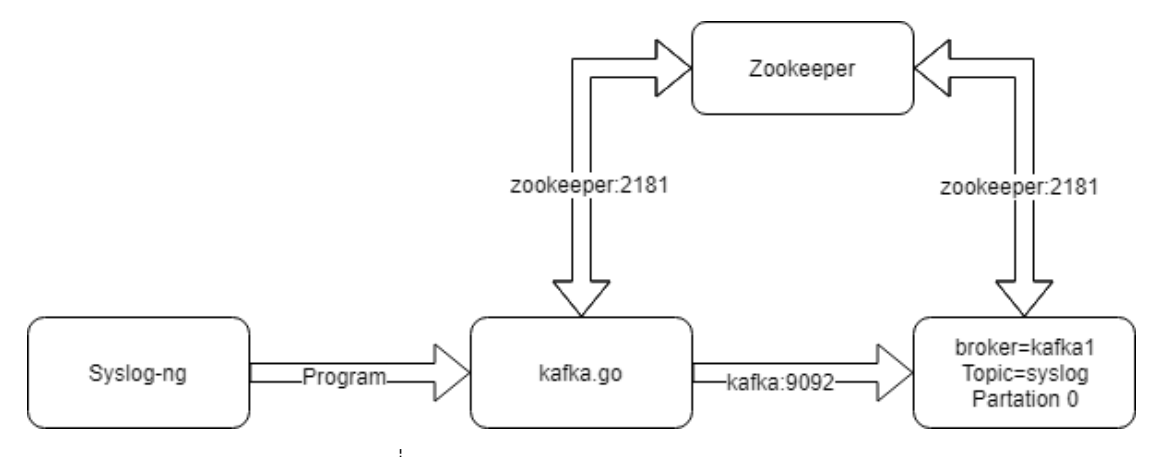

้รูปที่ 25 อธิบายการทำงานของ kafka.go

<span id="page-34-0"></span>การท างานของ kafka.go ถูกเขียนและแปลโดยภาษา golang ชื่อไฟล์ Kafka เพื่อ ประสิทธิภาพการ stream data ที่เร็วกว่าภาษาในรูปแบบ interpreter มีหลักการทำงานคือ เริ่ม จากการสอบถามไปยัง zookeeper เพื่อสอบถามถึงจำนวน broker ของ Kafka ว่ามีกี่เครื่อง หลังได้ จำนวนเครื่องจาก zookeeper แล้วจะทำการเชื่อมต่อไปยัง Kafka broker ทุกเครื่องเพื่อเตรียมส่ง ข้อมูล เมื่อ syslog-ng ส่งข้อมูลเข้ามาในรูปแบบท่อส่ง (data pipeline) จะทำการรับข้อมูลและส่งไป ยัง broker แต่ละ broker ดั[งรูปที่ 26](#page-34-1) แสดงการทำงานของโปรแกรม Kafka และ [รูปที่ 27](#page-35-1) คือผล จากดึง Kafka มาใช้งาน script kafka.go ได้ถูกนำแสดงในภาคผนวก

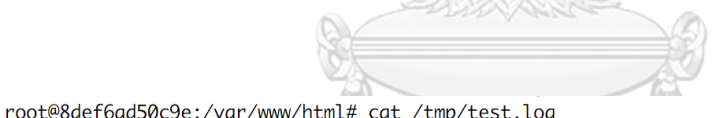

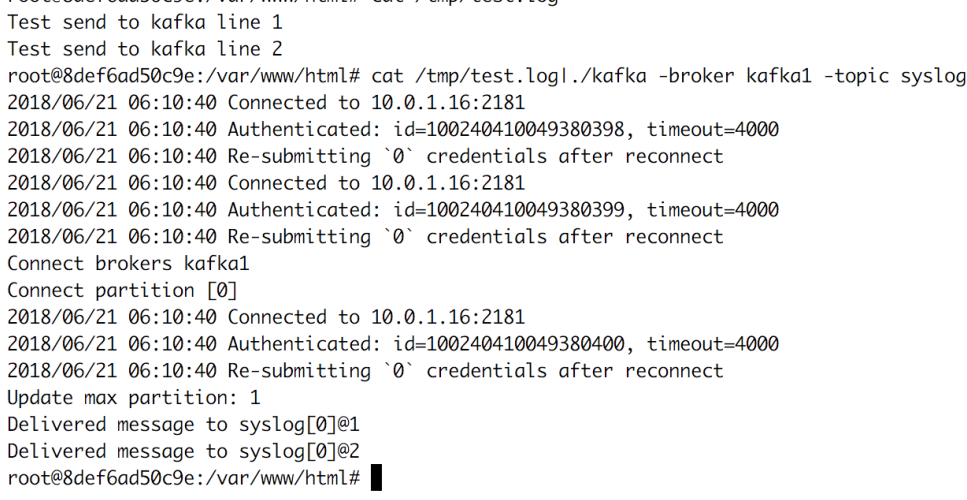

<span id="page-34-1"></span>รูปที่ 26 การทดสอบเรียกใช้งาน ./kafka ในลักษณะ data pipeline

```
root@8cf3c3d56abb:/var/www/html# php roundrobin_get.php 0
Add broker d19038f9648e:9092 success.
Add broker e4a4309b305e:9092 success.
Add broker ada3982a41fe:9092 success.
0.11109304428101 sec.
0 msg.
Test send to kafka line 1
Test send to kafka line 2
0.10138416290283 sec.
2 msg.
```
รูปที่ 27 ผลลัพธ์จากการรับข้อมูลจาก kafka

<span id="page-35-1"></span>4.3.3.การออกแบบ Kafka

จุดประสงค์เพื่อทำหน้าที่รับ log จาก syslog-ng และจัดการเรื่องแถวคอย (Queue) ทำงาน ในลักษณะ Publish/Subscribe โดยรับจาก syslog-ng และชุดคำสั่ง kafka.go ในงานวิจัยนี้ได้ ออกแบบไว้ ดั[งตารางที่ 4](#page-35-0)

<span id="page-35-0"></span>ตารางที่ 4 อธิบายค่าพารามิเตอร์ส าหรับ Kafka ในแต่ละเครื่อง

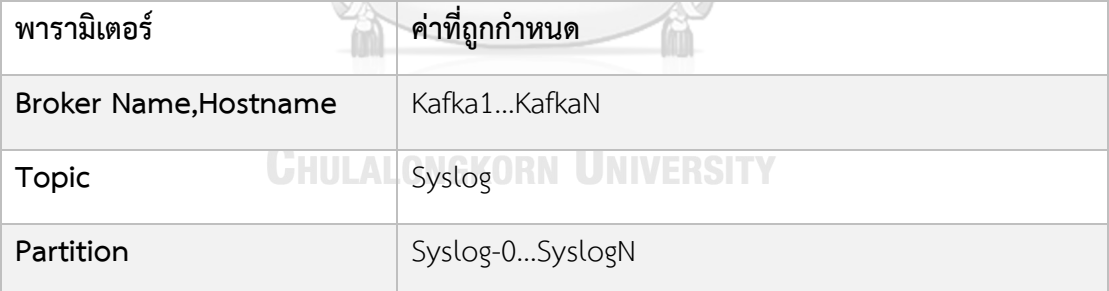

4.3.4.การออกแบบมอนโกดีบี (MongoDB)

MongoDB ถูกออกแบบในลักษณะที่ implement โดยจัดให้มี Receiver ขึ้นเพื่อดึงข้อมูล จาก Kafka และส่งต่อไปยัง MongoDB ซึ่งใช้วิธีการส่งแบบท่อส่ง (pipeline)

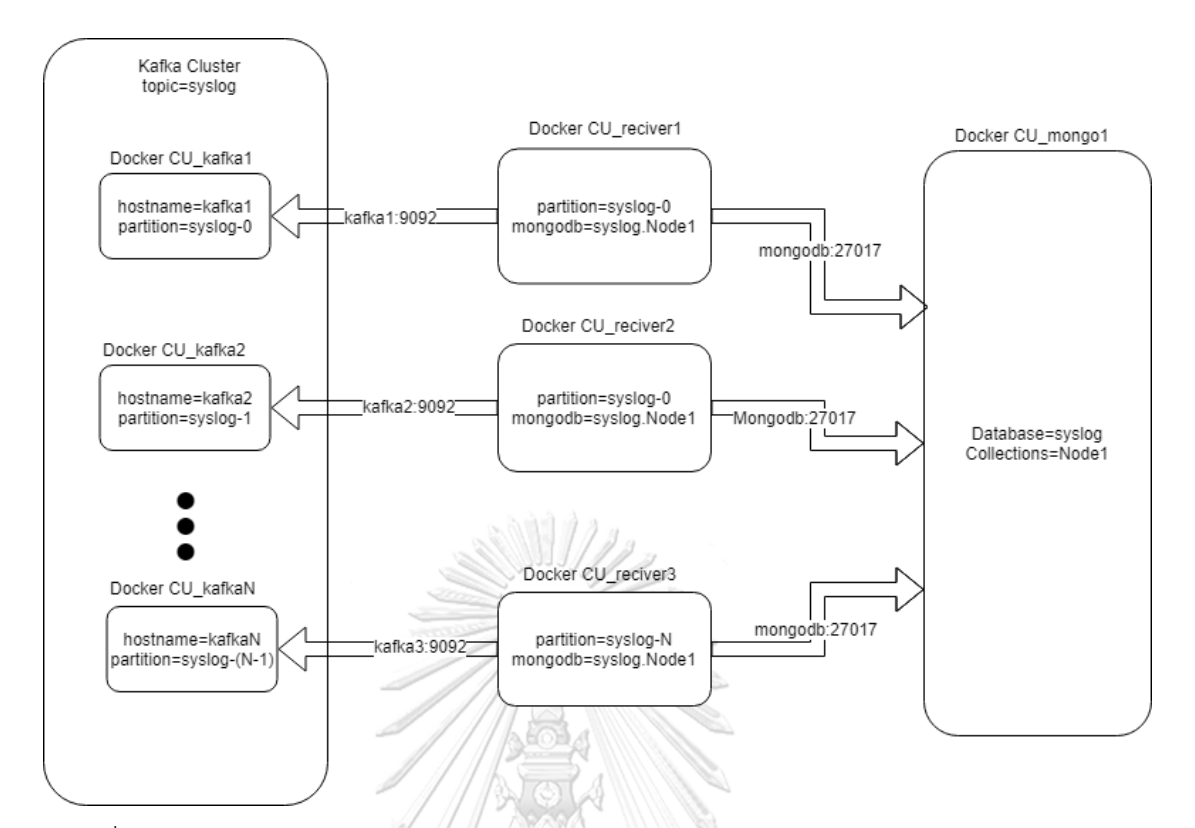

<span id="page-36-0"></span>รูปที่ 28 กระบวนการดึงข้อมูลล็อกจาก Kafka ส่งต่อไปยัง MongoDB ด้วย receiver แบบท่อส่ง

จาก [รูปที่ 28](#page-36-0) Docker CU\_reciever1 ทำหน้าที่อ่านข้อมูลจาก Kafka และส่งต่อไปยัง MongoDB โดยใช้ script php เขียนในรูปแบบท่อส่ง ตั้งชื่อ script ว่า kk2mongo.php

# 4.3.5.ความสามารถการขยายตัว (Scalibility) การขยายตัวใช้ความสามารถของ docker ในการจัดการ เนื่องจากมีความยืดหยุ่นในการ ึ่งยายตัวและมีความยืดหยุ่นในการกำหนดค่าพารามิเตอร์ต่างๆ ดังแสดงใ[นรูปที่](#page-37-0) 29

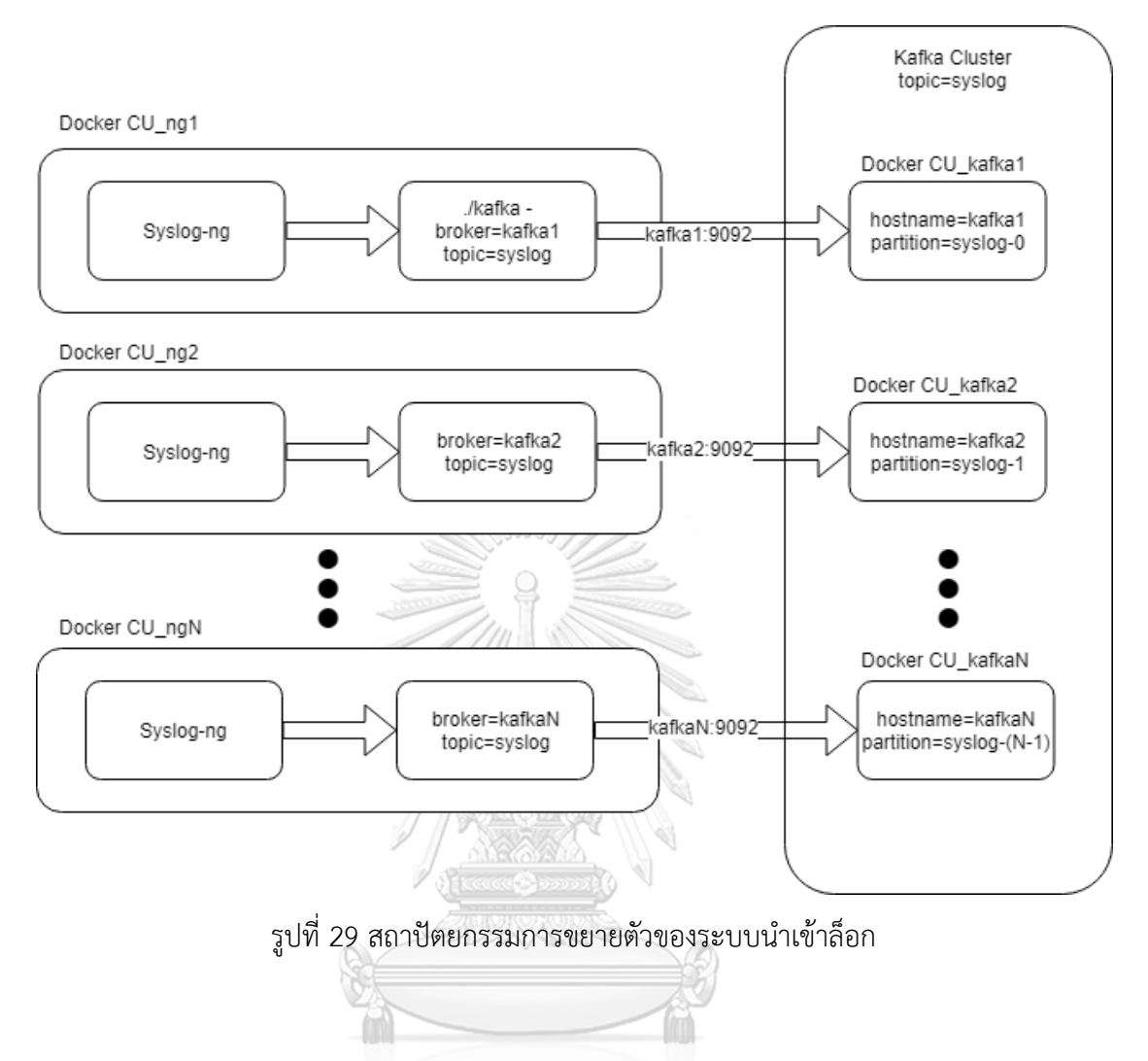

<span id="page-37-0"></span>4.3.6. สถาปัตยกรรม Docker รณ์มหาวิทยาลัย

จากการออกแบบเพื่อให้สามารถขยายตัวได้นั้น จึงได้ทำการทดลองโดยใช้ Docker Container ช่วยในการจำลองระบบ โดยมีรายละเอียดดั[งรูปที่ 30](#page-38-1) ซึ่งประกอบไปด้วยคอนเทนเนอร์ ต่างๆ ดังอธิบายใ[นตารางที่](#page-38-0) 5

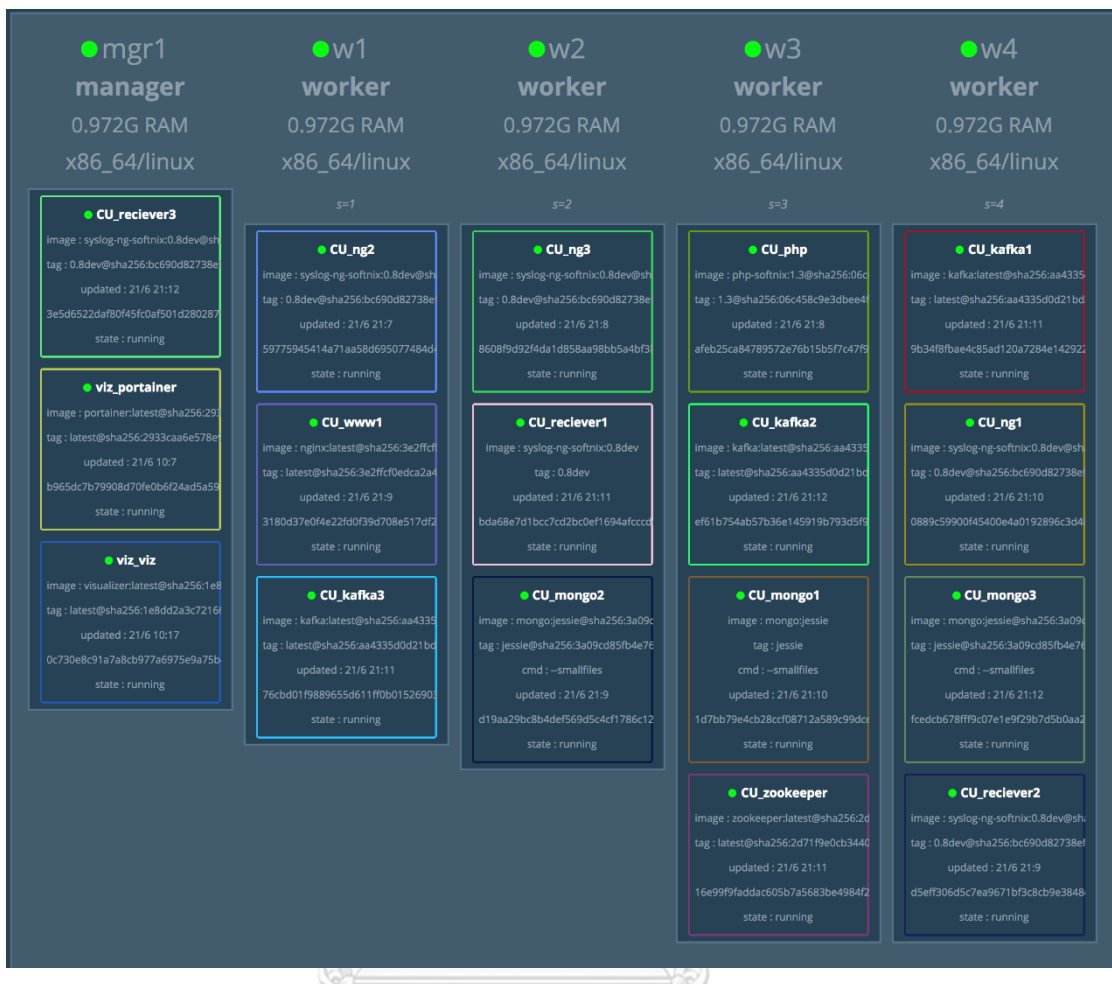

รูปที่ 30 การจำลองด้วย Docker container

<span id="page-38-1"></span><span id="page-38-0"></span>ตารางที่ 5 รายชื่อคอนเทนเนอร์ทั้งหมดในระบบ าวิทยาลัย

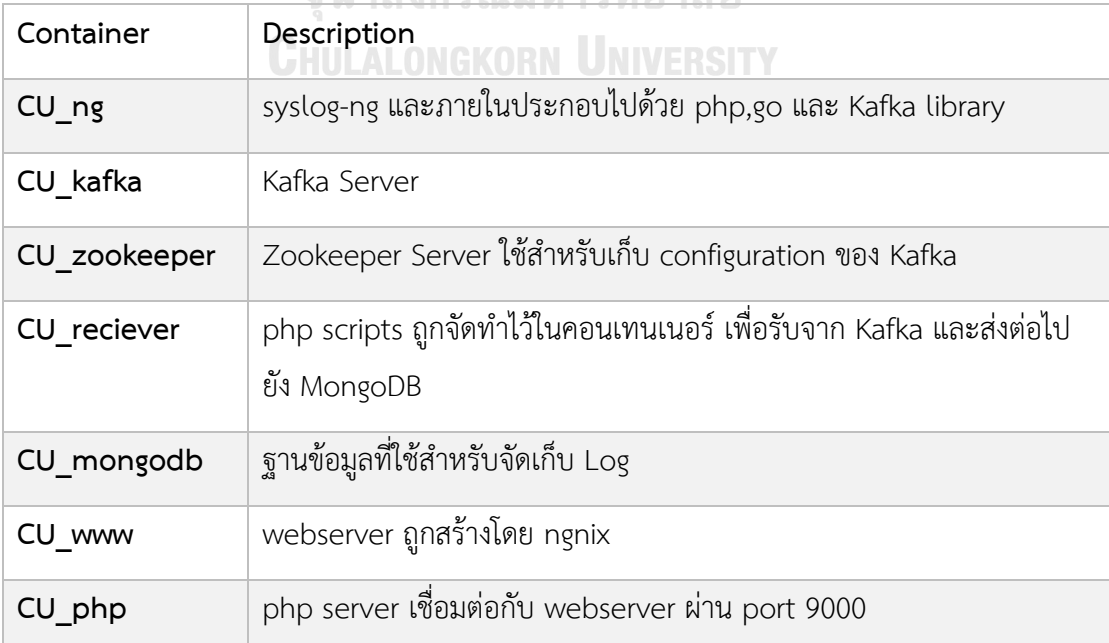

#### 4.3.7. การออกแบบ CU\_ng

ภายในประกอบด้วย syslog-ng verions 3.15 ถูก build โดย balabit  $[11]$  สำหรับ งานวิจัยนี้ได้ทำการเพิ่ม library สำหรับเชื่อมต่อกับ Kafka และ ภาษา Golang ใช้สำหรับเขียนและ คอมไพล์ชื่อไฟล์ kafka.go ชุดค าสั่งสามารถตรวจสอบได้จากภาคผนวก ในส่วนของ Docker file และสคริปต์ที่เกี่ยวข้อง แสดงดั[งรูปที่](#page-39-0) 31 [รูปที่ 32](#page-40-0) และ [รูปที่](#page-40-1) 33

```
FROM php:7.1-fpm-jessie
 \mathbf{1}\mathcal{D}MAINTAINER Andras Mitzki <andras.mitzki@balabit.com>
     MAINTAINER Chakrit Phain <chakrit@softnix.co.th>
 \mathbf{R}\mathbb{E}^{\mathbb{P}^1}_\mathbb{R} .
     RUN apt-get update -qq && apt-get install -y wget gnupg2
     RUN wget -q0 - https://packages.confluent.io/deb/4.1/archive.key | apt-key add -
 6
     RUN echo "deb http://packages.confluent.io/deb/4.1 stable main" | tee --append
     /etc/apt/sources.list.d/confluent.io.list
 8 -RUN wget -q0 -
     https://download.opensuse.org/repositories/home:/laszlo_budai:/syslog-ng/Debian_8.
     0/Release.key | apt-key add -
     RUN echo "deb
 Q_{\parallel}http://download.opensuse.org/repositories/home:/laszlo_budai:/syslog-ng/Debian_8.0
     ./" | tee --append /etc/apt/sources.list.d/syslog-ng-obs.list
10 -RUN apt-get update -qq && apt-get install -y syslog-ng && apt-get install -y
     mongodb-clients
1112<sup>-</sup>ADD openjdk-libjvm.conf /etc/ld.so.conf.d/openjdk-libjvm.conf
13 -RUN ldconfig
1415<sup>-</sup>EXPOSE 514/udp
16<sup>-</sup>EXPOSE 601/tcp
17
     EXPOSE 6514/tcp
18
19
     RUN apt -y install iputils-ping && apt -y install telnet && apt -y install
     net-tools && apt -y install librdkafka-dev && apt -y install librdkafka1 && apt -y
     install libzookeeper-mt2 && apt -y install vim
20
    ADD www.conf /usr/local/etc/php-fpm.d/
21 -ADD rdkafka.so /usr/local/lib/php/extensions/no-debug-non-zts-20160303/
22
     ADD zookeeper.so /usr/local/lib/php/extensions/no-debug-non-zts-20160303/
23
     ADD stomp.so /usr/local/lib/php/extensions/no-debug-non-zts-20160303/
24RUN docker-php-ext-enable stomp
25
     RUN docker-php-ext-enable rdkafka
26
     RUN docker-php-ext-enable zookeeper
27
     RUN docker-php-ext-install sockets
28
     ADD ./html/ /var/www/html/
29
     ADD ./goroot.tar.gz /opt/
30
     ADD ./golang/src/github.com/ /opt/goroot/src/github.com/
31RUN mkdir /opt/kafka/
32
     RUN mkdir /opt/kafka/libs/
33
     ADD ./libs/ /opt/kafka/libs/
34 -RUN echo 'export PATH="/opt/goroot/bin/:$PATH"' >> /etc/profile
35
     ENTRYPOINT ["/usr/sbin/syslog-ng", "-F"]
```
<span id="page-39-0"></span>รูปที่ 31 สคริปต์ Dockerfile เพื่อทำการ build CU\_ng

```
1 version: '3.5'
 2 - \text{configs:}3 -ng1_conf:
         file: ./ng1/app1.conf
 4
 5 - services:
 6 -na1:image: krmonline/syslog-ng-softnix:0.8dev
 \overline{7}8 -networks:
 9
          - stomp
10 -configs:
11 -- source: ng1_conf
12<sup>7</sup>target: /etc/syslog-ng/conf.d/app1.conf
13 -volumes:
14 -- type: bind
15
             source: ./ng1/html
16
             target: /var/www/html
```
รูปที่ 32 การเรียกใช้งาน CU\_ng จาก docker-composer.yml

```
source s_sys {
 \mathbf{1}\overline{2}udp(ip(0.0.0.0.0) port(514));\overline{3}tcp(ip(0.0.0.0.0) port(514));\overline{4}\};
 5
      destination d_php{
 6\phantom{1}6\overline{7}program("/var/www/html/kafka -broker kafka1 -topic syslog");
 8
      \};
 \overline{9}10
      log { source(s_sys); destination(d_php); };
11
```
รูปที่ 33 App1.conf ใช้สำหรับ listen port 514 udp และ 514 tcp

<span id="page-40-1"></span>4.3.8.การออกแบบ CU\_kafka และ Zookeeper

ในการเรียกใช้งานจะใช้ควบคู่กับคอนเทนเนอร์ของ zookeeper ร่วมด้วยเสมอ เนื่องจาก zookeeper ทำหน้าที่เก็บโครงแบบให้กับ CU\_kafka และกำหนดให้ default ของจำนวน partition มีค่าเท่ากับ 1 ในการเพิ่มจำนวน partition สามารถทำได้โดยใช้คำสั่งที่คอนเทนเนอร์ของ CU\_kafka เครื่องใดเครื่องหนึ่งโดย Docker-compose ไฟล์ แสดงดั[งรูปที่](#page-41-0) 34

"/opt/kafka/bin/kafka-topics.sh --zookeeper zookeeper:2181 --alter --partitions=3 - topic syslog"

```
1 version: '3.2'
2 services:
3
     zookeeper:
\Deltaimage: wurstmeister/zookeeper
5
        networks:
6
         - stomp
\overline{7}ports:
         - "2181:2181"
\, 8 \,kafka:
\mathcal Gimage: wurstmeister/kafka:latest
10
11\,deploy:
12replicas: 1
      networks:
13
14- stomp
15
       ports:
16
        - target: 9094
17
           published: 9094
18
           protocol: tcp
19
           mode: host
20
       environment:
21HOSTNAME COMMAND: "hostname"
22
         BROKER ID COMMAND: "date +%s|cut -c8-10"
         KAFKA_ZOOKEEPER_CONNECT: zookeeper:2181
23
          KAFKA_LISTENER_SECURITY_PROTOCOL_MAP: INSIDE:PLAINTEXT,OUTSIDE:PLAINTEXT
24KAFKA_ADVERTISED_LISTENERS: INSIDE://:9092,0UTSIDE://_{HOSTNAME_COMMAND}
25
     :9094
26
          KAFKA LISTENERS: INSIDE://:9092,0UTSIDE://:9094
27
           KAFKA INTER BROKER LISTENER NAME: INSIDE
28
           KAFKA CREATE TOPICS: "syslog:1:1"
29
         volumes:
30
          - /var/run/docker.sock:/var/run/docker.sock
31 networks:
32
     stomp:
22
```
รูปที่ 34 การเรียกใช้งาน CU\_kafka

### **CHULALONGKORN UNIVERSITY**

<span id="page-41-0"></span>4.3.9.การออกแบบ CU\_receiver

CU\_receiver ทำหน้าที่สำหรับดึงข้อมูลจาก Kafka เพื่อส่งไปยังฐานข้อมูล MongoDB โดย ข้อมูลจาก Kafka จะอยู่ในลักษณะข้อมูลดิบและจะถูกส่งไปยัง script เพื่อแปลงให้อยู่ในรูป Json format หลังจากนั้นจะถูกส่งไปยัง MongoDB ผ่าน command mongoimport โดยใช้ลักษณะท่อ ส่ง ในส่วนของ image file สามารถใช้ image เดียวกันกับ CU\_ng เนื่องจากใช้ php script ในการ ทำงาบ

ตัวอย่างสคริปต์ที่ใช้สำหรับส่งไปยังฐานข้อมูล MongoDB ดั[งตารางที่ 6](#page-42-0) และชุดคำสั่งของแต่ ้ ละสคริปต์แสดงดั[งรูปที่ 35](#page-42-1) ถึง [รูปที่ 39](#page-45-0) ตามลำดับ

<span id="page-42-0"></span>ตารางที่ 6 สคริปต์และคำสั่งที่ถูกใช้งานในคอนเทนเนอร์ CU\_reciever

<span id="page-42-1"></span>п

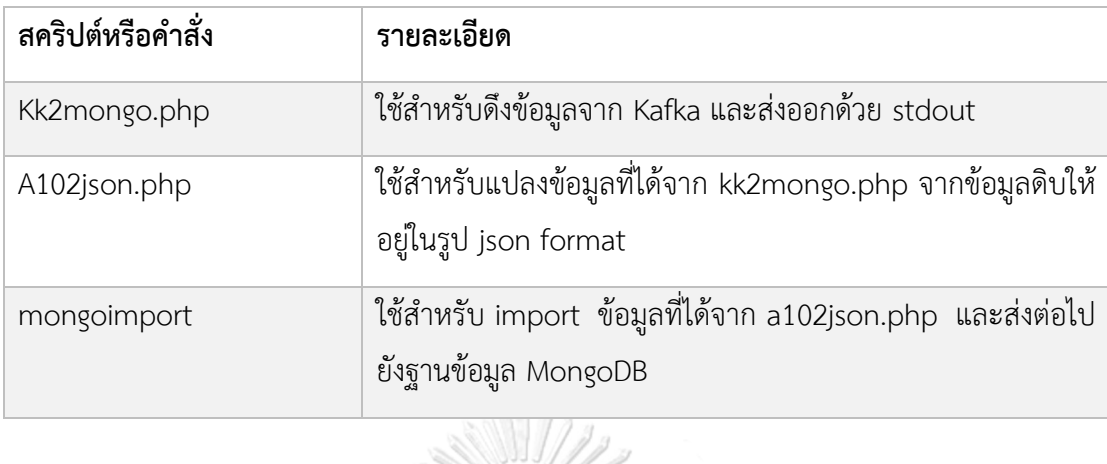

```
root@7addcc99712d:/var/www/html# php kk2mongo.php | \
> php a102json.php \vert \ \rangle> mongoimport -h mongo1 -d syslog -c node1
connected to: mongo1
```

```
รูปที่ 35 การใช้งานสคริปต์และคำสั่งแบบท่อส่ง
```
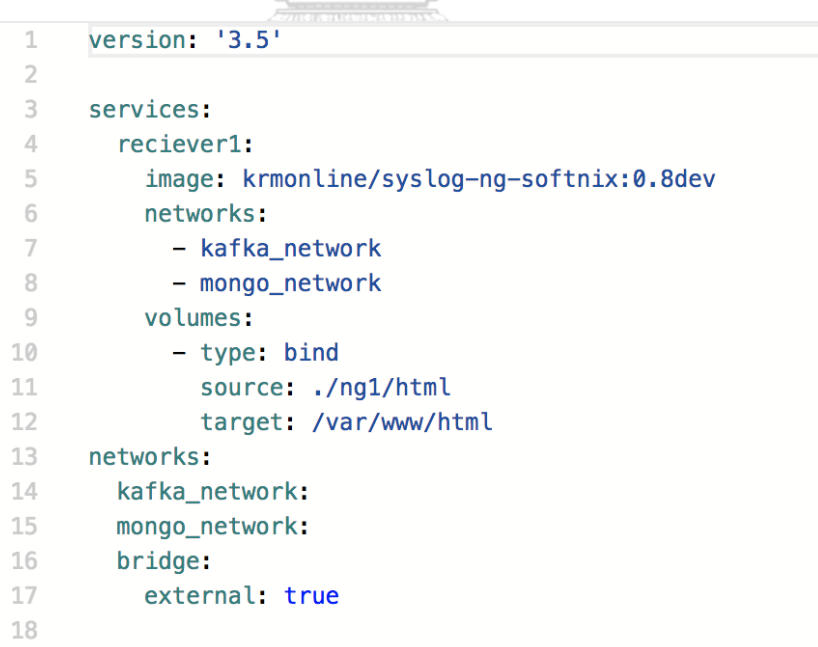

<span id="page-42-2"></span>รูปที่ 36 การเรียกใช้งาน CU\_receiver

```
1<?php
 \overline{2}function microtime_float(){
       list ($usec, $sec) = explode(" ", microtime());
 3
 \overline{4}return $usec + $sec;
 \overline{5}\mathcal{F}6
     function getbroker($zookeeper="zookeeper:2181"){
 \overline{7}\mathcal{R}$zk = new zookeeper($zookeeper);$path = "/brokers/ids";9
10
       sr = $zk - 3getchildren({$path});11foreach($r as $v){
12$key = $path." /* . $v;13
         $value = $zk->get($key);$json = json_decode({value});14
15
          $hostname = $ison->endpoints[0];
         if(preg\_match("/[A-Z]+:\\\/\\\/\ ([0-9a-f]+):([0-9]+)/",\$hostname,\$arr\_result))\{1617list(\text{sdc}, \text{shost}, \text{spot}) = \text{sar}result;
            \text{sarr}[] = \text{"shost:sport"};18
19- }
20
       \mathcal{F}21return $arr;
22
     \mathcal{F}23
     \text{score} = \text{new} R dKafka\Cont();
24
     // Set the group id. This is required when storing offsets on the broker
25
26
     $conf->set('group.id', 'myConsumerGroup');
27
28 | $rk = new RdKafka\Consumer($conf);
29 \frac{1}{2} $arr_broker = qetbroker();
30
     foreach($arr_broker as $v){
31
              if($rk$->addBrokers($v)){
32
                //echo "Add broker $v success.\n";
33\mathbf{L}34
     \rightarrow35
     //$rk->addBrokers("ff820d365ea1,1669b5f567b9,f6094acd8f95");
36
37
     $topicConf = new RdKafka\TopicConf();
     $topicConf->set('auto.commit.interval.ms', 100);
38
39
     // Set the offset store method to 'file'
40
     $topicConf->set('offset.store.method', 'file');
\Delta1
42
     $topicConf->set('offset.store.path', sys_get_temp_dir());
43
44
     // Alternatively, set the offset store method to 'broker'
45
     // $topicConf->set('offset.store.method', 'broker');
46
     // Set where to start consuming messages when there is no initial offset in
47
     // offset store or the desired offset is out of range.
48
49
     // 'smallest': start from the beginning
50
     $topicConf->set('auto.offset.reset', 'smallest');
E(4)
```
<span id="page-43-0"></span>รูปที่ 37 สคริปต์ kafka2mongo.php ใช้สำหรับดึงล็อกจาก Kafka

```
51$topic = $rk->newTopic("syslog", $topicConf);
52
53
     square = $rk->newQueue()54
   // Start consuming partition 0
55
    $topic->consumeQueueStart($argv[1], RD_KAFKA_OFFSET_STORED,$queue);
    if(isset(sarqu[2]))56
       $topic->consumeQueueStart($argv[2], RD_KAFKA_OFFSET_STORED,$queue);
57
58
     if(isset(sary[3]))59
       $topic->consumeQueueStart($argv[3], RD_KAFKA_OFFSET_STORED,$queue);
60
   \frac{1}{2} $timestamp = microtime_float();
61
    $count = 0;\frac{1}{2} false;
62
     while (true) {
63
         //$message = $topic-> consume(0, 120*10000);64
65
         $message = $queue->cosume(1000);switch ($message->err) {
66
              case RD_KAFKA_RESP_ERR_NO_ERROR:
67
68
                  //var_dump($message);
                  if(sreset)69
                    $time stamp = microtime_fload();
70
                  \mathcal{P}71if($message->payload){
72
                    echo $message->payload."\n";
73
                          $count++;7475
                           \frac{1}{2} false;
                  \mathbf{L}76
77
                  break:
78
              case RD KAFKA RESP ERR PARTITION EOF:
                  //echo "No more messages; will wait for more\n";
79
80
                  $time stampOld = $time stamp;81
                  $time stamp = microtime_fload();
82
                  \text{shift} = \text{stimestamp} - \text{stimestampOld};//echo $diff." sec.\n";
83
84
                  //echo $count." msg.\n";
                  $reset = true;85
                  //$count = 0;86
87
                  break;
88
              case RD_KAFKA_RESP_ERR__TIMED_OUT:
                  //echo "Timed out\n";
89
90
                  break;
              default:
91
                  throw new \Exception($message->errstr(), $message->err);
92
93
                  break;
Q_{\Delta}}
     \mathcal{F}95
96
97
     \gamma98
```
<span id="page-44-0"></span>รูปที่ 38 สคริปต์ kafka2mongo.php ใช้ส าหรับดึงล็อกจาก Kafka (ต่อ)

```
<?php
$tdin = fopen('php://stdin', 'r');<br>$reg = '/([A-Z][a-z]* +[^ ]* [^ ]*) ([^ ]*).* ([^:]+:[^:]+:[^ ]+) ([0-9\.]+) ([^ ]*) - . \[(TCP|UDP)<br>([^:]+):([^\ ]+) ([^\:]+):([^ ]+) ([^:]+):([^ ]+) ([^:]+):([^ ]+) "([^\"]+)" .*\]/';
\begin{array}{c}\n\text{Scount} = 0; \\
\text{if}(1 \text{isset}(\text{Sargv}[1]))\n\end{array}}else\{$tag = $argv[1];\mathbf{r}$now = time()$last_y = date("Y")-1; //fix bugwhile(feeff(5stdin))$line = fgets ($$stdin);<br>
$line = trim ($line);if(!$line){
                             \frac{1}{2} continue;
               \sinh = preg_match($reg,$line,$r);
               if($match){
                             ות.<br>//echo $line."\n";
                              //var dump($r);
                              $datetime = \frac{5r[1]}{r}<br>// echo '$datetime' >> /tmp/debug';
                              $ts = strtotime ($dattetime)$%%% = structure (waterclines),<br>//fix bug 'Feb 19 19:29' dont know year<br>//change Feb 19 19:29 to 2013-02-19 19:29:00
                              if(\n$now < $ts){
                                           v.v.s.<br>
$date_tmp = date("-m-d H:i:s",$ts);<br>$date_tmp = $last_y.$date_tmp;<br>$ts = strtotime($date_tmp);
                              \mathbf{r},<br>$ts = $ts."000";<br>$a10 = $r[2];
                              $ntype = $r[6];ssrc = sr[7];$src = $f[7];<br>$srcp = $f[8];\text{Sdst} = \text{sr[11]},$distp = $r[12];<br>$natip = $r[13];\frac{1}{2} \text{rate} = \frac{1}{2} \left[ 14 \right]$natp = $r[14];<br>$msisdn = $r[15];<br>$uri = ";<br>$ison = '("al0" : ".$al0.'", "ntype" : ".$ntype.'", "srcipl" : ".$src.'", "srcp" :<br>".$srcp.'", "dst" : ".$dst.'", "dstp" : ".$dstp.'", "natip" : ".$natip.'", "natp" : ".$natp.'",
                             cono vjson;<br>$count++;<br>//`echo '$json' >> /tmp/debug`;
               }else{//`echo 'not match $line' >> /tmp/debug`;
               ;<br>//die();
\frac{1}{2}
```
<span id="page-45-0"></span>รูปที่ 39 สคริปต์ a102json.php สำหรับแปลงข้อมูลดิบให้อยู่ในรูป json format ด้วยวิธีการท่อส่ง

#### 4.3.10. การออกแบบ CU\_php

CU\_php ทำหน้าที่จัดการสคริปต์เอพีไอ (API) เพื่อใช้ค้นคืนระบบล็อกและนำเสนอผ่านเว็บ เซิร์ฟเวอร์ CU\_www1 โดยพีเอชพีเซิร์ฟเวอร์จะเปิดพอร์ต 9000 โดยใช้เอพีไอเฟรมเวิร์กชื่อ สลิม (Slim) มีรหัสต้นฉบับ ดั[งรูปที่ 40](#page-46-0)

```
1 \le?php
\overline{2}3 use \Psr\Http\Message\ServerRequestInterface as Request;
4 use \Psr\Http\Message\ResponseInterface as Response;
5 require '../vendor/autoload.php';
    require 'config.php';
6<sup>1</sup>7<sup>1</sup>$app = new \Slim\App(['settings' => $config]);
\overline{8}$app->get('/', function () {
9$name = "/srcip\node[0.5em]{5.5em}10
         return $name;
1112\}:
1314
     $app->get('/q', function (Request $request, Response $response, array $args) {
15
      //var dump($ GET):
      $mongoip = $this->get('settings')['mongo_server'];
16
1718
       $response->getBody()->write("Source IP $srcip");
       $manager = new MongoDB\Driver\Manager("mongodb://$mongoip");
19
2021//Query
22
23//date24$from = isset($_GET['from'])?strtotime($_GET['from'])*1000:"";
25if(\n$from){
26$to = isset($_GET['to'])?strtotime($_GET['to'])*1000:$from+300*1000;
        $filter["time"] = ['$gte' => new \MongoDB\BSON\UTCDatetime($from), '$lte' => new \MongoDB\BSON\UTCDatetime($to)];
27\mathcal{V}28
29
30
      //source ip
       $srcip = ISSET($_GET['srcip'])?$_GET['srcip']:"";
31$filter["srcip1"] = $srcip;
323334
      //var_dump($filter);
35
       //limit skip
       $limit = isset($_GET["limit"])?$_GET["limit"]:$this->get('settings')['limit'];
36
37
       $page = isset($_GET["page"])?$_GET["page"]:"0";
38
       sskip = $paae*$limit:
39
      $options = ["limit" => $limit, "skip" => $skip];
40
41$query = new MongoDB\Driver\Query($filter, $options);
42
       $cursor = $manager->executeQuery('syslog.node1', $query);
43
      foreach($cursor as $doc){
        //var_dump(new MongoDB\BSON\UTCDateTime(1416445411987));
44
45
        //$ datterime = $utcdatterime~> to DateTime();
46$result[] = $doc;47
      \mathcal{F}48
      return $response->withJson($result);
49 }):
50
    \text{Sapp}\rightarrow\text{run}();
```
### รูปที่ 40 รหัสต้นฉบับเอพีไอเพื่อใช้ในการค้นคืนล็อก

#### <span id="page-46-0"></span>4.3.11. การออกแบบ CU\_www

CU\_www ท าหน้าที่ให้บริการเว็บเอพีไอ ซึ่งจะเชื่อมต่อไปยัง CU\_php ผ่านพอร์ต 9000 โดยมีโครงแบบ ดั[งรูปที่ 41](#page-47-0)

```
1 server \{\overline{2}listen
                   80;
\overline{3}server_name localhost;
\overline{4}index index.php;
 5
      root /var/www/html/public;
 6\,#charset koi8-r;
\overline{7}#access_log /var/log/nginx/host.access.log main;
8
\circlocation / {
10try_files $uri /index.php$is_args$args;
1112#error_page 404
                                 /404.html;
1314
15
      # redirect server error pages to the static page /50x.html
16
       #17
      error_page 500 502 503 504 /50x.html;
18
      location = /50x.html19root /usr/share/nginx/html;
20
       \mathbf{L}2122# proxy the PHP scripts to Apache listening on 127.0.0.1:80
23
      #24
      #location \sim \.php$ {
       # proxy_pass http://127.0.0.1;
25 -26
       #327
28
      # pass the PHP scripts to FastCGI server listening on 127.0.0.1:9000
29
      #30
      location \sim \.php$ {
31fastcgi_pass phpfw:9000;
         fastcgi_index index.php;
32
33
              34include fastcgi_params;
35
       \mathbf{L}36
37 \frac{1}{2}
```
# $\bigcirc$ ย รูปที่ 41 ไฟล์โครงแบบสำหรับ CU\_www

<span id="page-47-0"></span>4.3.12. การออกแบบ CU\_receiver\_rd

CU receiver ทำหน้าที่ส่ง log ของ Radius เพื่อส่งไปยังฐานข้อมูล MongoDB โดยปรกติ ี แล้วรูปแบบล็อกของ Radius จะมีลักษณะแนวตั้ง จึงต้องทำการแปลงจากแนวตั้งให้เป็นแนวนอนโดย ใช้สคริปต์ Perl ในลักษณะท่อส่งและแยกขั้นด้วยเครื่องหมาย '@@@' โดยสคริปต์มีรายละเอียดดัง [รูปที่ 42](#page-48-0) และผลลัพธ์จากสคริปต์แสดงดั[งรูปที่ 43](#page-48-1) หลังจากนั้นจะทำการแปลงรูปแบบให้อยู่ในรูปแบบ JSON โดยใช้สคริปต์php ในลักษณะท่อส่งเช่นเดียวกันสคริปต์สามารถแสดงได้ดั[งรูปที่ 44](#page-49-0) และ ี ผลลัพธ์แสดงดั[งรูปที่ 45](#page-50-0) หลังจากนั้นจึงนำส่งยังฐานข้อมูล MongoDB ในลักษณะท่อส่งเช่นเดียวกัน ด้วยคำสั่ง mongoimport

```
#!/usr/bin/perl
\mathcal{I}\overline{2}my $file = shift @ARGV;
\overline{3}my $ifh:
     my $separate = "@@@";
4 -5my $is_stdin = 0;
     if (defined $file){
6
 \overline{7}open $ifh, "<", $file or die $!;
R\} else {
Q$ifh = *STDIN;10\,$is_stdin++;
11
     \mathbf{r}12
     while (\leq ifh>){
13
          # Process
14
          $line = $ ;15
          chomp($line);
          if(!$line ){16
              print $text."\n\n";
17
18
              \text{stext} = \text{""};
19
          \mathcal{F}20
          $text .= ($text)?$separate.$line:$line;
21 \text{ }22 #close $ifh unless $is_stdin;
23 close $ifh:
```
### รูปที่ 42 สคริปต์สำรับแปลงแนวตั้งเป็นแนวนอน

Magazin for

<span id="page-48-0"></span>Tue Mar 18 19:00:00 2014@@@ Acct-Status-Type = Interim-Update@@@ Acct-Input-Octets = 11011@@@ Acct-Output- $0 \text{ctets} = 25104000$ Acct-Input-Packets = 140@@@ Acct-Output-Packets = 104@@@ Acct-Link-Count = 1@@@ Even t-Timestamp = "Mar 18 2014 19:00:00 ICT"@@@ Acct-Authentic = RADIUS@@@ Acct-Delay-Time = 0@@@ Acct-Session -Time = 522@@@ Acct-Multi-Session-Id = "9508dfe3"@@@ Calling-Station-Id = "66667811424"@@@ Framed-IP-Address = 22.203.161.221@@@ Acct-Session-Id = "b4d6ce919508dfe3"@@@ NAS-IP-Address = 22.95.56.33@@@ Framed-Protocol = GP RS-PDP-Context@@@ Called-Station-Id = "hinternet"@@@ User-Name = "true"@@@ NAS-Port-Type = Virtual@@@ S ervice-Type = Framed-User@@@ NAS-Port = 110001@@@ NAS-Port-Id = "UGW"@@@ 3GPP-IMSI = "520002045549948"@@@ 3  $GPP-Charging-ID = 2500386787@@ 3GPP-PDP-Type = 0@@$ 3GPP-Charging-Gateway-Address = 22.95.13.215@@@ 3GPP-GPRS-Ne  $gotiated-OoS-profile = "05-0b911f7196f7fe4401ffff006400"@@$ 3GPP-SGSN-Address = 180.214.206.205@@@ 3GPP-GGSN-Ad 3GPP-IMSI-MCC-MNC = "520002"@@@ 3GPP-GGSN-MCC-MNC = "520000"@@@ 3GPP-NSAPI = "5"@@@3  $dress = 180.214.206.145@@$ 3GPP-Charging-Characteristics = "0800"@@@ GPP-Selection-Mode = "0"@@@ 3GPP-SGSN-MCC-MNC = "52000"@@@ 3GPP  $-RAT-Type = 0x01@@@$  $3GPP-MS-TimeZone = 0 \times 8200$ 3GPP-Negotiated-DSCP = "\n"@@@ Acct-Unique-Session-Id = "eb Timestamp =  $1395144000$ e68d094f943d02"@@@

Tue Mar 18 19:00:00 2014@@@ Acct-Status-Type = Interim-Update@@@ Acct-Input-Octets = 1245081@@@ Acct-Output- $0 \text{ctets} = 32553813000$ Acct-Input-Packets = 12246@@ Acct-Output-Packets = 25619@@ Acct-Link-Count = 1@@ Even t-Timestamp = "Mar 18 2014 19:00:00 ICT"@@@ Acct-Authentic = RADIUS@@@ Acct-Delay-Time = 0@@@ Acct-Session =Time = 5691@@@ Acct-Multi-Session-Id = "54094e0c"@@@ Calling-Station-Id = "66666653887"@@@ Framed-IP-Address = 22.192.206.185@@@ Acct-Session-Id = "b4d6ce9454094e0c"@@@ NAS-IP-Address = 22.95.56.33@@@ Framed-Protocol = GP RS-PDP-Context@@@ Called-Station-Id = "hinternet"@@@ User-Name = "true"@@@ NAS-Port-Type = Virtual@@@ S ervice-Type = Framed-User@@@ NAS-Port = 110001@@@ NAS-Port-Id = "UGW"@@@ 3GPP-IMSI = "520002042340682"@@@ 3  $GPP-Charging-ID = 1409895948@@3GPP-PDF-Type = 0@@@$ 3GPP-Charging-Gateway-Address = 22.95.13.215@@@ 3GPP-GPRS-Ne gotiated-QoS-profile = "05-0b911f7196f4fe4429ffff004a00"@@@ 3GPP-SGSN-Address = 180.214.200.106@@@ 3GPP-GGSN-Ad 3GPP-IMSI-MCC-MNC = "520002"@@@ 3GPP-GGSN-MCC-MNC = "520000"@@@ 3GPP-NSAPI = "5"@@@3  $dress = 180.214.206.148@@@$ GPP-Selection-Mode = "0"@@@ 3GPP-Charging-Characteristics = "0800"@@@ 3GPP-SGSN-MCC-MNC = "52004"@@@ 3GPP 3GPP-Negotiated-DSCP = "\n"@@@ Acct-Unique-Session-Id = "a6  $-RAT-Type = 0x01@@@$  $3GPP-MS-TimeZone = 0 \times 8200000$ 7fe6c9d96ff8f0"@@@  $Timestemp = 1395144000$ 

<span id="page-48-1"></span>รูปที่ 43 ผลลัพธ์จากการรันสคริปต์ในลักษณะท่อส่ง

```
<?php
\frac{1}{2} separate = "@@@";
$id = isset({$argv[1]})?$argv[1]: "";
\text{Sdata} = \text{json decode}(\text{Sargv[2]});//print_r(\text{Sdata});Suser = Sdata->user;$uuid = $data->uuid;$type_log = $data->type_log;
\frac{1}{\sqrt{det}}<br>
\frac{1}{\sqrt{det}}<br>
\frac{1}{\sqrt{det}}<br>
\frac{1}{\sqrt{det}}<br>
\frac{1}{\sqrt{det}}<br>
\frac{1}{\sqrt{det}}<br>
\frac{1}{\sqrt{det}}<br>
\frac{1}{\sqrt{det}}<br>
\frac{1}{\sqrt{det}}<br>
\frac{1}{\sqrt{det}}<br>
\frac{1}{\sqrt{det}}<br>
\frac{1}{\sqrt{det}}<br>
\frac{1}{\sqrt{det}}<br>
\frac{1}{\sqrt{det}}<br>
\frac{1}{\sqrt{det}}<br>
\frac{1}{\sqrt{det}}if(!$text){
              return false;
       ,<br>$filename = "/var/log/softnix/indexing.log";
       Stime = date("Y-m-d H:i:s");<br>Stext = $time."\t".$text;
       $text = escapeshellarg($text);
        echo $text >> $filename';
\mathbf{H}$stdin = fopen('php://stdin', 'r');$reset = false;<br>$text = "";while (!feof($stdin)) {
       $line = fgets(\$stdin);$line = trim($line);$11ne = trim($1)<br>if ($line) {<br>$text = "";
              $text = "";<br>$text .= "\"user\";\"$user\",";<br>$text .= "\"uuid\":\"$uuid\",";<br>$text .= "\"type_log\":\"$type_log\"";<br>$arr = explode($separate,$line);
              $tmp = array\_shift(Sarr);//var_dump(\s{arr});foreach($arr as $v) {
                      list({$radius\_key, $radius\_values = expected("="", $v)$};$radians_{key} = trim($radians_{key};$radius_value = trim($radius_value);<br>$radius_value = trim($radius_value);<br>if(preg_match("/\"([^\"]+)\"/",$radius_value,$pregResult)) {
                             //var_dump($pregResult);
                             $radius_value = $pregResult[1];
                             //echo $radius_value." is new value\n";
                      ł
                     if($radius_key && $radius_value){<br>$text .= ($text)?",":"";<br>if ($radius_key == "3GPP-Negotiated-DSCP"){
                                    \sqrt{3}radius value = "";
                             .<br>$text .= "\"$radius_key\":\"$radius_value\"";
                     \overline{1}١
              sjson = json_decode("{".$text."}");
              echo "".json_accode($json)."\n";
       \overline{ }\frac{1}{2}
```
### <span id="page-49-0"></span>รูปที่ 44 สคริปต์แปลงเป็น JSON ในลักษณะท่อส่ง

{"user":"","uuid":"","type\_log":"","Acct-Status-Type":"Interim-Update","Acct-Input-Octets":"735229","Acct-Output-Oct ets":"14726893","Acct-Input-Packets":"9797","Acct-Output-Packets":"11875","Acct-Link-Count":"1","Event-Timestamp":"M er 18 2014 19:00:00 ICT","Acct-Authentic":"RADIUS","Acct-Session-Time":"4443","Acct-Multi-Session-Id":"8409695c","Ca<br>11ing-Station-Id":"66668791221","Framed-IP-Address":"22.202.92.125","Acct-Session-Id":"b4d6ce938409695c", ress":"22.95.56.33","Framed-Protocol":"GPRS-PDP-Context","Called-Station-Id":"hinternet","User-Name":"true","NAS-Por<br>t-Type":"Virtual","Service-Type":"Framed-User","NAS-Port":"110001","NAS-Port-Id":"UGW","3GPP-IMSI":"52000 SI-MCC-MNC":"520002","3GPP-GGSN-MCC-MNC":"520000","3GPP-NSAPI":"5","3GPP-Charging-Characteristics":"0800","3GPP-SGSN<br>-MCC-MNC":"520002","3GPP-GGSN-MCC-MNC":"520000","3GPP-NSAPI":"5","3GPP-Charging-Characteristics":"0800","

Tal":"721425116cd017d8","Timestamp":"1395144000"}<br>Tal":"721425116cd017d8","Timestamp":"1395144000"}<br>{"user":"","uuid":"","type\_log":"","Acct-Status-Type":"Interim-Update","Acct-Input-Octets":"11011","Acct-Output-Octe<br>ts":" 014 19:00:00 ICT","Acct-Authentic":"RADIUS","Acct-Session-Time":"522","Acct-Multi-Session-Id":"9508dfe3","Calling-St<br>ation-Id":"66667811424","Framed-IP-Address":"22.203.161.221","Acct-Session-Id":"b4d6ce919508dfe3","NAS-IP action-rate of Subsectional Context", "Called-Station-Id":"her-let", Nuclear-Name": "true", "NAS-Port-Type"<br>22.95.56.33", "Framed-Protocol": "GPRS-PDP-Context", "Called-Station-Id": "hinternet", "User-Name": "true", "NAS-P be68d094f943d02","Timestamp":"1395144000"}

<span id="page-50-0"></span>รูปที่ 45 ผลลัพธ์จากการรันสคริปต์แปลงเป็น JSON ในลักษณะท่อส่ง

4.3.13. การออกแบบ CU\_php\_rd

CU\_php\_rd ทำหน้าที่จัดการสคริปต์เอพีไอ (API) เพื่อใช้ค้นคืนเรเดียสล็อกและนำเสนอ ผ่านเว็บเซิร์ฟเวอร์ CU\_www โดยพีเอชพีเซิร์ฟเวอร์จะเปิดพอร์ต 9000 โดยใช้เอพีไอเฟรมเวิร์กชื่อ สลิม (Slim) มีรหัสต้นฉบับดั[งรูปที่ 46](#page-51-0)

จุฬาลงกรณ์มหาวิทยาลัย **CHULALONGKORN UNIVERSITY** 

```
<?php
//ini_set("date.timezone", "Asia/Bangkok");
use \Psr\Http\Message\ServerRequestInterface as Request;<br>use \Psr\Http\Message\ResponseInterface as Response;
require '../vendor/autoload.php';<br>require '../vendor/autoload.php';<br>require 'config.php';<br>$app = new \Slim\App(['settings' => $config]);
\text{Supp->get('/', function () }<br>
$name = "/srcip\n/dstip";
        return $name;
\mathcal{V}$app->get('/q', function (Request $request, Response $response, array $args) {
     //var_dump(S_GET);
    Smongoip = Sthis->get('settings')['mongo server'];
    $response->getBody()->write("Source IP $srcip");<br>$manager = new MongoDB\Driver\Manager("mongodb://$mongoip");
    //0uery
     //\tilde{date}\label{eq:strom} \texttt{Sfrom = } \texttt{isset}(\texttt{\$\_GET['from'])?} \texttt{strotime}(\texttt{\$\_GET['from']): "";if({$from}){
        \begin{array}{rcl}\n\text{smooth} & = & \text{date}(\text{M}, \text{spin}), \\
\text{smooth} & = & \text{date}(\text{M}', \text{sto}), \\
\text{if}(\text{smooth} & = & \text{smooth} \text{t})\n\end{array}\frac{1}{\sqrt{var\_dump(\text{Smooth}_f)}}die("from and to seperate month can not query");
        .<br>$month = strtolower($month_f);
    \overline{\mathbf{r}}//source ip
    //Sudice LP<br>$srcip = ISSET($_GET['srcip'])?$_GET['srcip']:"";<br>$filter["Framed-IP-Address"] = $srcip;
    //var_dump($filter);
    //limit skip
    \begin{array}{lll} \text{{\it //}.} {\it limit} & \text{{\it s} {\it is}} \\ \text{{\it S}{\it limit}} & \text{{\it i} {\it is}} \\ \text{{\it S}{\it limit}} & \text{{\it i} {\it is}} \\ \text{{\it S}{\it part}} & \text{{\it i} {\it is}} \\ \text{{\it S}{\it is}} & \text{{\it i} {\it is}} \\ \text{{\it S}{\it is}} & \text{{\it i} {\it is}} \\ \text{{\it S}{\it is}} & \text{{\it i} {\it is}} \\ \text{{\it S}{\it is}} & \text{{\it i} {\it is}} \\ \text{{\it S}{\it is}} & \text{{\it i}projection' => [<br>'projection' => [<br>'Framed-IP-Address' => 1,
             'Calling-Station-Id' => 1,'Timestamp' => 1
        \mathbf{I}\overline{1}:
    $query = new MongoDB\Driver\Query($filter, $options);<br>$cursor = $manager->executeQuery('radius.'.$month, $query);
    foreach($cursor as $doc){<br>
//var_dump(new MongoDB\BSON\UTCDateTime(1416445411987));
         // \text{\texttt{S}d} = \text{\texttt{S}ut} \text{cd}<br> \text{C}$result[] = $doc;\overline{\mathbf{1}}return $response->withJson($result);
);
\frac{1}{2} $app->run();
```
<span id="page-51-0"></span>รูปที่ 46 รหัสต้นฉบับเอพีไอเพื่อใช้ในการค้นคืนเรเดียสล็อก

# **บทที่5**

### **การทดสอบและการวิเคราะห์ผล**

### 5.1. **วัตถุประสงค์ของการทดสอบ**

เพื่อเป็นแนวทางในการนำสถาปัตยกรรมไมโครเซอร์วิสมาใช้สำหรับรองรับการขยายตัวของ ข้อมูลที่เพิ่มมากขึ้น ไม่ว่าจะเป็นการเพิ่มขึ้นของข้อมูลหรือเพิ่มขึ้นของอุปกรณ์ต่างๆที่ส่งเข้ามาจัดเก็บ ยังระบบจัดเก็บล็อก

### 5.2. **การทดสอบระบบในด้านแกน X**

การทดสอบด้วยการส่ง log จาก CU\_ng ไปยัง CU\_kafka พบหากยังไม่มีการ scale ใดๆ หรือเริ่มที่ 1คอนเทนเนอร์ ได้ปรากฏข้อมูลดั[งตารางที่](#page-52-0) 7 โดยทำการทดสอบครั้งละ 10 วินาที และ เพิ่มจำนวนข้อมูลเพิ่มมากขึ้นตามลำดับดั[งตารางที่](#page-52-0) 7

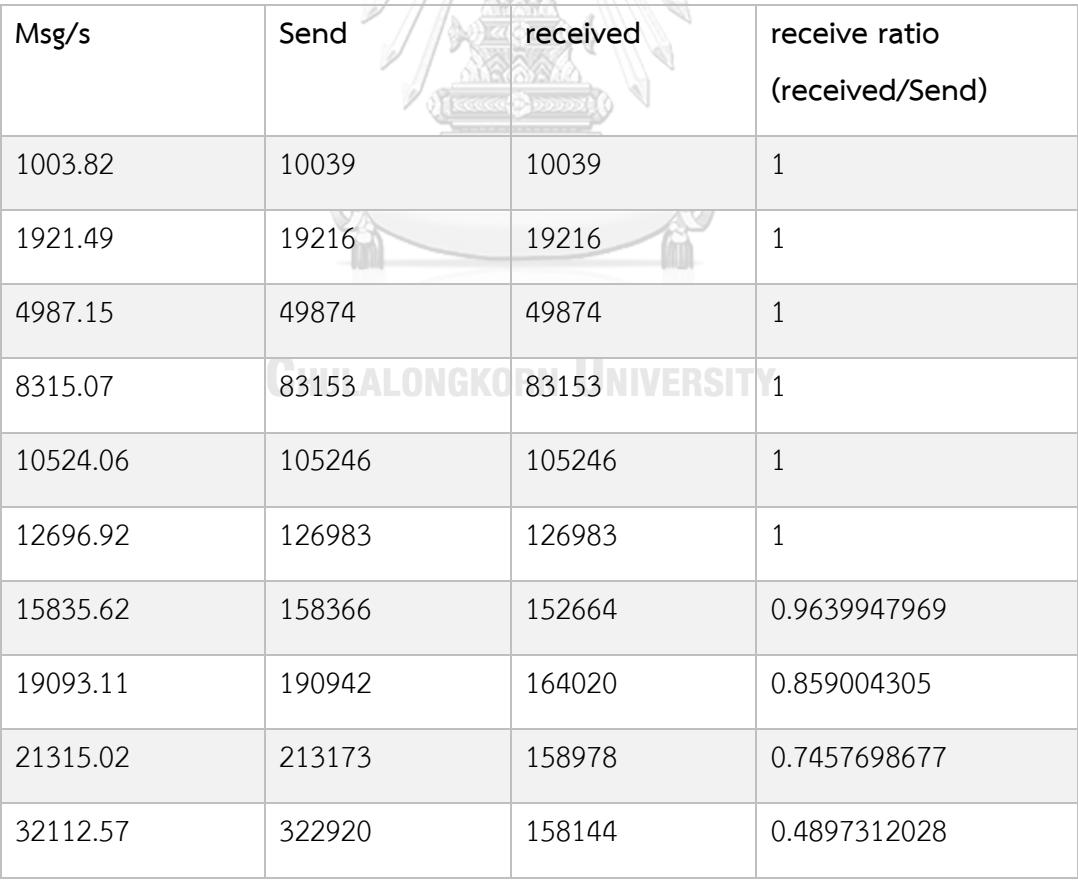

<span id="page-52-0"></span>ตารางที่ 7 ผลการทดสอบเมื่อส่ง log จากคอนเทนเนอร์ CU\_ng ไปยัง CU\_kafka

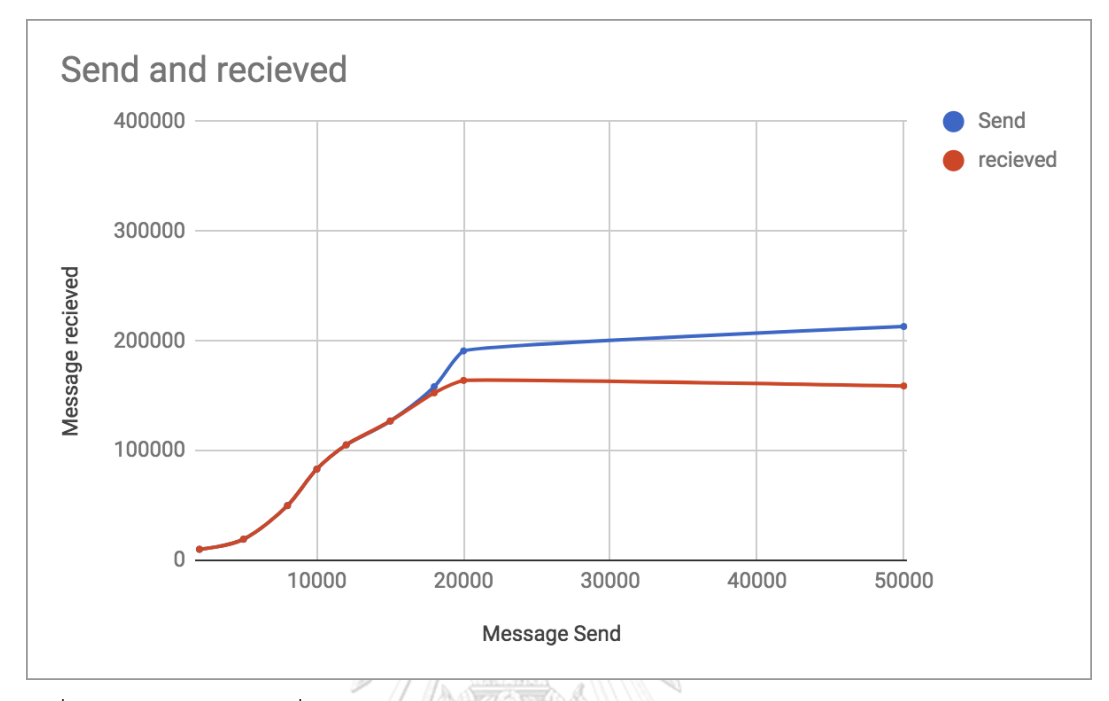

เมื่อเปรียบเทียบระหว่างการส่งและการรับแล้วพบว่าสมรรถนะ (performance) ของการรับ จะอยู่ที่ประมาณ 15000 และหากเกินค่าอัตราส่วน data log in/ out จะลดลงดั[งรูปที่ 47](#page-53-0),[รูปที่ 48](#page-53-1)

<span id="page-53-0"></span>รูปที่ 47 ผลการทดสอบเมื่อส่งล็อกจาก CU\_ng 1 คอนเทนเนอร์ไปยัง CU\_kafka 1 คอนเทนเนอร์

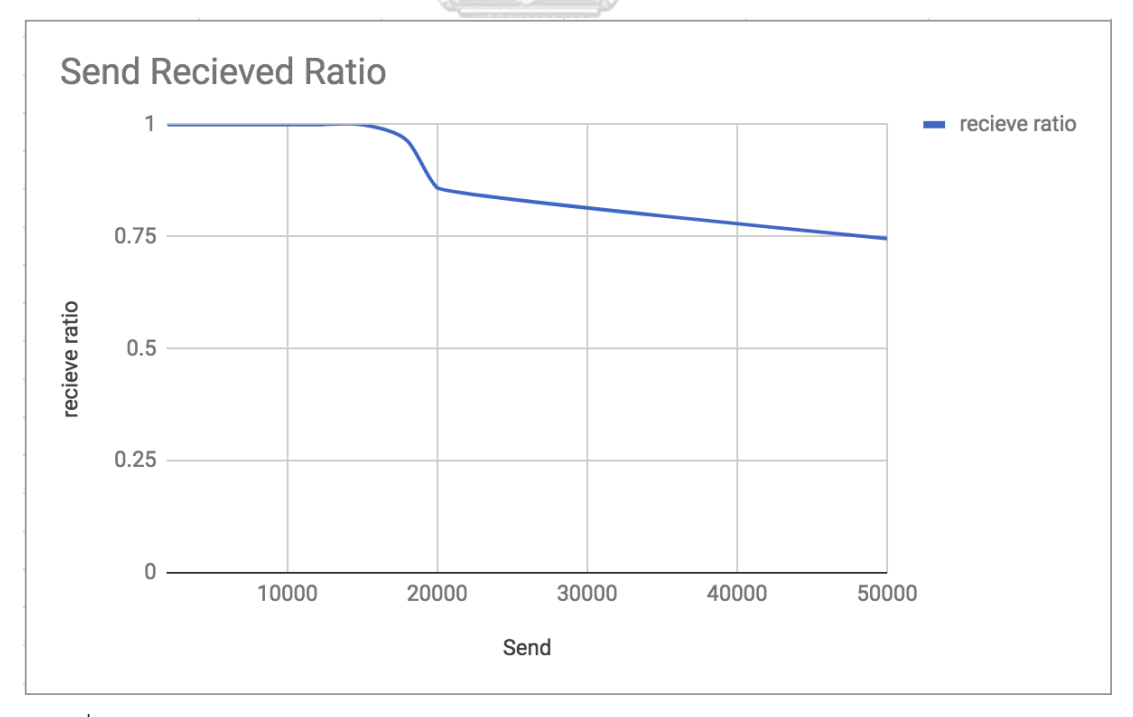

<span id="page-53-1"></span>รูปที่ 48 อัตราส่วนระหว่างการรับต่อการส่งจาก CU\_ng 1 คอนเทนเนอร์ไปยัง CU\_kafka 1 คอน เทนเนอร์

เมื่อทำการเพิ่มคอนเทนเนอร์ของ CU\_ng และ CU\_kafka โดยเพิ่มเป็นอย่างละ 2 คอนเทนเนอร์ พบว่า ข้อมูลสามารถรับได้มากขึ้นดั[งตารางที่ 8](#page-54-0)

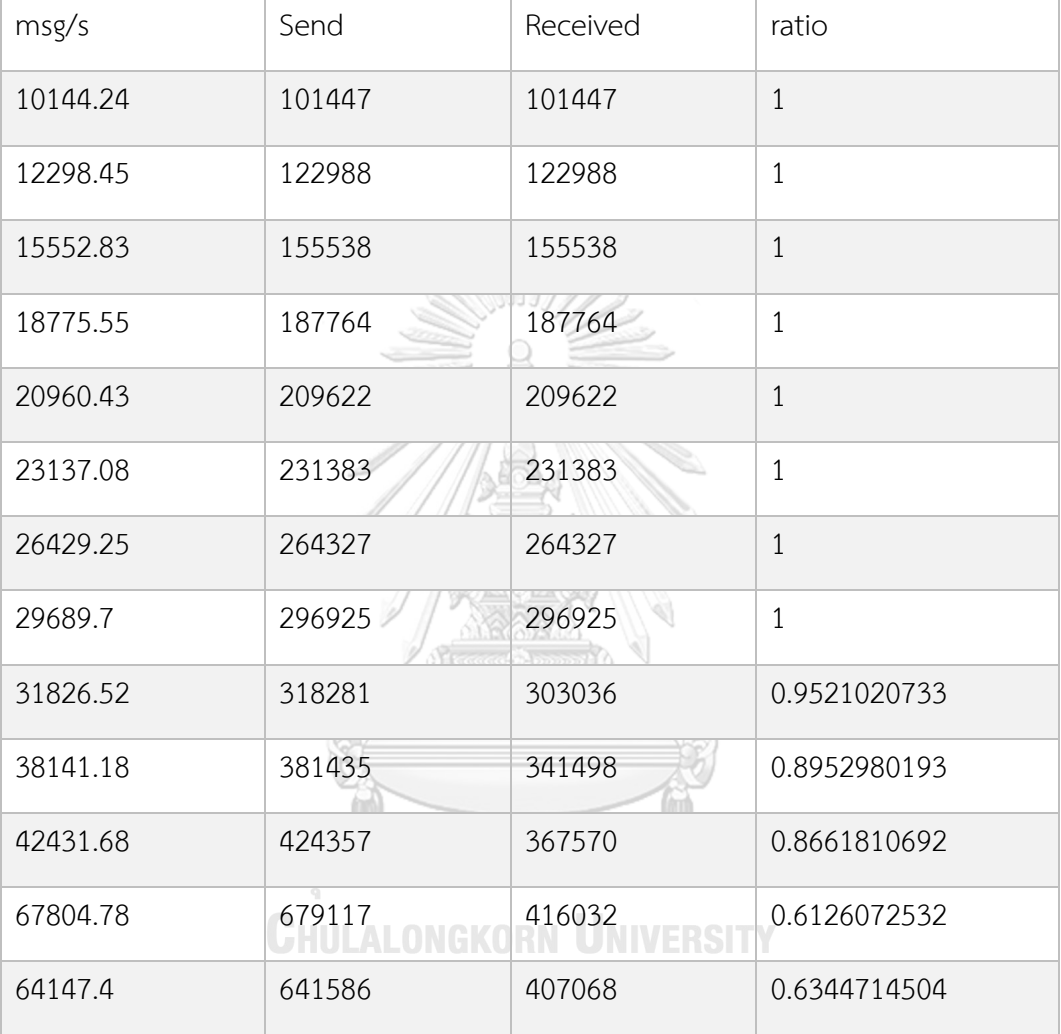

<span id="page-54-0"></span>ตารางที่ 8 ผลการทดสอบเมื่อส่ง log จากคอนเทนเนอร์ CU\_ng 2 ไปยัง CU\_kafka 2 คอนเทนเนอร์

จา[กตารางที่ 8](#page-54-0) พบว่าอัตตราส่วนระหว่างการรับต่อการส่งเริ่มลดลงที่ปริมาณข้อมูลที่ 29000 msg/s ดั[งรูปที่ 49](#page-55-0) และ [รูปที่ 50](#page-55-1)

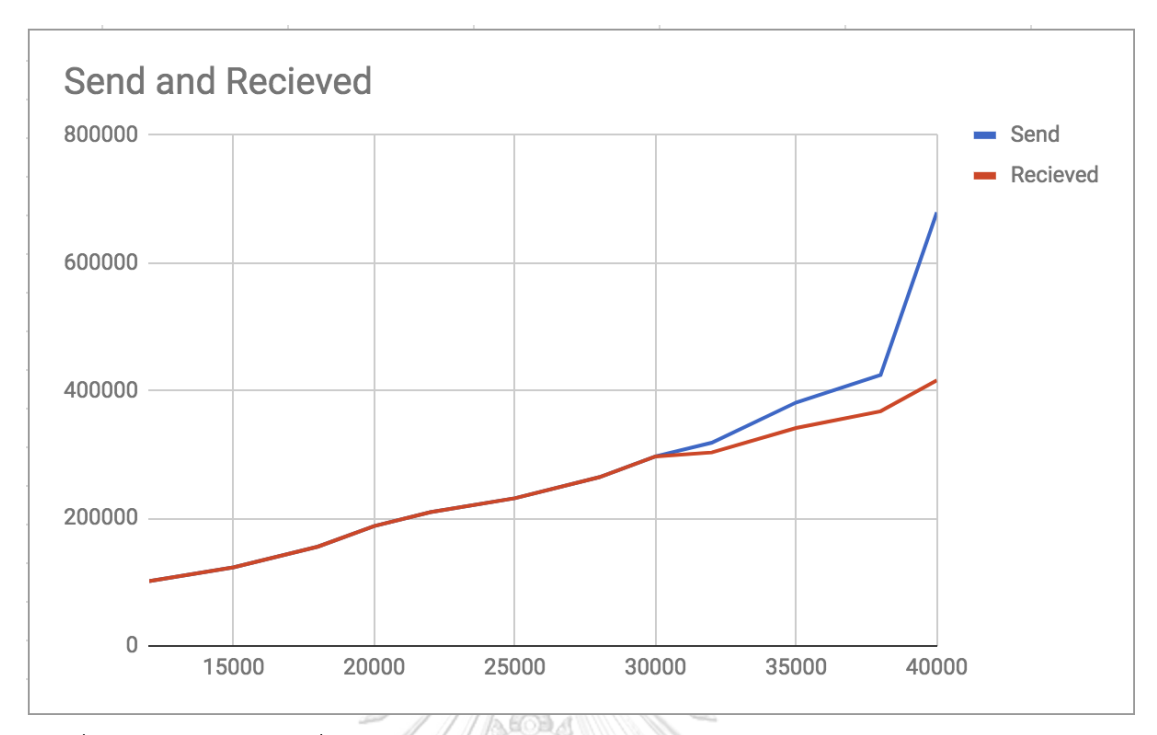

<span id="page-55-0"></span>รูปที่ 49 ผลการทดสอบเมื่อส่งล็อกจาก CU\_ng 2 คอนเทนเนอร์ไปยัง CU\_kafka 2 คอนเทนเนอร์

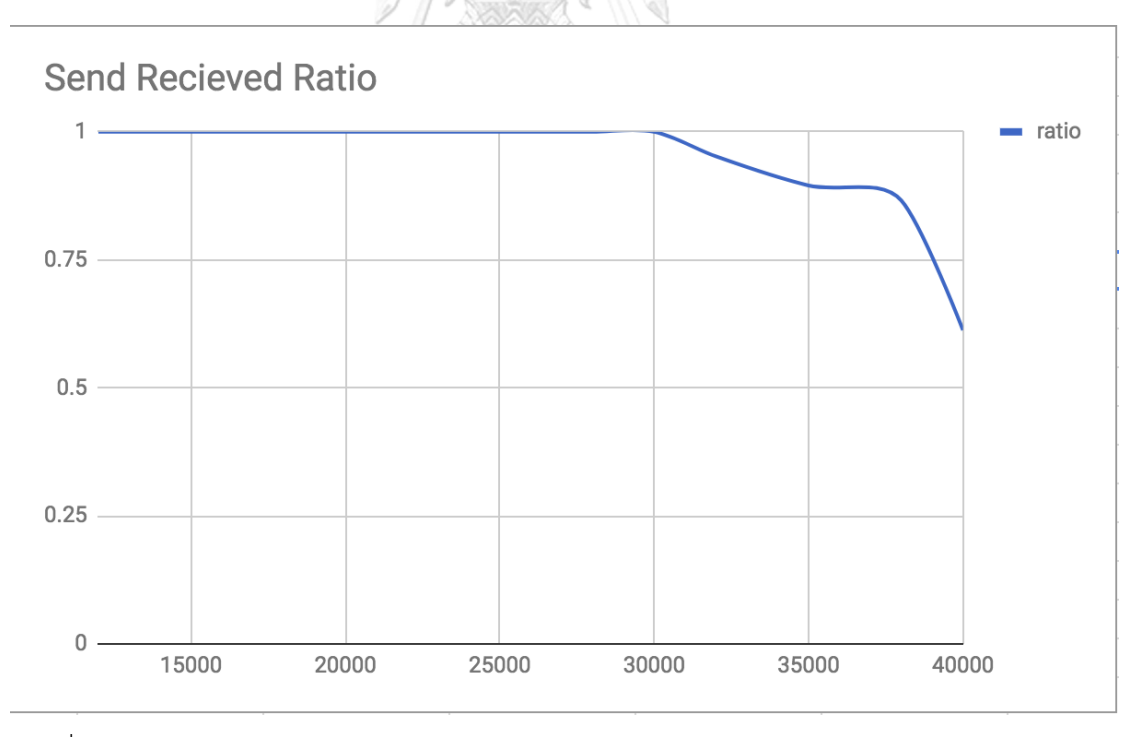

<span id="page-55-1"></span>รูปที่ 50 อัตราส่วนระหว่างการรับต่อการส่งจาก CU\_ng 2 คอนเทนเนอร์ไปยัง CU\_kafka 2 คอน เทนเนอร์

เมื่อทำการเพิ่มคอนเทนเนอร์ของ CU\_ng และ CU\_kafka เป็นอย่างละ 3 คอนเทนเนอร์ พบว่าข้อมูลสามารถรับได้มากขึ้น ดั[งตารางที่ 9](#page-56-0)

<span id="page-56-0"></span>ตารางที่ 9 ผลการทดสอบเมื่อส่ง log จาก คอนเทนเนอร์ CU\_ng 3 คอนเทนเนอร์ ไปยัง CU\_kafka 3 คอนเทนเนอร์

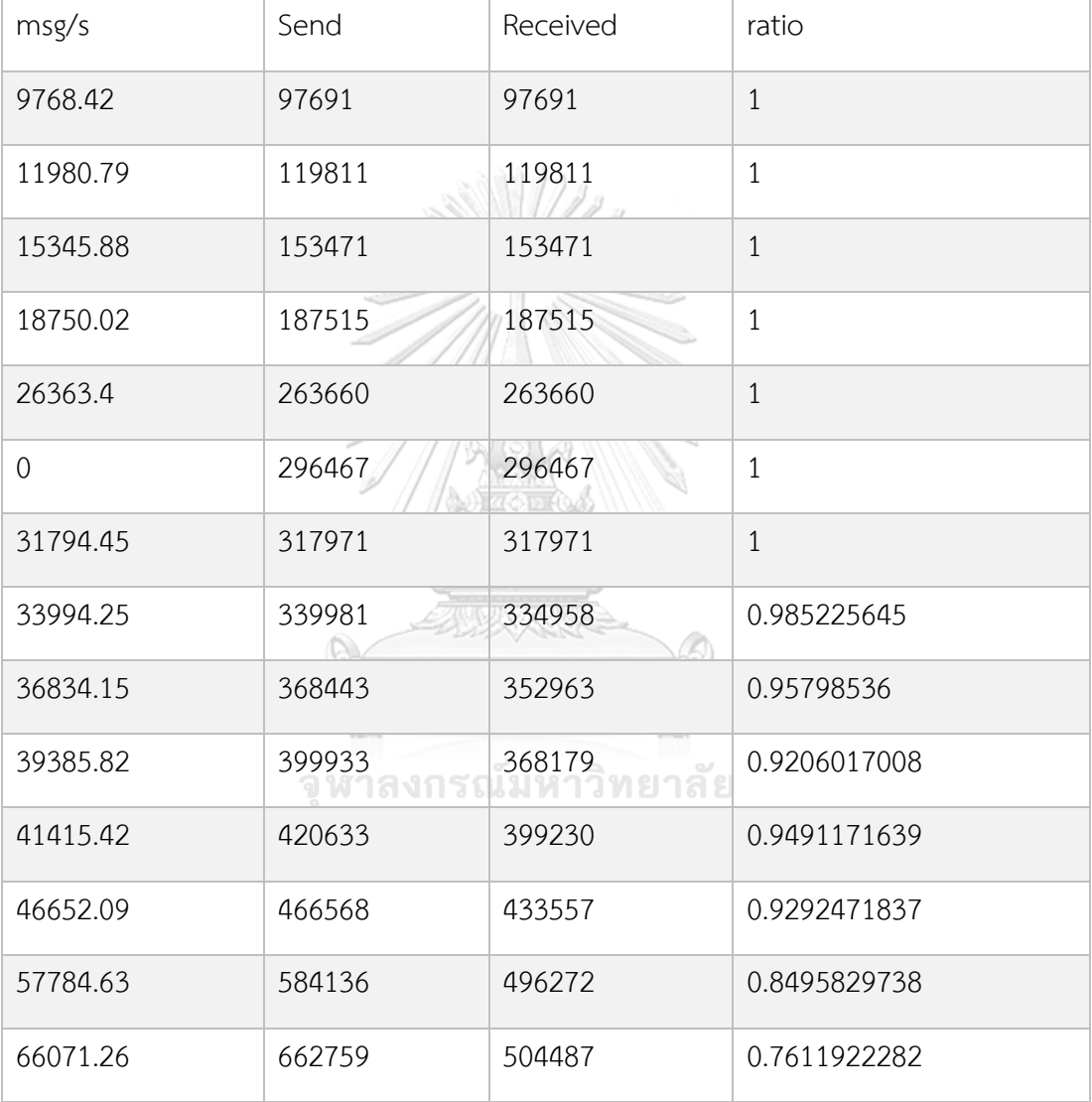

จา[กตารางที่ 9](#page-56-0) พบว่าอัตราส่วนระหว่างการรับต่อการส่งเริ่มลดลงที่ปริมาณข้อมูลที่ 33000 – 45000 msg/s โดยช่วงดังกล่าวมีอัตราส่วนระหว่างการรับต่อการส่งมีค่าอยู่ที่ประมาณ 0.9 ดั[งรูปที่ 51](#page-57-0) และ [รูปที่ 52](#page-57-1)

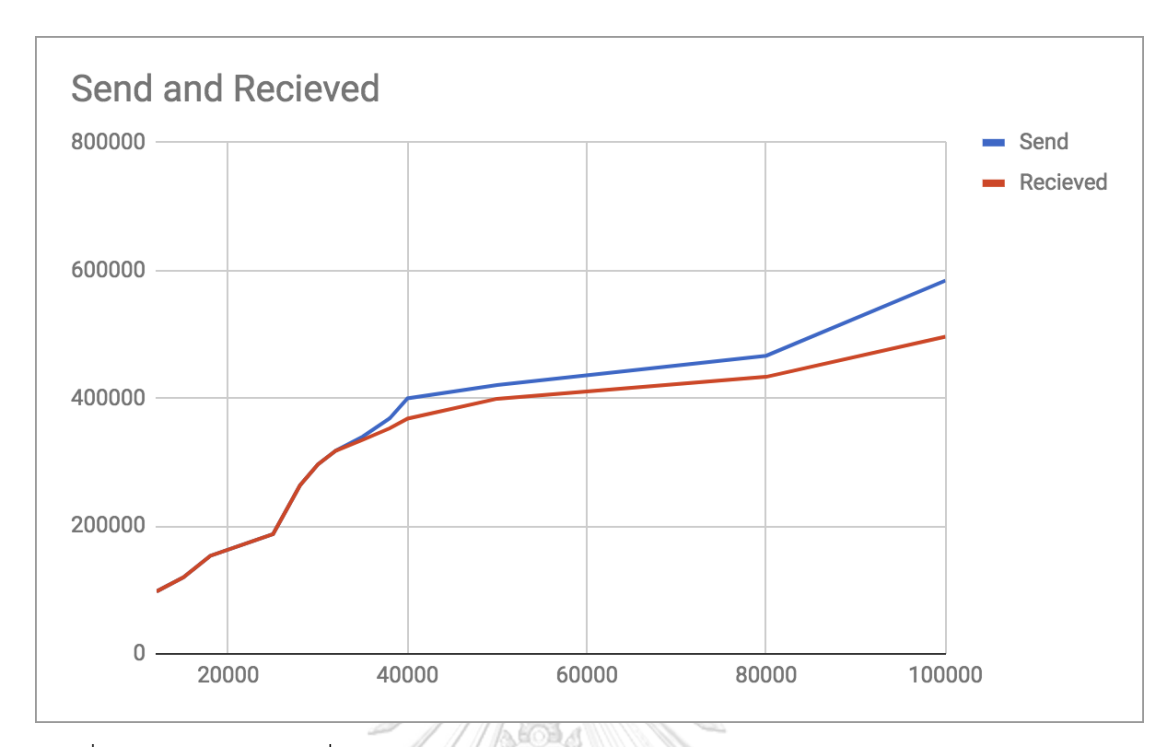

<span id="page-57-0"></span>รูปที่ 51 ผลการทดสอบเมื่อส่งล็อกจาก CU\_ng 3 คอนเทนเนอร์ไปยัง CU\_kafka 3 คอนเทนเนอร์

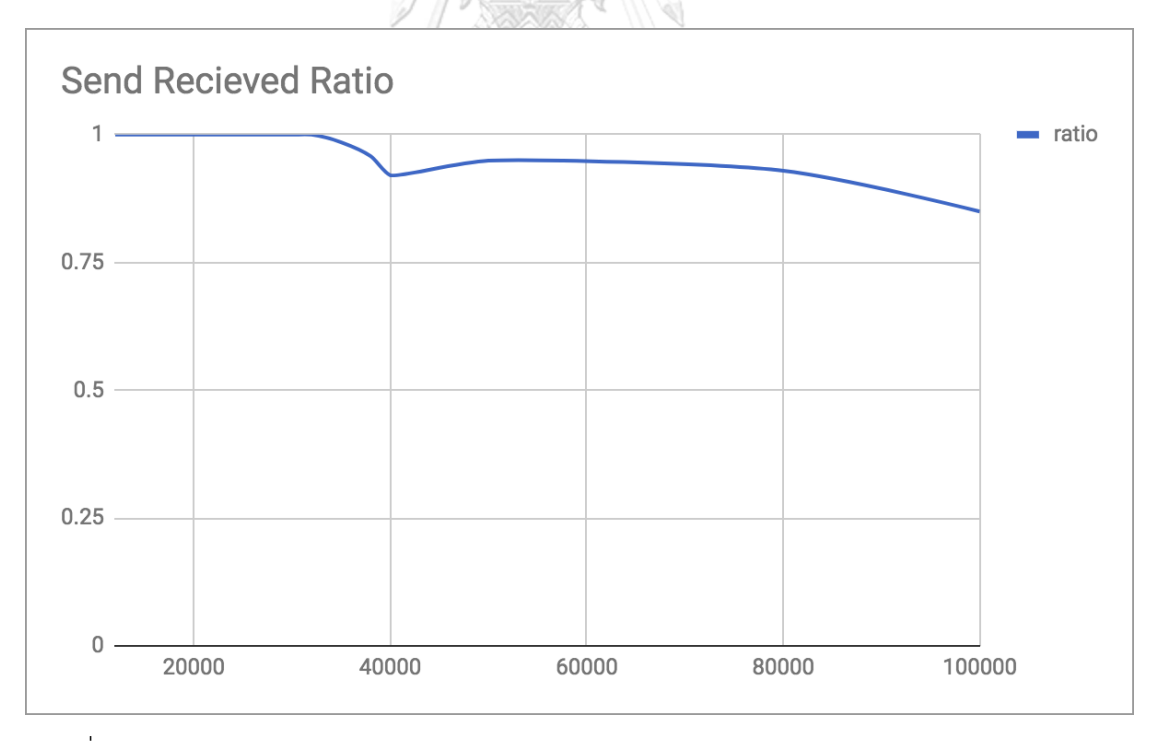

<span id="page-57-1"></span>รูปที่ 52 อัตราส่วนระหว่างการรับต่อการส่งจาก CU\_ng 3 คอนเทนเนอร์ไปยัง CU\_kafka 3 คอน เทนเนอร์

เมื่อท าการเปรียบเทียบอัตตราส่วนระหว่างการรับและการส่ง เมื่อเพิ่มคอนเทนเนอร์ครั้งละ 1 คอน เทนเนอร์ตามลำดับ จะได้ผลลัพธ์ดั[งรูปที่ 53](#page-58-0)

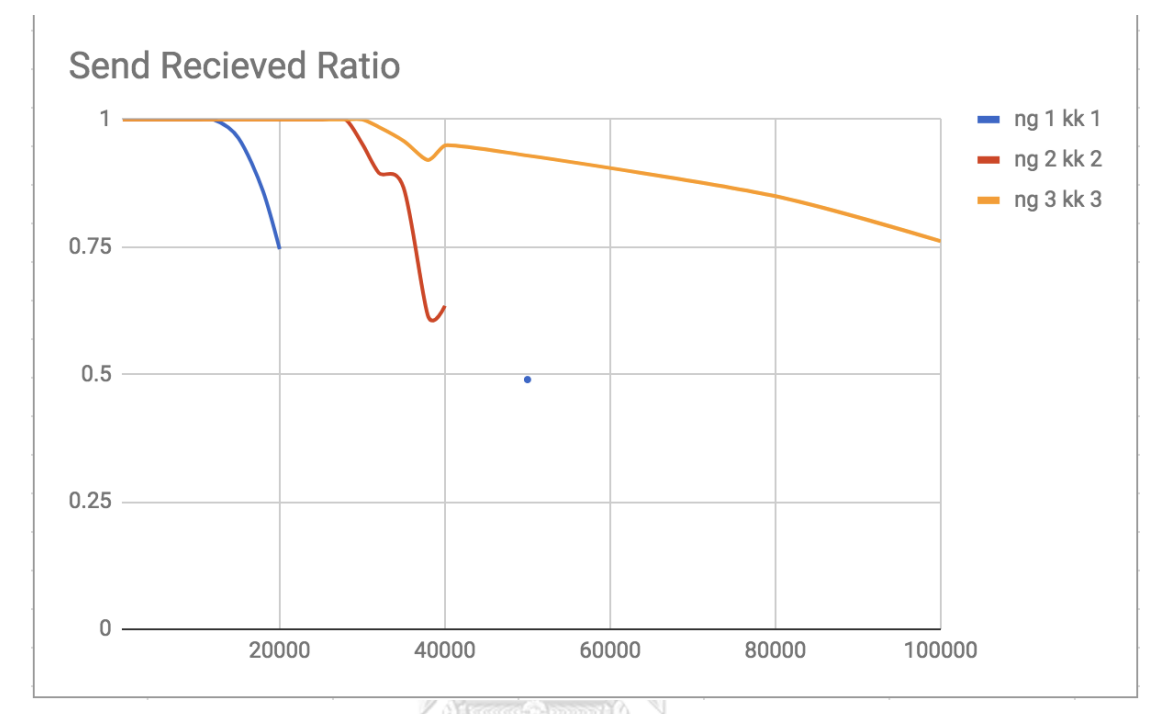

<span id="page-58-0"></span>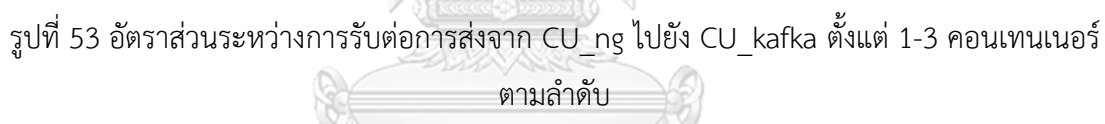

#### 5.3. **การทดสอบระบบในด้านแกน Y**

ทำการทดสอบโดยการจำแนกประเภทของล็อกประกอบไปด้วยเรเดียสล็อกและไฟร์วอล์ล็อก ซึ่งผลที่ได้จากการทดลองพบว่าการแยกประเภทของล็อกท าให้การออกแบบโครงสร้างฐานข้อมูลมี ความยืดหยุ่นและมีความเหมาะสมในแต่ละประเภทและมีผลต่อประสิทธิภาพในการค้นคืนของล็อกทั้ง สองประเภทซึ่งสอดคล้องตามคุณสมบัติของสถาปัตยกรรมไมโครเซอร์วิส

### 5.4. **การทดสอบระบบในด้านแกน Z**

ในด้านแกน 7 ได้ทำการทดสอบโดยเปรียบเทียบระหว่างแบบ Monolithic Architecture และ Microservice Architecture โดยจำลองการขยายตัวในลักษณะแกน Z และประเมินผล

### **5.4.1. รูปแบบการทดสอบ**

ใช้วิธีการจับเวลาโดยส่งข้อมูล Query โดยใช้ IP และช่วงเวลาสอบถามไปยัง Radius Service และทำ การจับเวลาเปรียบเทียบกับแบบ Monolithic และ Microservice ดังแสดงใ[นรูปที่ 54](#page-59-0) แล[ะ รูปที่ 55](#page-59-1) โดยทำ การเปรียบเทียบกับแบบ Microservice ซึ่งมีการขยายตัวในลักษณะแกน Z

<span id="page-59-0"></span>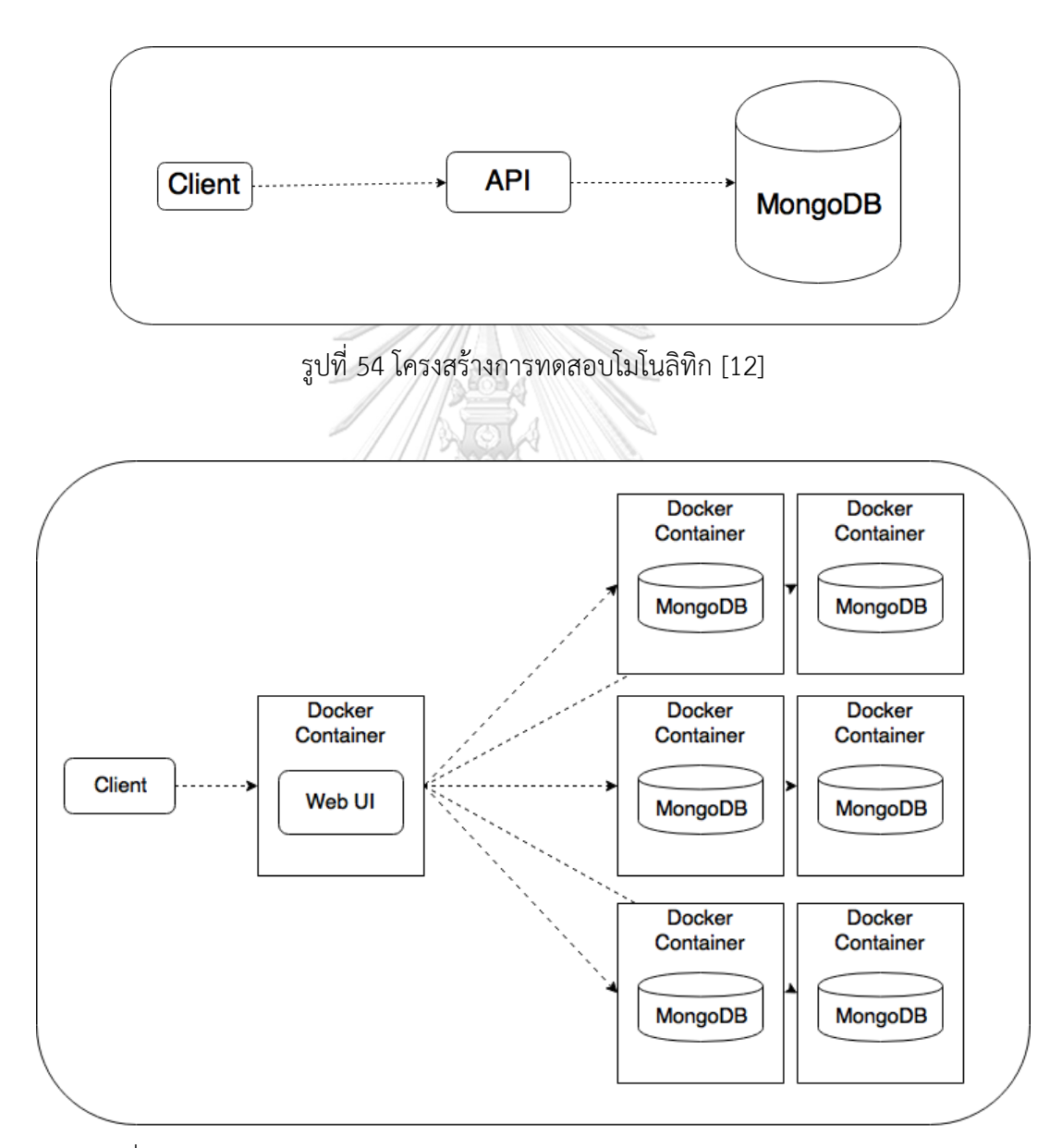

<span id="page-59-1"></span>รูปที่ 55 โครงสร้างการทดสอบ Microservice Architecture โดยมีการขยายตัวแกน Z

### **5.4.2. ข้อมูลที่น ามาทดสอบ**

ได้ทำการนำข้อมูลของ Radius Log ปริมาณ 9,000,000 Records เข้ามายังทั้งสอง โครงสร้างที่ทำการทดสอบ และทำการเรียก API เพื่อขอค้นคืนข้อมูล หลังจากนั้นทำการจับเวลาและ เปรียบเทียบผล รูปแบบการ Query จะสอบถามถึงข้อมูล Username โดยทำการส่ง parameter ใน รูปแบบ Json ประกอบไปด้วย IP และช่วงเวลาที่ต้องการค้นหา ซึ่งการทดสอบครั้งนี้จะค้นหาภายใต้ ช่วงเวลา 15,30,45,60 นาทีตามลำดับ

### **5.4.3. ผลการทดสอบ**

พบว่าการ Query ในรูปแบบโมโนลิทิกในช่วงเวลาต่างๆ ไม่ว่าจะค้นหาระยะเวลาสั้น หรือ ยาวจะใช้ระยะเวลาในการค้นหาไม่ต่างกัน คือประมาณ 14 วินาทีโดยประมาณ ซึ่งต่างจากการ ขยายตัวในแนวแกน Z ในรูปแบบไมโครเซอร์วิส ซึ่งใช้เวลาสูงสุดเพียง 6 วินาทีเท่านั้น ดั[งรูปที่ 56](#page-60-0)

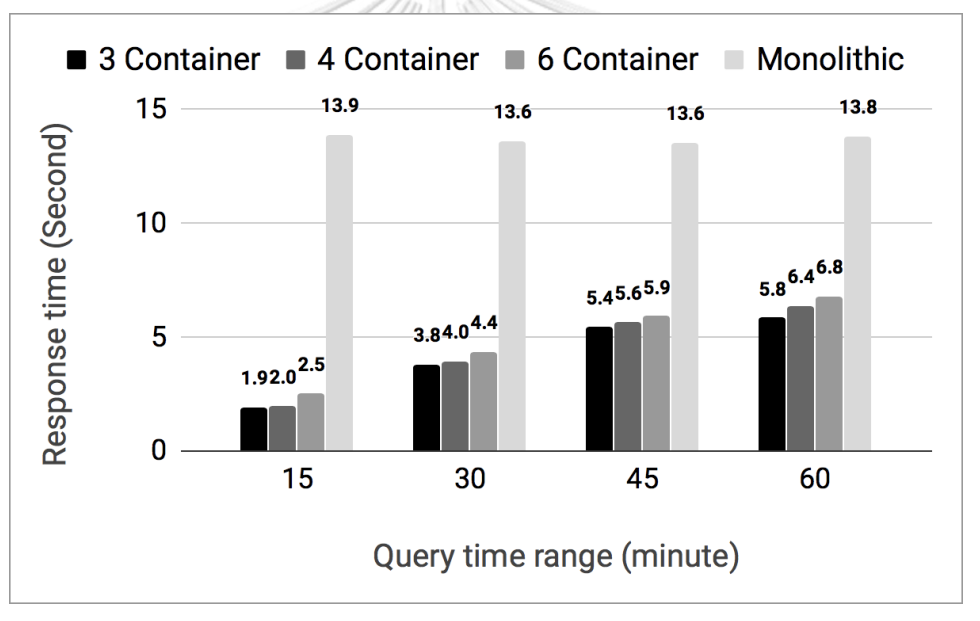

รูปที่ 56 เปรียบเทียบการค้นคืนระหว่างโมโนลิทิกและไมโครเซอร์วิส

<span id="page-60-0"></span>จากการใช้ Docker คอนเทนเนอร์ช่วยในการขยายตัวโดยใช้ MongoDB และขยายด้วยการ Sharding พบว่าความเร็วในการค้นคืนเมื่อเปรียบเทียบกับแบบ Monolithic แล้วจะเร็วขึ้นประมาณ 50% ที่ช่วงเวลาในการค้นหาที่ 60 นาที อย่างไรก็ตาม การเพิ่มจำนวนของคอนเทนเนอร์ จาก 3 ไป ้ยัง 6 คอนเทนเนอร์ นั้นมีค่าความเร็วในการค้นคืนไม่ต่างกันมากนัก สิ่งที่น่าสังเกตก็คือ เมื่อทำการ ้ เพิ่มจำนวนคอนเทนเนอร์มากขึ้นกลับทำให้เวลาในการค้นคืนมากขึ้น คาดว่าเนื่องมาจากการถูกจอง Resource ของ Docker และการประมวลผลของ MongoDB ซึ่งต้องรอให้ทุกคอนเทนเนอร์ทำงาน เสร็จพร้อมกัน จึงจะส่งข้อมูลตอบกลับไปยัง API

#### 5.5. **สรุปผลการทดลอง**

การนำสถาปัตยกรรมไมโครเซอร์วิสมาประยุกต์ใช้เพื่อช่วยในการชยายตัวให้กับระบบการค้น คืนข้อมูลจราจรคอมพิวเตอร์นั้น ท าให้แก้ไขปัญหาการขยายตัวได้จริง ถึงแม้ประสิทธิภาพจะไม่ รวดเร็วขึ้นเท่าใด แต่พบว่าการแบ่งหน้าที่ให้กับแต่ละเซอร์วิสนั้น ทำให้ถูกโฟกัสไปยังตรรกะทางธุรกิจ ี ของแต่ละเซอร์วิสนั้นๆ ซึ่งจุดประสงค์ที่แตกต่างกัน จะนำไปสู่วิธีการที่เหมาะสมของแต่ละเซอร์วิสที่ ไม่เหมือน และทำให้การวินิจฉัยปัญหานั้นกระทำได้ง่ายขึ้น กอปรกับความยึดหยุ่นของ MongoDB สามารถทำให้การขยายตัวในแกน Z นั้นกระทำได้ง่าย และความสามารถของ Docker Swarm จะ ี ช่วยให้การขยายตัวในแกน X ทำได้ง่ายเช่นเดียวกัน ในส่วนของการขยายตัวในแกน Y สามารถทำได้ แต่ยังมีความเป็นอัตโนมัติได้ไม่มาก เนื่องจากต้องมีการ customize Web Interface เพื่อให้รองรับ กับ Feature ใหม่ที่เพิ่มเข้ามาในอนาคต

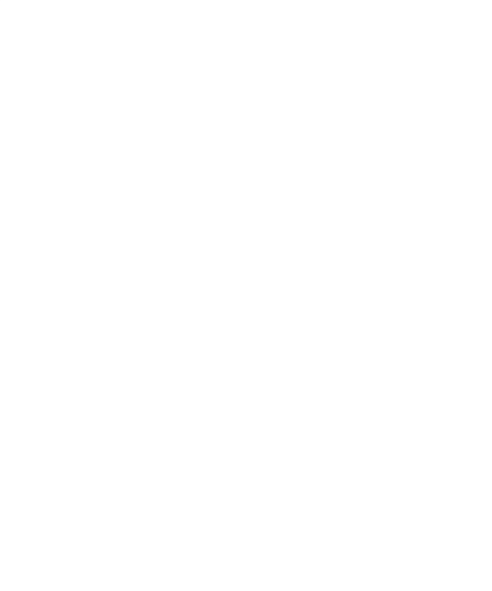

# **บทที่6 สรุปผลการวิจัย**

### **6.1. สรุปผลการวิจัย**

วิทยานิพนธ์ฉบับนี้ได้นำเสนอแนวทางการพัฒนาระบบบันทึกจราจรเครือข่ายด้วย สถาปัตยกรรมไมโครเซอร์วิส ซึ่งมีข้อดีคือความสามารถการขยายตัวด้วยแบบจำลองลูกบาศก์การ ี ขยายที่รองรับการขยายตัวของระบบใน 3 มิติ จากการศึกษาและทดสอบในเบื้องต้น โดยทำการ ทดลองจำลองระบบด้วยโมเดลของการขยายตัวทั้งสามแกน และใช้ฐานข้อมูลไม่สัมพันธ์ MongoDB พบว่าการขยายตัวของ MongoDB มีความยืดหยุ่นสูง เว็บแอปพลิเคชันสามารถ เพิ่มจำนวน Node ของ Firewall และเพิ่มเดือนของ Radius ได้ตามตรรกะทางธุรกิจที่กำหนดไว้

สำหรับแกน X การขยายตัวทางด้านแกน X ช่วยเพิ่มความสามารถในด้านการรับข้อมูล เพื่อให้การรับข้อมูลล็อกได้ตามปริมาณทีต้องการได้เป็นอย่างดี

ส าหรับการขยายตัวด้านแกน Y ข้อดี คือ ช่วยในการแยกประเภทของข้อมูลที่ไม่เหมือนกัน สามารถแยกตามประเภทของข้อมูลเพื่อจัดเก็บในฐานข้อมูลด้วยโครงสร้างที่เหมาะสมสำหรับข้อมูล แต่ละประเภท ทำให้การค้นคืนแต่ละประเภทมีประสิทธิภาพที่ดีกว่า

ในด้านแกน Z การชยายตัวทางด้านแกน Z จะช่วยเพิ่มความเร็วในการค้นคืนอย่างเห็นได้ชัด ซึ่งท าให้เกิดประสิทธิภาพในการค้นคืนอย่างสูงสุด

### **6.2. ข้อจำกัดในงานวิจัย**สาลงกรณ์มหาวิทยาลัย

โปรมแกรมรับล็อก Syslog-ng ยังไม่สามารถขยายตัวในลักษณะแกน X ได้การรับล็อกจึง ขยายในลักษณะของแกน Y ซึ่งก็คือการแบ่งการรับล็อกของเรเดียสล็อกและไฟร์วอลล็อกทดแทน

### **6.3. งานวิจัยในอนาคต**

งานในอนาคตที่ควรศึกษาเพิ่มเติม ได้แก่ การเติมฟังก์ชันสำหรับการวิเคราะห์พฤติกรรมการ เข้าใช้งานจาก Radius และ Firewall และแจ้งเตือนเมื่อพบพฤติกรรมที่ผิดปกติต่อไป

#### **รายการอ้างอิง**

- 1. พระราชบัญญัติว่าด้วยการกระท าผิดเกี่ยวกับคอมพิวเตอร์พุทธศักราช *2550*. 2550. p. 11.
- 2. Richardson, C. *Microservice Architecture*. [cited Nov 2017; Available from: [http://microservices.io/patterns/microservices.html.](http://microservices.io/patterns/microservices.html)
- 3. *Microservices from Design to Deployment*. 2016: NGINX.
- 4. Fowler, M. *Decentralized Data Management*. Available from: [https://martinfowler.com/articles/microservices.html.](https://martinfowler.com/articles/microservices.html)
- 5. Fisher, M.L.A.a.M.T., *The art of scalability: Scalable web architecture, processes, and organizations for the modern enterprise*. 2009.
- 6. *Log Samples*. Available from: https://ossecdocs.readthedocs.io/en/latest/log\_samples.
- 7. *Docker- Build, Ship, and Run Any App, Anywhere*. Available from: [https://www.docker.com.](https://www.docker.com/)
- 8. *Apache Kafka Overview*. Available from: <https://www.cloudera.com/documentation/kafka/1-2-x/topics/kafka.html>
- 9. Malavalli, D. and S. Sathappan, *Scalable microservice based architecture for enabling DMTF profiles*, in *Proceedings of the 11th International Conference on Network and Service Management, CNSM 2015*. 2015, IEEE. p. 428-432.
- 10. Richardson, C. *Pattern: Monolithic Architecture*. [cited Nov 2017; Available from: [http://microservices.io/patterns/monolithic.html.](http://microservices.io/patterns/monolithic.html)
- 11. *balabit/syslog-ng*. Available from: [https://hub.docker.com/r/balabit/syslog-ng/.](https://hub.docker.com/r/balabit/syslog-ng/)
- 12. Ueda, T., T. Nakaike, and M. Ohara, *Workload characterization for microservices*, in *2016 IEEE International Symposium on Workload Characterization (IISWC*. 2016, IEEE. p. 1-10.

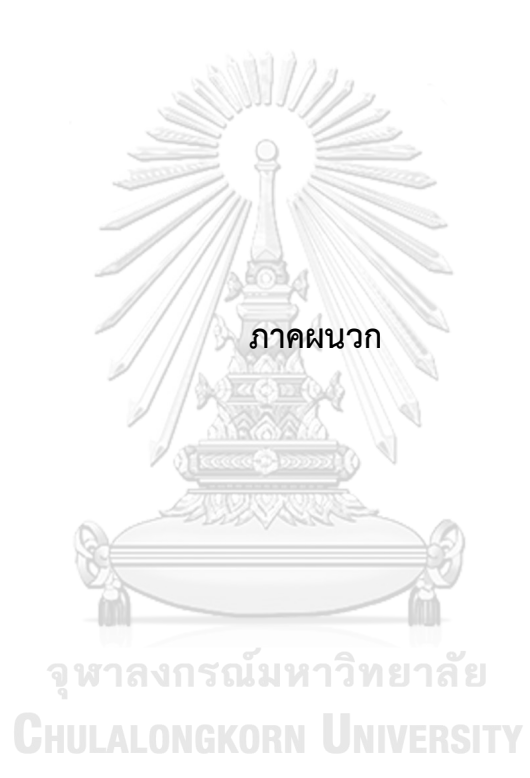

#### **ภาคผนวก ก**

#### **Kafka.go**

```
1 package main
 2 //Version 0.13 //Create by Chakrit<chakrit@softnix.co.th>
 4 import (
              "fmt"
 \overline{5}"time"
 6\phantom{a}"github.com/confluent-kafka-go/kafka"
 \overline{7}"github.com/go-zookeeper/zk"
 \mathbf{8}\overline{g}"github.com/tidwall/gjson"
10
              "strings"
11"bufio"
              ^{\rm n}os"
12
              "io"13
              "flag"
1415
16 )
17
18 | func getPartition(topic string) []string {
19
       c, _, err := zk.Connect([]string{"zookeeper"}, time.Second) //*10)20
       if err := nil21panic(err)
22\mathcal{F}path := "/brokers/topics/"+topic+"/partitions"
23
       children, \overline{\phantom{a}}, \overline{\phantom{a}}, err := c.ChildrenW(path)
24
       if err := nil25
26panic(err)
27
       \mathcal{F}//fmt.Println(children)
28
29
       return children
30 \text{ } }
3132
   func getBroker() []string {
       c, _, err := zk.Connect([]string{"zookeeper"}, time.Second) //*10)
33
34
       if err != nil {
35
         panic(err)
36
       \mathcal{F}37
       path := "/brokers/ids"
38
        children, \_, \_, err := c.ChildrenW(path)
39
       if err := nil40
         panic(err)
41
       \mathbf{L}42
        results := make([]string, len(children))
43
```
<span id="page-65-0"></span>รูปที่ 57 ชุดคำสั่ง kafka.go (1)

```
\overline{\phantom{a}}\% 44
         for key, element := range children {
   45
            id_path := path+"/"+element
   46
            //fmt.Printf("%+v\n", id_path)
   47
            result_byte,_,err := c.Get(id_path)
            if err != nil {
   48
   49
             panic(err)
   50
            \mathcal{F}json_kafkaid := string(result_byte[:])
   51value := gjson.Get(json_kafkaid, "endpoints.0")
   52
   53
           hostid := value.String()54
            //fmt.Printf("%+v|n", hostid)arrip := string.Split(hostid, "///")55
   56
           //arrip := strings.Split(arr[1],':')
   57
            results[key] = arrip[1]58
            //fmt.Printf("%+v\n",results)
   59
         \mathcal{L}60
          return results
        \mathbf{F}61
   62
   63
        func main() \{64
                var brokers string
   65
                var topic string
   66
                var max_partition int32
   67
                result := getBroker()
                brokerPtr := flag.String("broker", "", "a String")
   68
   69
                topicPtr := flag.String("topic","syslog","a String")
   70
                flag.Parse()
   71
                topic = *topicP72
                partitions := getPartition(topic)
   73
                max\_partition = int32(len(partitions))74
                brokers = strings.Join(result,",")
                if *brokerPtr != ''' {
   75
   76
                  brokers = *brokerPtr
   77\mathcal{F}p, err := kafka.NewProducer(&kafka.ConfigMap{"bootstrap.servers": brokers})
   78
   79if err := nil80
                         panic(err)
   81
                \mathcal{F}82
                fmt.Println("Connect brokers " + brokers);
   83
                 fmt.Printf("Connect partition %+v\n", partitions);
```
<span id="page-66-0"></span>รูปที่ 58 ชุดคำสั่ง kafka.go (2)

 $84$ defer p.Close() 85 86 // Delivery report handler for produced messages 87 go func $()$  {  $\overline{R}$ partitions := getPartition(topic) 89  $max\_partition = int32(len(partitions))$ 90 fmt.Printf("Update max partition: %d\n", max\_partition)  $Q<sub>1</sub>$ for  $e := \text{range } p \text{. Events}() \{$ 92 switch  $ev := e.(type)$  { 93 case \*kafka.Message: 94 if ev.TopicPartition.Error != nil { fmt.Printf("Delivery failed: %v\n", ev.TopicPartition) 95 96  $}$  else {  $Q<sub>0</sub>$ fmt.Printf("Delivered message to %v\n", ev.TopicPartition) 98  $\pmb{\}$  $\mathbf{F}$  $QQ$ 100  $\mathcal{F}$  $\mathcal{Y}(\mathcal{V})$ 101 102 103 // Produce messages to topic (asynchronously) 104 //topic  $:=$  "syslog" 105 reader := bufio.NewReader(os.Stdin) 106 var n int32 107  $n = 0$ for  $\{$ 108 109 word, err := reader.ReadBytes('\n')  $str\_word := string(word[:])$ 110 111 arr\_str\_word := strings.Split(str\_word, "\n") 112  $str\_word = arr\_str\_word[0]$ if  $len(word) := 0$  { 113 114  $/*$ if isln == byteln { 115 116  $word2 = word[:len(word)-1]$ 117 }else{ 118  $word2 = word$ 119 fmt.Printf("%+v",word) 120  $\boldsymbol{\mathcal{Y}}$ 121  $*$ / 122  $word2 := str_word$ 123 //fmt.Println(word2) 124 if  $n \geq max\_partition$  { 125  $n = 0$ 126  $\mathbf{r}$ 127 p.Produce(&kafka.Message{ TopicPartition: kafka.TopicPartition{Topic: &topic, Partition: kafka.PartitionAny}, 128 129 //TopicPartition: kafka.TopicPartition{Topic: &topic, Partition: n}, 130 Value: []byte(word2), 131  $},$ nil) 132  $n++$ 133 }else{ 134 if  $err := nil$ 135 if  $err$  != io.EOF { 136 fmt.Println(err) 137  $\overline{\mathbf{r}}$ 138 break 139  $\mathcal{F}$ 140  $\rightarrow$ 141  $\mathcal{F}$ 142 143 // Wait for message deliveries 144  $p.Flush(60 * 1000)$ 145 }

<span id="page-67-0"></span>รูปที่ 59 ชุดคำสั่ง kafka.go (3)

#### **ภาคผนวก ข**

#### **Dockerfile**

#### Dockerfile สำหรับ สร้าง CU\_php

<span id="page-68-0"></span>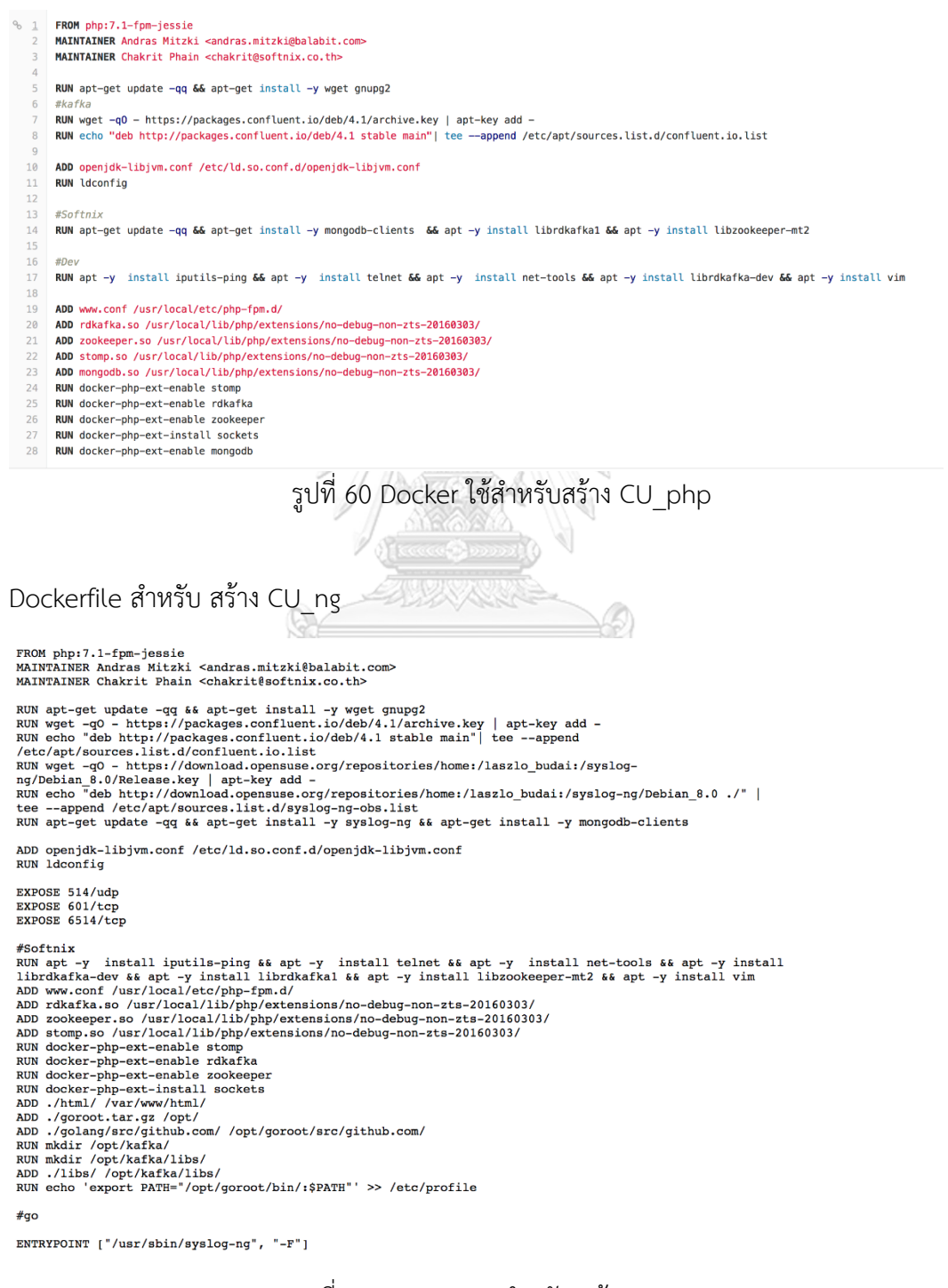

<span id="page-68-1"></span>รูปที่ 61 Dockerfile สำหรับ สร้าง CU\_ng

### **ประวัติผู้เขียนวิทยานิพนธ์**

นายชาคริต ผาอินทร์ เกิดเมื่อวันที่ 14 มิถุนายน พ.ศ. 2522 ที่จังหวัดกรุงเทพมหานคร ส าเร็จการศึกษาปริญญาตรีหลักสูตรครุศาสตร์อุตสาหกรรมบัณฑิต (ค.อ.บ.) สาขาวิศวกรรมไฟฟ้า คณะครุศาสตร์ สถาบันเทคโนโลยีพระจอมเกล้าพระนครเหนือ ในปีการศึกษา 2546 และเข้า ศึกษาต่อในหลักสูตรวิทยาศาสตรมหาบัณฑิต สาขาวิทยาศาสตร์คอมพิวเตอร์ คณะ วิศวกรรมศาสตร์ จุฬาลงกรณ์มหาวิทยาลัย ในปีการศึกษา 2559

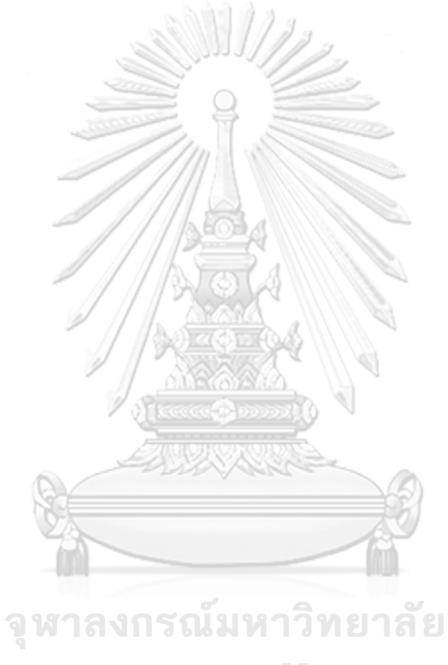

**CHULALONGKORN UNIVERSITY**